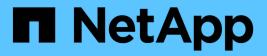

# **VMware for Public Cloud**

NetApp Solutions NetApp May 17, 2024

This PDF was generated from https://docs.netapp.com/us-en/netapp-solutions/ehc/ehc-overview.html on May 17, 2024. Always check docs.netapp.com for the latest.

# **Table of Contents**

| /Mware for Public Cloud                                           | 1  |
|-------------------------------------------------------------------|----|
| Overview of NetApp Hybrid Multicloud with VMware                  | 1  |
| NetApp Solutions for VMware in Hyperscalers                       | 5  |
| Supported Configurations for NetApp Hybrid Multicloud with VMware | 8  |
| Configuring the virtualization environment in the cloud provider  | 8  |
| NetApp Storage options for Public Cloud Providers                 | 36 |
| Summary and Conclusion: Why NetApp Hybrid Multicloud with VMware  | 19 |

# VMware for Public Cloud

# **Overview of NetApp Hybrid Multicloud with VMware**

Most IT organizations follow the hybrid cloud-first approach. These organizations are in a transformation phase and customers are evaluating their current IT landscape and then migrating their workloads to the cloud based on the assessment and discovery exercise.

The factors for customers migrating to the cloud can include elasticity and burst, data center exit, data center consolidation, end-of-life scenarios, mergers, acquisitions, and so on. The reason for this migration can vary based on each organization and their respective business priorities. When moving to the hybrid cloud, choosing the right storage in the cloud is very important in order to unleash the power of cloud deployment and elasticity.

# VMware Cloud options in Public Cloud

This section describes how each of the cloud providers support a VMware Software Defined Data Center (SDDC) and/or VMware Cloud Foundation (VCF) stack within their respective public cloud offerings.

### **Azure VMware Solution**

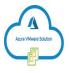

Azure VMware Solution is a hybrid cloud service that allows for fully functioning VMware SDDCs within the Microsoft Azure public cloud. Azure VMware Solution is a first-party solution fully managed and supported by Microsoft, verified by VMware leveraging Azure infrastructure. This means that when Azure VMware Solution is deployed, customer's get VMware's ESXi for compute virtualization, vSAN for hyper-converged storage, and NSX for networking and security, all while taking advantage of Microsoft Azure's global presence, class-leading data center facilities and proximity to the rich ecosystem of native Azure services and solutions.

#### VMware Cloud on AWS

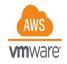

VMware Cloud on AWS brings VMware's enterprise-class SDDC software to the AWS Cloud with optimized access to native AWS services. Powered by VMware Cloud Foundation, VMware Cloud on AWS integrates VMware's compute, storage, and network virtualization products (VMware vSphere, VMware vSAN, and VMware NSX) along with VMware vCenter Server management, optimized to run on dedicated, elastic, bare-metal AWS infrastructure.

#### Google Cloud VMware Engine

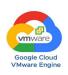

Google Cloud VMware Engine is an infrastructure-as-a-service (laaS) offering built on Google Cloud's highly

performant scalable infrastructure and VMware Cloud Foundation stack – VMware vSphere, vCenter, vSAN, and NSX-T. This service enables a fast path to the cloud, seamlessly migrating or extending existing VMware workloads from on-premises environments to Google Cloud Platform without the cost, effort ,or risk of rearchitecting applications or retooling operations. It is a service sold and supported by Google, working closely with VMware.

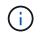

SDDC private cloud and NetApp Cloud Volumes colocation provides the best performance with minimal network latency.

# Did you know?

Regardless of the cloud used, when a VMware SDDC is deployed, the initial cluster includes the following products:

- VMware ESXi hosts for compute virtualization with a vCenter Server appliance for management
- VMware vSAN hyper-converged storage incorporating the physical storage assets of each ESXi host
- · VMware NSX for virtual networking and security with an NSX Manager cluster for management

## Storage configuration

For customers planning to host storage-intensive workloads and scale out on any cloud-hosted VMware solution, the default hyper-converged infrastructure dictates that the expansion should be on both the compute and storage resources.

By integrating with NetApp Cloud Volumes, such as Azure NetApp Files, Amazon FSx for NetApp ONTAP, Cloud Volumes ONTAP (available in all three major hyperscalers), and Cloud Volumes Service for Google Cloud, customers now have options to independently scale their storage separately, and only add compute nodes to the SDDC cluster as needed.

#### Notes:

- VMware does not recommend unbalanced cluster configurations, hence expanding storage means adding more hosts, which implies more TCO.
- Only one vSAN environment is possible. Therefore, all storage traffic will compete directly with production workloads.
- There is no option to provide multiple performance tiers to align application requirements, performance, and cost.
- It is very easy to reach the limits of storage capacity of vSAN built on top of the cluster hosts. Use NetApp Cloud Volumes to scale storage to either host active datasets or tier cooler data to persistent storage.

Azure NetApp Files, Amazon FSx for NetApp ONTAP, Cloud Volumes ONTAP (available in all three major hyperscalers), and Cloud Volumes Service for Google Cloud can be used in conjunction with guest VMs. This hybrid storage architecture consists of a vSAN datastore that holds the guest operating system and application binary data. The application data is attached to the VM through a guest-based iSCSI initiator or the NFS/SMB mounts that communicate directly with Amazon FSx for NetApp ONTAP, Cloud Volume ONTAP, Azure NetApp Files and Cloud Volumes Service for Google Cloud respectively. This configuration allows you to easily overcome challenges with storage capacity as with vSAN, the available free space depends on the slack space and storage policies used.

Let's consider a three-node SDDC cluster on VMware Cloud on AWS:

- The total raw capacity for a three-node SDDC = 31.1TB (roughly 10TB for each node).
- The slack space to be maintained before additional hosts are added = 25% = (.25 x 31.1TB) = 7.7TB.
- The usable raw capacity after slack space deduction = 23.4TB
- The effective free space available depends on the storage policy applied.

For example:

- RAID 0 = effective free space = 23.4TB (usable raw capacity/1)
- RAID 1 = effective free space = 11.7TB (usable raw capacity/2)
- RAID 5 = effective free space = 17.5TB (usable raw capacity/1.33)

Thus, using NetApp Cloud Volumes as guest-connected storage would help in expanding the storage and optimizing the TCO while meeting the performance and data protection requirements.

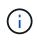

In-guest storage was the only available option at the time this document was written. As supplemental NFS datastore support becomes available, additional documentation will be available here.

#### Points to Remember

- In hybrid storage models, place tier 1 or high priority workloads on vSAN datastore to address any specific latency requirements because they are part of the host itself and within proximity. Use in-guest mechanisms for any workload VMs for which transactional latencies are acceptable.
- Use NetApp SnapMirror® technology to replicate the workload data from the on-premises ONTAP system to Cloud Volumes ONTAP or Amazon FSx for NetApp ONTAP to ease migration using block-level mechanisms. This does not apply to Azure NetApp Files and Cloud Volumes Services. For migrating data to Azure NetApp Files or Cloud Volumes Services, use NetApp XCP, BlueXP Copy and Sync, rysnc or robocopy depending on the file protocol used.
- Testing shows 2-4ms additional latency while accessing storage from the respective SDDCs. Factor this additional latency into the application requirements when mapping the storage.
- For mounting guest-connected storage during test failover and actual failover, make sure iSCSI initiators are reconfigured, DNS is updated for SMB shares, and NFS mount points are updated in fstab.
- Make sure that in-guest Microsoft Multipath I/O (MPIO), firewall, and disk timeout registry settings are configured properly inside the VM.

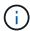

This applies to guest connected storage only.

## Benefits of NetApp cloud storage

NetApp cloud storage offers the following benefits:

- Improves compute-to-storage density by scaling storage independently of compute.
- Allows you to reduce the host count, thus reducing the overall TCO.
- Compute node failure does not impact storage performance.
- The volume reshaping and dynamic service-level capability of Azure NetApp Files allows you to optimize cost by sizing for steady-state workloads, and thus preventing over provisioning.
- The storage efficiencies, cloud tiering, and instance-type modification capabilities of Cloud Volumes

ONTAP allow optimal ways of adding and scaling storage.

- Prevents over provisioning storage resources are added only when needed.
- Efficient Snapshot copies and clones allow you to rapidly create copies without any performance impact.
- Helps address ransomware attacks by using quick recovery from Snapshot copies.
- Provides efficient incremental block transfer-based regional disaster recovery and integrated backup block level across regions provides better RPO and RTOs.

## Assumptions

- SnapMirror technology or other relevant data migration mechanisms are enabled. There are many connectivity options, from on-premises to any hyperscaler cloud. Use the appropriate path and work with the relevant networking teams.
- In-guest storage was the only available option at the time this document was written. As supplemental NFS datastore support becomes available, additional documentation will be available here.

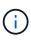

Engage NetApp solution architects and respective hyperscaler cloud architects for planning and sizing of storage and the required number of hosts. NetApp recommends identifying the storage performance requirements before using the Cloud Volumes ONTAP sizer to finalize the storage instance type or the appropriate service level with the right throughput.

## **Detailed architecture**

From a high-level perspective, this architecture (shown in the figure below) covers how to achieve hybrid Multicloud connectivity and app portability across multiple cloud providers using NetApp Cloud Volumes ONTAP, Cloud Volumes Service for Google Cloud and Azure NetApp Files as an additional in-guest storage option.

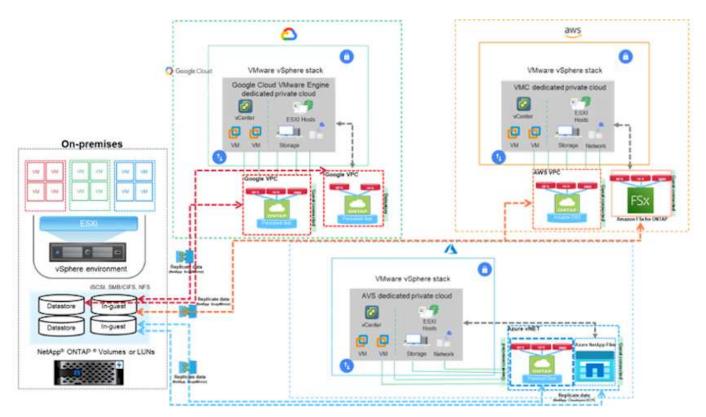

# **NetApp Solutions for VMware in Hyperscalers**

Learn more about the capabilities that NetApp brings to the three (3) primary hyperscalers - from NetApp as a guest connected storage device or a supplemental NFS datastore to migrating workflows, extending/bursting to the cloud, backup/restore and disaster recovery.

Pick your cloud and let NetApp do the rest!

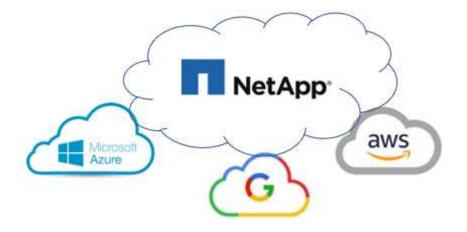

**(i)** 

To see the capabilities for a specific hyperscaler, click on the appropriate tab for that hyperscaler.

Jump to the section for the desired content by selecting from the following options:

- VMware in the Hyperscalers Configuration
- NetApp Storage Options
- NetApp / VMware Cloud Solutions

## VMware in the Hyperscalers Configuration

As with on-premises, planning a cloud based virtualization environment is critical for a successful productionready environment for creating VMs and migration.

#### AWS / VMC

This section describes how to set up and manage VMware Cloud on AWS SDDC and use it in combination with the available options for connecting NetApp storage.

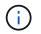

In-guest storage is the only supported method of connecting Cloud Volumes ONTAP to AWS VMC.

The setup process can be broken down into the following steps:

- Deploy and Configure VMware Cloud for AWS
- Connect VMware Cloud to FSx ONTAP

View the detailed configuration steps for VMC.

#### Azure / AVS

This section describes how to set up and manage Azure VMware Solution and use it in combination with the available options for connecting NetApp storage.

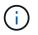

In-guest storage is the only supported method of connecting Cloud Volumes ONTAP to Azure VMware Solution.

The setup process can be broken down into the following steps:

- · Register the resource provider and create a private cloud
- · Connect to a new or existing ExpressRoute virtual network gateway
- · Validate the network connectivity and access the private cloud

View the detailed configuration steps for AVS.

#### GCP / GCVE

This section describes how to set up and manage GCVE and use it in combination with the available options for connecting NetApp storage.

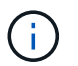

In-guest storage is the only supported method of connecting Cloud Volumes ONTAP and Cloud Volumes Services to GCVE.

The setup process can be broken down into the following steps:

- · Deploy and Configure GCVE
- Enable Private Access to GCVE

View the detailed configuration steps for GCVE.

## **NetApp Storage Options**

NetApp storage can be utilized in several ways - either as guest connected or as a supplemental NFS datastore - within each of the 3 major hyperscalers.

Please visit Supported NetApp Storage Options for more information.

#### AWS / VMC

AWS supports NetApp storage in the following configurations:

- · FSx ONTAP as guest connected storage
- Cloud Volumes ONTAP (CVO) as guest connected storage
- FSx ONTAP as a supplemental NFS datastore

View the detailed guest connect storage options for VMC. View the detailed supplemental NFS datastore options for VMC.

#### Azure / AVS

Azure supports NetApp storage in the following configurations:

- Azure NetApp Files (ANF) as guest connected storage
- Cloud Volumes ONTAP (CVO) as guest connected storage
- Azure NetApp Files (ANF) as a supplemental NFS datastore

View the detailed guest connect storage options for AVS. View the detailed supplemental NFS datastore options for AVS.

#### GCP / GCVE

Google Cloud supports NetApp storage in the following configurations:

- Cloud Volumes ONTAP (CVO) as guest connected storage
- · Cloud Volumes Service (CVS) as guest connected storage
- · Cloud Volumes Service (CVS) as a supplemental NFS datastore

View the detailed guest connect storage options for GCVE.

Read more about NetApp Cloud Volumes Service datastore support for Google Cloud VMware Engine (NetApp blog) or How to use NetApp CVS as datastores for Google Cloud VMware Engine (Google blog)

## NetApp / VMware Cloud Solutions

With NetApp and VMware cloud solutions, many use cases are simple to deploy in your hyperscaler of choice. VMware defines the primary cloud workload use-cases as:

- Protect (includes both Disaster Recovery and Backup / Restore)
- Migrate
- Extend

| AWS / VMC<br>Browse the NetApp solutions for AWS / VMC                           |
|----------------------------------------------------------------------------------|
| Azure / AVS<br>Browse the NetApp solutions for Azure / AVS                       |
| GCP / GCVE<br>Browse the NetApp solutions for Google Cloud Platform (GCP) / GCVE |

# Supported Configurations for NetApp Hybrid Multicloud with VMware

Understanding the combinations for NetApp storage support in the major hyperscalers.

|           | Guest Connected             | Supplemental NFS<br>Datastore |
|-----------|-----------------------------|-------------------------------|
| AWS       | CVO<br>FSx ONTAP<br>Details | FSx ONTAP<br>Details          |
| Azur<br>e | CVO<br>ANF<br>Details       | ANF<br>Details                |
| GCP       | CVO<br>CVS<br>Details       | CVS<br>Details                |

# Configuring the virtualization environment in the cloud provider

Details for how to configure the virtualization environment in each of the supported hyperscalers are covered here.

#### AWS / VMC

This section describes how to set up and manage VMware Cloud on AWS SDDC and use it in combination with the available options for connecting NetApp storage.

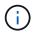

In-guest storage is the only supported method of connecting Cloud Volumes ONTAP to AWS VMC.

The setup process can be broken down into the following steps:

- Deploy and Configure VMware Cloud for AWS
- Connect VMware Cloud to FSx ONTAP

View the detailed configuration steps for VMC.

#### Azure / AVS

This section describes how to set up and manage Azure VMware Solution and use it in combination with the available options for connecting NetApp storage.

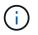

In-guest storage is the only supported method of connecting Cloud Volumes ONTAP to Azure VMware Solution.

The setup process can be broken down into the following steps:

- Register the resource provider and create a private cloud
- · Connect to a new or existing ExpressRoute virtual network gateway
- · Validate the network connectivity and access the private cloud

View the detailed configuration steps for AVS.

#### GCP / GCVE

This section describes how to set up and manage GCVE and use it in combination with the available options for connecting NetApp storage.

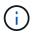

In-guest storage is the only supported method of connecting Cloud Volumes ONTAP and Cloud Volumes Services to GCVE.

The setup process can be broken down into the following steps:

- Deploy and Configure GCVE
- Enable Private Access to GCVE

View the detailed configuration steps for GCVE.

#### Deploy and configure the Virtualization Environment on AWS

As with on-premises, planning VMware Cloud on AWS is critical for a successful production-ready environment for creating VMs and migration.

This section describes how to set up and manage VMware Cloud on AWS SDDC and use it in combination with the available options for connecting NetApp storage.

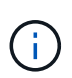

In-guest storage is currently the only supported method of connecting Cloud Volumes ONTAP (CVO) to AWS VMC.

The setup process can be broken down into the following steps:

VMware Cloud on AWS provides for a cloud native experience for VMware based workloads in the AWS ecosystem. Each VMware Software-Defined Data Center (SDDC) runs in an Amazon Virtual Private Cloud (VPC) and provides a full VMware stack (including vCenter Server), NSX-T software-defined networking, vSAN software-defined storage, and one or more ESXi hosts that provide compute and storage resources to your workloads.

This section describes how to set up and manage VMware Cloud on AWS and use it in combination with Amazon FSx for NetApp ONTAP and/or Cloud Volumes ONTAP on AWS with in-guest storage.

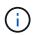

In-guest storage is currently the only supported method of connecting Cloud Volumes ONTAP (CVO) to AWS VMC.

The setup process can be broken down into three parts:

#### **Register for an AWS Account**

Register for an Amazon Web Services Account.

You need an AWS account to get started, assuming there isn't one created already. New or existing, you need administrative privileges in the account for many steps in this procedure. See this link for more information regarding AWS credentials.

#### **Register for a My VMware Account**

Register for a My VMware account.

For access to VMware's cloud portfolio (including VMware Cloud on AWS), you need a VMware customer account or a My VMware account. If you have not already done so, create a VMware account here.

After the VMware account is configured and proper sizing is performed, deploying a Software-Defined Data Center is the obvious next step for using the VMware Cloud on AWS service. To create an SDDC, pick an AWS region to host it, give the SDDC a name, and specify how many ESXi hosts you want the SDDC to contain. If you don't already have an AWS account, you can still create a starter configuration SDDC that contains a single ESXi host.

1. Log into the VMware Cloud Console using your existing or newly created VMware credentials.

| → C @ O A https://console.cloud.vm                                 | mware.com/csp/gatewasy/discovery?logout&skipLogout |
|--------------------------------------------------------------------|----------------------------------------------------|
| Welcome                                                            |                                                    |
| Welcome to                                                         |                                                    |
| VMware Cloud Services                                              |                                                    |
| Sign in with your VMware account                                   |                                                    |
| Email address                                                      |                                                    |
| username@ensel.com                                                 |                                                    |
| HEST                                                               |                                                    |
| New to VMware Cloud?                                               |                                                    |
| CREATE YOUR VMWARE ACCOUNT                                         |                                                    |
| August 630, P. 170, do o Lucio Nation, a service de ministri<br>17 |                                                    |
| ENGLISH                                                            |                                                    |
| 6202I VMware, Inc. Terms Privacy California Privacy Rights         |                                                    |

2. Configure the AWS region, deployment, and host type and the SDDC name:

| vmw VMware Cloud                                                                                 |                                                                                                    | A                                                                                          | 0 | Will Stown<br>NetApp |  |
|--------------------------------------------------------------------------------------------------|----------------------------------------------------------------------------------------------------|--------------------------------------------------------------------------------------------|---|----------------------|--|
| *                                                                                                | charges.                                                                                                    |                                                                                            |   |                      |  |
| å Launchped                                                                                      | v 1. SDDC Properties                                                                                                    | Give your SDDC a name, choose a size, and specify the AWS region where it will be created. |   |                      |  |
| <ul> <li>Subscriptions</li> <li>Activity Log</li> <li>Tools</li> <li>Developer Center</li> </ul> | AWS Region<br>Deployment<br>Host Type<br>SDDC Name<br>Number of Hosts<br>Host Capacity<br>Total Capacity<br>SHOW ADVANCED CONF | US West (Oregon)                                                                           |   |                      |  |
| Dated                                                                                            | 2. Connect to AWS                                                                                                    | Specify the AWS account that you want to connect your SDDC with.                           |   |                      |  |

3. Connect to the desired AWS account and execute the AWS Cloud Formation stack.

| Quick cre                                       | 3 Stacks 3 Create stack                                                                                                    |
|-------------------------------------------------|----------------------------------------------------------------------------------------------------|
| Template                                        |                                                                                                    |
|                                                 | eate stack                                                                                                    |
| 45 W20 - 240                                    |                                                                                                    |
| Template URL<br>https://vmwar<br>/mq5ijohtcliec | re-sddc.s3.us-west-2.amazonaws.com/1eb9d184-a706-4488-abb8-692aad0a25d0<br>h8l5b75ntegq%ccAbddd7lffq07m/7v16fk36                                                                                                    |
| Stack descript<br>This template                 | ion<br>is created by VMware Cloud on AWS for SDDC deployment and maintenance. Please do not remove.                                                                                                    |
| Stack name                                      | e                                                                                                    |
| Stack name                                      |                                                                                                    |
|                                                 | c-formation-a87f51c9-eSac-4bb4-9d1e-9a3dabd197b7<br>Include letters (A-Z and a-d, numbers (D-9), and dather (-).                                                                                                    |
| Parameters are d                                | S<br>Infined in your template and sllow you to input custom values when you create or update a stack.                                                                                                    |
| ici. Englism (US). 🔻                            | 6/2008 - 2021, Ansamn West Service, Ac. or In allitance All rights reasoned. Privacy Policy Terms of Use C                                                                                                    |
|                                                 |                                                                                                    |
| >Crûà<br>§ Services ▼                           | B. https://us-west-2.conaolo.aws.amazon.com/cloudformation/htcma?rsgionwus-west-2#istacka/quickcreate?stockNamew/mware-sdo:      Q Search for services, fractures, marketplace products, and docs (Option+5)      Q & 550-Administrator/WEStaweginetage.com @ doubleroes ♥ Oregon ♥                                                                                               |
|                                                 |                                                                                                    |
| Stack name                                      |                                                                                                    |
| Stack name                                      |                                                                                                    |
|                                                 | c-formation-a82/51c9-e5ac-4bb4-9d1e-9a3dabd197b7 Indtude letter: (A-2 and a-st, numbers (D-9), and dathes (-).                                                                                                    |
| Parameters are d                                | S<br>lefined in your template and allow you to input custom values when you create or update a stack.                                                                                                    |
|                                                 | No parameters<br>There are no parameters defined in your template                                                                                                    |
| Capabilities                                    |                                                                                                    |
| This temp<br>Check tha                          | wing resource(s) require capabilities: [AWS::IAM::Role]<br>Late contains identity and Access Management (IAM) resources that might provide entities access to make changes to your AWS account.<br>Tyou want to create each of these resources and that they have the minimum required permissions. Learn more [2]<br>owledge that AWS CloudFormation might create IAM resources. |
|                                                 |                                                                                                    |
| aci, Englisti (US) 🔻                            | Cancel Create change set Create stack:<br>0.0005-2021, Ansam Web Sevilos, Mc. or Its 2016/10s, Mill rights vesarived. Privacy Policy Terms of Use C                                                                                                    |

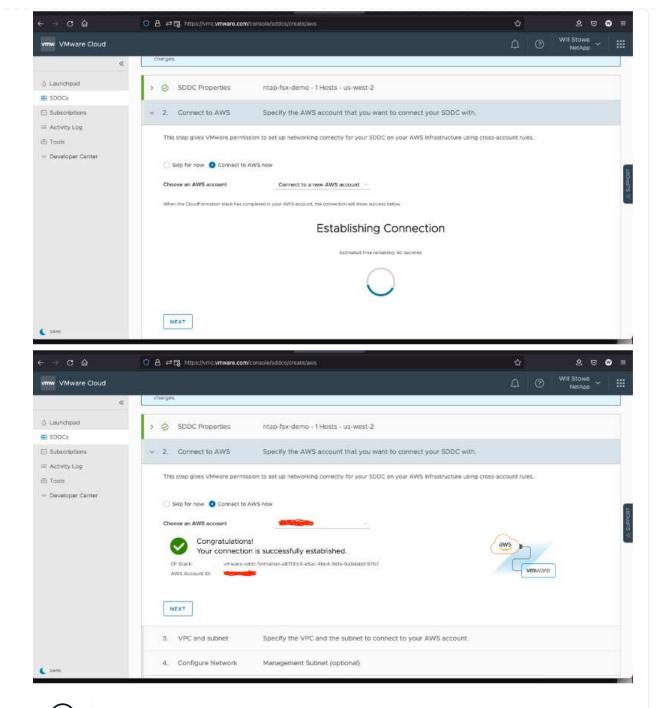

Single-host configuration is used in this validation.

4. Select the desired AWS VPC to connect the VMC environment with.

i

|                                                                                                    |                                                              |                                                                                                    | 2 🔍 🤇                |  |
|----------------------------------------------------------------------------------------------------|--------------------------------------------------------------|----------------------------------------------------------------------------------------------------|----------------------|--|
| vmw VMware Cloud                                                                                                    |                                                              | û Ω                                                                                                    | Will Stowe<br>NetApp |  |
| <ul> <li>kaunchpad</li> <li>SOOCs</li> <li>Subscriptions</li> <li>Activity Log</li> <li>Tools</li> <li>Developer Center</li> </ul> | the same availability zone to avoid cross AZ traffic charge. | Teer Assess Arrows<br>Tour Art Arrows<br>Tour Art Arrows<br>Arrows<br>Arrows |                      |  |

5. Configure the VMC Management Subnet; this subnet contains VMC-managed services like vCenter, NSX, and so on. Do not choose an overlapping address space with any other networks that need connectivity to the SDDC environment. Finally, follow the recommendations for CIDR size notated below.

| ⇒ C @            | A #      Https://vmc.vmware.com/console/sddcs/creats/aws                                                                                                    | \$                             | 2 🛛 🜑          |
|------------------|----------------------------------------------------------------------------------------------------|--------------------------------|----------------|
| w VMware Cloud   |                                                                                                    | ۵   ۵                          | ③ Will Stowe ~ |
| «                | charges.                                                                                                    |                                |                |
| Launchpad        | SDDC Properties     ntap-fsx-demo - 1 Hosts - us-west-2                                                                                                    |                                |                |
| SODCs            |                                                                                                    |                                |                |
| Subscriptions    | > O Connect to AWS Aws Account ID 3a4ad01e-f5a7-3860-b                                                                                                    | 1a7-3bf4d70db1db               |                |
| Activity Log     | VPC and subnet     VPC - vpc-0c6794aa5e67d2dd1                                                                                                    |                                |                |
| Developer Center | y even and sublet who i vpc-ocor and soes ruzudi                                                                                                    |                                |                |
| Developer Center | ~ 4. Configure Network Management Subnet (optional)                                                                                                    |                                |                |
|                  | Specify a private subnet range (RFC 1918) to be used for vCenter Server, NSX A     Choose a range that will not overlap with other networks or SDDC group memb     Minimum CIDR sizes: /23 for up to 27 hosts, /16 for up to     Reserved CIDRs: 10.0.0.0/15, 172.310.0/16.  Menagement Subnet     CIDR INLEX     Default: 10.3.0.0/6  NEXT | ers that connect to this SDDC. |                |
|                  | 5. Review and Acknowledge Review and acknowledge cost befor                                                                                                    | re deployment                  |                |
|                  |                                                                                                    |                                |                |

6. Review and acknowledge the SDDC configuration, and then click deploy the SDDC.

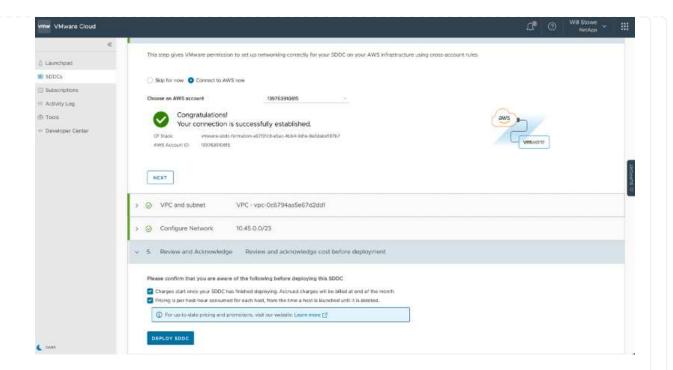

The deployment process typically takes approximately two hours to complete.

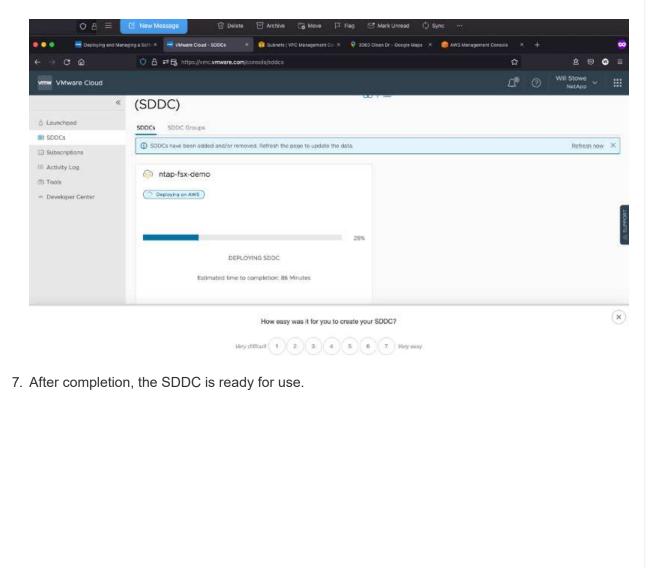

| 5 Laurchpad                                                                                                    | Software-Defined Data Centers                                                                                                    | 881 =                       | CHEATE BODC ACTIONS |
|----------------------------------------------------------------------------------------------------|----------------------------------------------------------------------------------------------------|-----------------------------|---------------------|
| <ul> <li>500Cs</li> <li>Subscriptoms</li> <li>Activity Log</li> <li>Tools</li> <li>Developer Cardier</li> </ul> | (SDDC)<br>SDDC Groups<br>March 15x-demo<br>March 15x-demo<br>March 1 |                             |                     |
|                                                                                                    | VIEW DETAILS OPEN VOENTER ACTIONS Y                                                                                                    | BACK TO TOP GO TO GRID VIEW |                     |
| L lane                                                                                                    |                                                                                                    |                             |                     |

To connect VMware Cloud to FSx ONTAP, complete the following steps:

 With VMware Cloud deployment completed and connected to AWS VPC, you must deploy Amazon FSx for NetApp ONTAP into a new VPC rather than the original connected VPC (see the screenshot below). FSx (NFS and SMB floating IPs) is not accessible if it is deployed in the connected VPC. Keep in mind that ISCSI endpoints like Cloud Volumes ONTAP work just fine from the connected VPC.

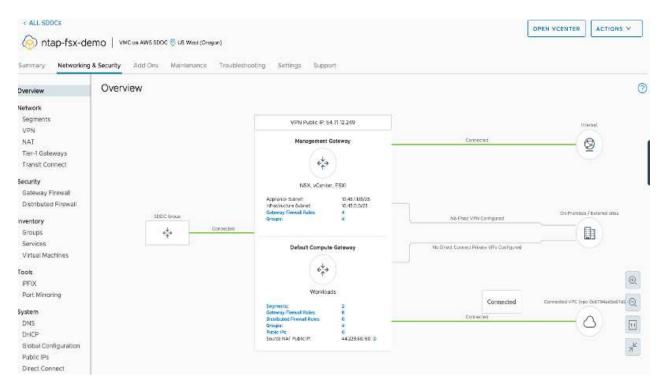

2. Deploy an additional VPC in the same region, and then deploy Amazon FSx for NetApp ONTAP into the new VPC.

Configuration of an SDDC group in the VMware Cloud console enables the networking configuration options required to connect to the new VPC where FSx is deployed. In step 3, verify that "Configuring VMware Transit Connect for your group will incur charges per attachment and data transfers" is checked, and then choose Create Group. The process can take a few minutes to complete.

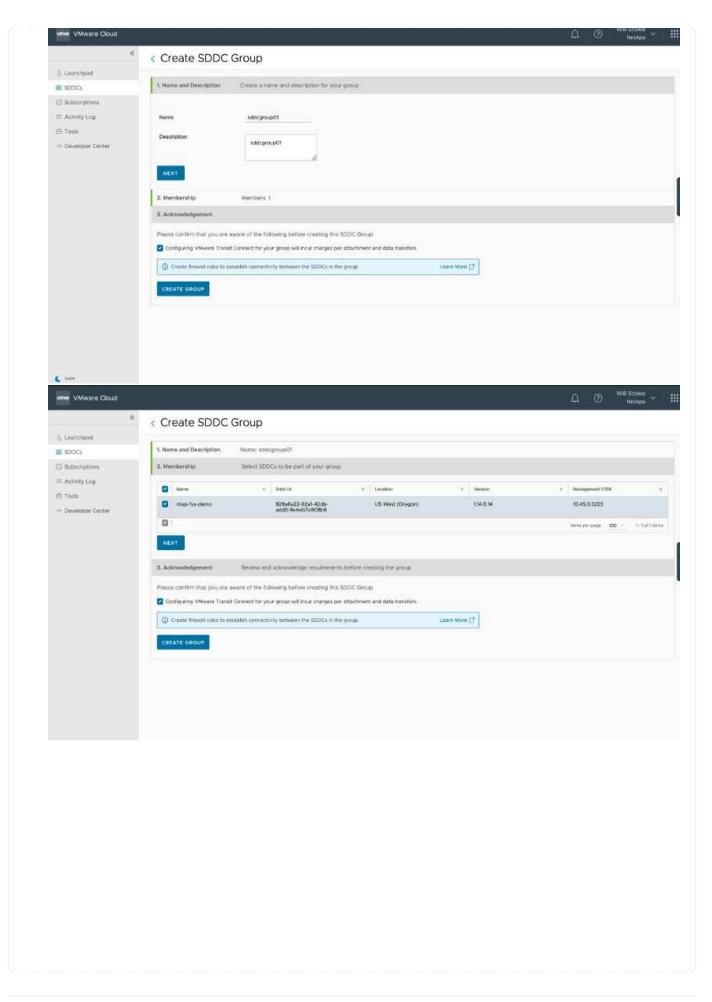

| vmm VMware Cloud              |                                                                                                    | Ω ③ <sup>Will Stowe</sup> ∽ |
|-------------------------------|----------------------------------------------------------------------------------------------------|-----------------------------|
| 6.                            | < Create SDDC Group                                                                                                    |                             |
| 6. Launchpad                  |                                                                                                    |                             |
| SDDC1                         | 1. Name and Description Name: sddcgroup01                                                                                                    |                             |
| C Subscriptions               | 2. Membership Members 1                                                                                                    |                             |
| = Activity Log                | 3. Acknowledgement                                                                                                    |                             |
| i Tools<br>- Developer Center | Please confirm that you are aware of the following before creating this SDDC Group. Configuring VMwere Transit Connect for your group will incur charges per attachment and deta transfers. |                             |
|                               | 🕞 Create frewst ruits to establish connectivity between the SDDCs in the group.                                                                                                    |                             |
|                               | CREATE GROUP                                                                                                    |                             |
| C DADA                        |                                                                                                    |                             |

3. Attach the newly created VPC to the just created SDDC group. Select the External VPC tab and follow the instructions for attaching an External VPC to the group. This process can take 10 to 15 minutes to complete.

| Kell SDDC Group     Actions       SSDCs     Summary vCenter Linking Exect Connect External VPC External TBW Routing Support       Subscriptions       Activity Log       Tools                                                                                                    | ଟ ଲ              | 📀 🔒 🕫 https://vnc.umwate.com/corecte/vddcs/groups/Tec2c621-1cb1-68fo-a9bb-366e4012fc5e/vpc-connectivity | ☆ 2020                                 |
|----------------------------------------------------------------------------------------------------|------------------|----------------------------------------------------------------------------------------------------|----------------------------------------|
| Actions         Actions           Sobocs         Summary Meantar Linking Elifect Connect External VPC External TGW Routing Support         Support           Subscriptions         Actions         Actions         Actions           Activity Log         Add Account         Instance         Instance         Instance           Tools         AMS Account         Instance         Instance         Instance         Instance                                                                                                    | mw VMware Cloud  |                                                                                                    | 년 ① Wil Stowe<br>NetAop ~              |
| Subscription         Accroined         External VPC         External VPC         External TBW         Routing         Support           Source provide         Amp Account         Internal VPC         External VPC         Extern |                  | « ALL SDDC Graup                                                                                        |                                        |
| Spoce     Summary     VCenter Linking     Direct Connect     External TVPC     External TSW     Boulting     Burpont       Selections     Add Account     Indenter     Indenter     Indenter     Indenter       Tools     AVX5 Account D     Indenter Name     Index     Index     Index                                                                                                    | Launchpad        |                                                                                                    | ACTIONS ~                              |
| Sensempoons<br>Activity Log<br>Tools AWS Account D T Resource Share Name T Mate T WPC Status                                                                                                    | SODCs            |                                                                                                    |                                        |
| TOOIS AVVS Account D + Resource Share Name + Mate + Mate                                                                                                    | Subscriptions    |                                                                                                    |                                        |
|                                                                                                    | Activity Log     | ADD ACCOUNT / HEHRINE                                                                                   |                                        |
|                                                                                                    | Tools            | AWS Account D = Resource Street Note = Mate                                                             | ······································ |
|                                                                                                    | Developer Center |                                                                                                    |                                        |
|                                                                                                    |                  |                                                                                                    |                                        |
|                                                                                                    |                  |                                                                                                    |                                        |
|                                                                                                    |                  |                                                                                                    |                                        |
|                                                                                                    |                  |                                                                                                    |                                        |
|                                                                                                    |                  |                                                                                                    |                                        |
|                                                                                                    |                  |                                                                                                    |                                        |
|                                                                                                    |                  |                                                                                                    |                                        |
|                                                                                                    |                  |                                                                                                    |                                        |
|                                                                                                    |                  |                                                                                                    |                                        |
|                                                                                                    |                  |                                                                                                    |                                        |
|                                                                                                    |                  |                                                                                                    |                                        |
|                                                                                                    |                  |                                                                                                    |                                        |
|                                                                                                    |                  |                                                                                                    |                                        |
|                                                                                                    |                  |                                                                                                    |                                        |
|                                                                                                    |                  |                                                                                                    |                                        |
|                                                                                                    |                  |                                                                                                    |                                        |
|                                                                                                    |                  |                                                                                                    |                                        |
|                                                                                                    |                  |                                                                                                    |                                        |
|                                                                                                    |                  |                                                                                                    |                                        |
|                                                                                                    |                  |                                                                                                    |                                        |
|                                                                                                    |                  |                                                                                                    |                                        |
|                                                                                                    |                  |                                                                                                    |                                        |
|                                                                                                    |                  |                                                                                                    |                                        |
|                                                                                                    |                  |                                                                                                    |                                        |
|                                                                                                    |                  |                                                                                                    |                                        |
|                                                                                                    |                  |                                                                                                    |                                        |
|                                                                                                    |                  |                                                                                                    |                                        |
|                                                                                                    |                  |                                                                                                    |                                        |
|                                                                                                    |                  |                                                                                                    |                                        |
|                                                                                                    |                  |                                                                                                    |                                        |
|                                                                                                    |                  |                                                                                                    |                                        |
|                                                                                                    |                  |                                                                                                    |                                        |

| < → C ⋒                           | 🛇 🛱 🕫 https://ms. <b>unwex.com</b> /correcte/addox/groups/1e/2=621-1.tz/-6869965-356640/2/c5e/xpc-connectivity               | <u> </u>                       |
|-----------------------------------|----------------------------------------------------------------------------------------------------|--------------------------------|
| vmw VMware Cloud                  |                                                                                                    | CP () Wil Stowe<br>NetApp      |
| 🖞 Launchpad                       | C ALL SDC Group     Subport     Subport     Summary vCenter Linking Direct Connect External VPC External TOW Routing Support | ACTION                         |
| 🕮 Subscriptions<br>🏛 Activity Log | ADD ACCOUNT REDEVE                                                                                                    |                                |
| 🗇 Tools                           | AVVS Acount ID 7 Resource Norm Name 7 State                                                                                  | <ul> <li>WPC Bistus</li> </ul> |
| ··· Developer Center              | UWC-Group-dc4930De+587-4165-b016-966176516866 ASSCCIATED                                                                     |                                |
|                                   |                                                                                                    |                                |
|                                   |                                                                                                    |                                |
|                                   |                                                                                                    |                                |
|                                   |                                                                                                    |                                |
|                                   |                                                                                                    |                                |
|                                   |                                                                                                    |                                |
|                                   |                                                                                                    |                                |
|                                   |                                                                                                    |                                |

4. As part of the external VPC process, you are prompted through the AWS console to a new shared resource via the Resource Access Manager. The shared resource is the AWS Transit Gateway managed by VMware Transit Connect.

| Services V                                                                                              | Q. Search for services, features, manifedplace products, and does (Diption+S)                                                                                                    | ninistrutor/WillStowegInstapp.com @ cloushones • Orisgon • Support                                                                                                    |
|----------------------------------------------------------------------------------------------------|----------------------------------------------------------------------------------------------------|----------------------------------------------------------------------------------------------------|
| Resource Access ×<br>Manager ×<br>Shared by me<br>Resource shares                                       | AWS Resource Access Manager<br>Share AXY5 resources with other AXY5 accounts.                                                                                                    | Start sharing your AWS resources with other accounts                                                                                                    |
| Shared resources<br>Principals<br>• Shared with me<br>Resource Stores<br>Shared resources<br>Principals | How it works                                                                                                    | Pricing<br>AWS RAM is offered at no additional charge.<br>There are no setup fees or upfront<br>commetments.                                                                                                    |
| Permissions library New<br>Settings                                                                     | Jis S Revents<br>Access Hauger<br>Thus secons a street<br>or y accounty of the<br>Digense Loop of the<br>Comparison by one the<br>Digense Loop of the<br>Comparison by one the<br>Digense Loop of the<br>Digense Loop of the<br>D | More resources 2<br>What is AWS Resource Access Managen?<br>Getting started<br>Documentation.                                                                                                    |
|                                                                                                    | Use cases Manage resources centrally in a multi-                                                                                                    | Your AZ ID<br>AZ IDs provides a consistent way of<br>identifying the location of a resource across<br>all your accounts. This makes it easier for you<br>to provision resources centrally in a single<br>account and share them across multiple |

| Resource Access X<br>Manager | Resource Access Manager > Shared with me :<br>VMC-Group-dc49300e-f                             |                                                                                                    |                 | 1e-4560-853f-e2939c | 1856b0c) |
|------------------------------|------------------------------------------------------------------------------------------------|----------------------------------------------------------------------------------------------------|-----------------|---------------------|----------|
| ihared by me                 | Details and information relating to this resource                                              |                                                                                                    |                 |                     |          |
| lesource shares              |                                                                                                | and the second second se |                 |                     |          |
| hared resources              | Reject resource share Accept resour                                                            | te shure                                                                                                    |                 |                     |          |
| vincipals                    |                                                                                                |                                                                                                    |                 |                     |          |
| ihared with me               | Summary                                                                                        |                                                                                                    |                 |                     |          |
| Resource shares () m/tecor   | Name                                                                                           | Owner                                                                                                    | Invitation date | Status              |          |
| Pared resources              | VMC-Group-dc49300a-f5e7-6fa5-b016-                                                             | 645453501102                                                                                                    | 2021/10/14      | Pending             |          |
| vincipals.                   | ae5176a1e8a6                                                                                   |                                                                                                    |                 |                     |          |
|                              | ARN                                                                                            | Rezeiver                                                                                                    |                 |                     |          |
| ermissions library New .     | amawsramus-<br>west-2:645453501102:resource-<br>share/051a6fc5-0a1e-4560-853f-<br>e2939d855b0c | 139763910815                                                                                                    |                 |                     |          |
|                              |                                                                                                |                                                                                                    |                 |                     |          |
|                              |                                                                                                |                                                                                                    |                 |                     |          |
|                              |                                                                                                |                                                                                                    |                 |                     |          |
|                              |                                                                                                |                                                                                                    |                 |                     |          |
|                              |                                                                                                |                                                                                                    |                 |                     |          |

5. Create the Transit Gateway Attachment.

|                                                                                               |            | ame M |
|-----------------------------------------------------------------------------------------------|------------|-------|
| Details                                                                                       |            |       |
| Name tag - optional<br>Creates a tag with the key set to Name and the value set to the specif | ed string. |       |
| my-transit-gateway-attachment                                                                 |            |       |
| Transit gateway ID Info                                                                       |            |       |
| tgw-001646b36ce07a2cb                                                                         |            |       |
| Attachment type Info                                                                          |            |       |
| VPC                                                                                           |            |       |
| VPC attachment                                                                                |            |       |
| Select and configure your VPC attachment                                                      |            |       |
| DNS support Info                                                                              |            |       |
| IPv6 support Info                                                                             |            |       |
| VPC ID<br>Select the VPC to actach to the transit cateway                                     |            |       |
| vpc-0d1c764bcc495e805 (vmcfsx2.vpc)                                                           | •          |       |

6. Back on the VMC Console, Accept the VPC attachment. This process can take approximately 10 minutes to complete.

| «                             | K ALL SDDC Brougs                                                                                      |                                                                             |                                                                   |        | 1    |        |
|-------------------------------|----------------------------------------------------------------------------------------------------|-----------------------------------------------------------------------------|-------------------------------------------------------------------|--------|------|--------|
| Laurchpad                     | sddcgroup01                                                                                            |                                                                             |                                                                   |        | ACTI | ions 🛩 |
| 5DOCs                         | Summary eCenter Linking Direct Connect External VF                                                     | C External TGW Routing Supp                                                 | ort                                                               |        |      |        |
| Subscriptions<br>Activity Log |                                                                                                    |                                                                             |                                                                   |        |      |        |
| ≌ Tools<br>- Developer Center | AWS Account ID T<br>AWS Account ID T<br>Resource share name : VW<br>State : ASSOCATED<br>ACCEPT REWOYE | ີ<br>- Group: ທ່ວ48300::- ເຮັດ?- 4ໂຄ5 ໂນປາຣີ ຂອດ 17ຄິກໂ                     | eSu S                                                             |        |      | ×      |
|                               | VPC IS<br>VPC-Odfic764bcc493                                                                           | <ul> <li>VINC on AWS Begion Ψ</li> <li>StellOS US West (Criegon)</li> </ul> | Treask Galeway Attachment ID y<br>topw-antach-Q24863369122657/054 | Reutes |      | , T    |
|                               |                                                                                                    |                                                                             |                                                                   |        |      |        |

- 7. While in the External VPC tab, click the edit icon in the Routes column and add in the following required routes:
  - A route for the floating IP range for Amazon FSx for NetApp ONTAP floating IPs.
  - A route for the floating IP range for Cloud Volumes ONTAP (if applicable).
  - A route for the newly created external VPC address space.

| I All SDDC Simular       Sufficiency Vicenter Linking Direct Compact External VPC External TGW Routing Support         IS Subscriptions       Activity Log         Activity Log       Sufficiency Vicenter Linking Direct Compact External VPC External TGW Routing Support         IT Subscriptions       Activity Log         Developer Center       Activity Compact Sufficiency Vicenter Linking Support         If Tools       Activity Compact Sufficiency Vicenter Linking Support         If Tools       Activity Compact Sufficiency Vicenter Sufficiency Vicenter Sufficiency Vicenter Sufficiency Vicenter Sufficiency Vicenter Sufficiency Vicenter Sufficiency Vicenter Sufficiency Vicenter Sufficiency Vicenter Sufficiency Vicenter Sufficiency Vicenter Vicenter Sufficiency Vicenter Vicenter Vicent Vicenter Vicenter Vicenter Vicent Vicenter                                                                                                    | ctions ~ |
|----------------------------------------------------------------------------------------------------|----------|
| E SDOCs Surmary Venter Livieng Dirsch Connect External VPC External TGW Reuting Support<br>Subscriptions<br>ANS Account ID : ANS Account ID : A Rute : Associated in the Account ID : ANS Account ID : ANS Account ID : ANS Account ID : ANS Account ID : ANS Account ID : ANS Account ID : ANS Account ID : ANS Account ID : Ans Account ID : Ans Account ID                                                                                                    |          |
| E Activity tog<br>E Activity tog<br>E Tools<br>Developer Center<br>Developer Center<br>Develop |          |
| AVX5 Account ID : Marine A                                                                                                    |          |
|                                                                                                    |          |
| 😰 spc. Odic/64bcc405e805 US West (Oregon) 19# attach-0548536982667664 W88.13.255.024 🧷 AwaLA                                                                                                    |          |
|                                                                                                    | ι.Ε.     |
|                                                                                                    |          |
|                                                                                                    |          |

8. Finally, allow bidirectional traffic firewall rules for access to FSx/CVO. Follow these detailed steps for compute gateway firewall rules for SDDC workload connectivity.

| re Coud     |             |                                                                            |  |
|-------------|-------------|----------------------------------------------------------------------------|--|
| н<br>С      | sddcgroup01 |                                                                            |  |
|             |             |                                                                            |  |
| (1997)<br>1 |             | Edit Routes ×                                                              |  |
|             |             | Set of routes pointing to this attachment                                  |  |
|             |             | The profiles can be detinded by comma, space or a new line \$ 1004, 0 mild |  |
|             |             | CANCEL                                                                     |  |
|             |             |                                                                            |  |
|             |             |                                                                            |  |
|             |             |                                                                            |  |

9. After the firewall groups are configured for both the Management and Compute gateway, the vCenter can be accessed as follows:

| 4     | The SODC will expire               | in 54 days.          | LEARN    | NORE                 |            |                  |                |          |                           |                             | SCAL   | LEVP      |
|-------|------------------------------------|----------------------|----------|----------------------|------------|------------------|----------------|----------|---------------------------|-----------------------------|--------|-----------|
|       | < ALL SEDCa                        |                      |          |                      |            |                  |                |          | Ī                         | OPEN VCENTER                | ACTION | 15 ~      |
|       | ntap-fsx-de                        | emo∣v⊮               | K on AV  | rs sooc 🦁 us west (  | Cregon)    |                  |                |          |                           |                             |        |           |
|       | Summery Networking                 | s & Security         | Add      | Oris Maintenanc      | # Troubles | hootina Settinas | Support        |          |                           |                             |        |           |
|       |                                    |                      |          |                      |            |                  | and the second |          |                           |                             |        |           |
|       | Overview                           | Gatev                | vay F    | irewall              |            |                  |                |          |                           |                             |        | 1         |
| nter. | Network                            | Manager              | mant Ga  | neway Comput         | e Gateway  |                  |                |          |                           |                             |        |           |
|       | Segments                           | and the start of the |          |                      |            |                  |                |          |                           |                             |        |           |
|       | VPN                                |                      |          |                      |            |                  |                |          |                           | 95.9                        | 18T    | 77/11.5   |
|       | NAT<br>Tier-1 Gateways             | + ADD                | RULE     | (C) 86000 50         | and in     | DELETE           |                |          | Filte                     | er by Name, Path and re     | ore    | . 7       |
|       | Transit Connect                    | 1                    |          | Name                 | 1D         | Sources          | Destinations   | Services | Applied To                | Action                      |        |           |
|       | Security                           | 14                   | Ô        | alow internet fro.   | 1019       | 11 vmc-sddc      | ADy            | Any      | All Uplinks               | Alow -                      | •      | 9. TES.   |
|       | Gateway Firewall                   | 1.1                  |          | C Real Charles and C | 2220       | 22 vmc-addc-2    |                |          | 10000000000               |                             |        | r. (1995) |
|       | Distributed Firewall               | 4                    | n        | allow VMC to VPC     | 1017       | mc-sade          | Connecte .     | Any      | At uptres                 | · Alow -                    |        | 1 22      |
|       | Inventory                          |                      | 1,47     | and the second       | 1910       | vmc-addc-2       |                | 100      |                           | - Harn                      |        | 相對化       |
|       | Groups<br>Services                 | 1                    | É.       | allow VPC to VMC     | 10/6       | Connecte.        | www.eddc       | Any      | All Uplims                | · Allow                     |        | 107       |
|       | Virtual Machines                   | 3:                   | <u> </u> | and which the state  | in in      | 80,27777777      |                | 102      | Contraction of the second | • •                         |        | 1. 1997.  |
|       | Tools                              | 1                    |          | allow to vmcha2      | 1022       | TT vine-adde     | 88 vmdsx2.v.   | Any      | All Uplinies              | <ul> <li>Allow –</li> </ul> |        | 1 22      |
|       | IPEX                               |                      |          |                      |            | Uniterstate-2    |                |          |                           |                             |        |           |
|       | Port Mirroring                     | -                    |          | all from vinctaic2   | 1023       | 12 vnctsv2.v.    | 📰 vmc-sddc-2   | Any      | All Uplinks               | <ul> <li>Allow</li> </ul>   |        | # 新祥      |
|       | System                             |                      |          |                      |            |                  | 83 vmc sddc    |          |                           |                             |        |           |
|       | DN5                                | 3                    |          | Default VTI Rule     | 1012       | Any.             | Ariy           | Arty     | VPN Tunnel In.            | · Allow ·                   |        | # 四       |
|       | DHCP<br>Clabel Cardin when         | 4                    |          | 12121210102122       |            | Any              | Any            | Any      | Ali uphriks               | n a Variation 1             | -      |           |
|       | Global Configuration<br>Public IPs | 1                    |          | Default Uples Ru.    |            | AND STORES       |                | 208      | An opened                 | • Drop -                    | 00     |           |
|       |                                    | -                    |          |                      |            |                  |                |          |                           |                             |        |           |

The next step is to verify that Amazon FSx ONTAP or Cloud Volumes ONTAP is configured depending on your requirements and that the volumes are provisioned to offload storage components from vSAN to optimize the deployment.

# Deploy and configure the Virtualization Environment on Azure

As with on-premises, planning Azure VMware Solution is critical for a successful production-ready environment for creating VMs and migration.

This section describes how to set up and manage Azure VMware Solution and use it in combination with the available options for connecting NetApp storage.

The setup process can be broken down into the following steps:

To use Azure VMware Solution, first register the resource provider within the identified subscription:

- 1. Sign in to the Azure portal.
- 2. On the Azure portal menu, select All Services.
- 3. In the All Services dialog box, enter the subscription and then select Subscriptions.
- 4. To view, select the subscription from the subscription list.
- 5. Select Resource Providers and enter Microsoft.AVS into the search.
- 6. If the resource provider is not registered, select Register.

| Home > Subscriptions >                                                                        |                           |   |                                   |             |   |
|-----------------------------------------------------------------------------------------------|---------------------------|---|-----------------------------------|-------------|---|
| Subscriptions «<br>NetApp (cloudcontrolproduction.com)                                        | Subscription              |   | Resource providers                |             | × |
| + Add 📋 Manage Policies                                                                       | P Search (Ctrl+/)         |   | < Register 🏷 Unregister 🕐 Refresh |             |   |
| View list of subscriptions for which you have<br>role-based access control (R8AC) permissions | (*) Resource groups       | ^ | ₽ AVS                             |             | × |
| to manage Azure resources. To view<br>subscriptions for which you have billing                | III Resources             |   |                                   |             |   |
| access, click here<br>Showing subscriptions in NetApp directory.                              | Preview features          |   | Provider                          | Status      |   |
| Don't see a subscription?<br>Switch directories                                               | 🗮 Usage + quotas          |   | Microsoft.AVS                     | Registering |   |
| My role ① Status ③                                                                            | Policies                  |   |                                   |             |   |
| 8 selected V 3 selected V                                                                     | 🐖 Management certificates |   |                                   |             |   |
| Apply                                                                                         | A My permissions          |   |                                   |             |   |
| Showing 1 of 1 subscriptions global<br>Show only subscriptions selected in the                | SE Resource providers     |   |                                   |             |   |
| subscriptions filter ①                                                                        | m Deployments             |   |                                   |             |   |
| P Search                                                                                      | Properties                |   |                                   |             |   |
| Subscription name 14                                                                          | A Resource locks          |   |                                   |             |   |
| < Previous 1 V Next >                                                                         | Support + troubleshooting | ~ |                                   |             |   |

| Provider                       | Status       |
|--------------------------------|--------------|
| Microsoft.OperationsManagement | Registered   |
| Microsoft.Compute              | Registered   |
| Microsoft.ContainerService     | Registered   |
| Microsoft.ManagedIdentity      | 🖉 Registered |
| Microsoft.AVS                  | Registered   |
| Microsoft.OperationalInsights  | 🧿 Registered |
| Microsoft.GuestConfiguration   | Registered   |

- 7. After the resource provider is registered, create an Azure VMware Solution private cloud by using the Azure portal.
- 8. Sign in to the Azure portal.
- 9. Select Create a New Resource.
- 10. In the Search the Marketplace text box, enter Azure VMware Solution and select it from the results.
- 11. On the Azure VMware Solution page, select Create.
- 12. From the Basics tab, enter the values in the fields and select Review + Create.

Notes:

- For a quick start, gather the required information during the planning phase.
- Select an existing resource group or create a new resource group for the private cloud. A resource group is a logical container in which the Azure resources are deployed and managed.
- Make sure the CIDR address is unique and does not overlap with other Azure Virtual Networks or onpremises networks. The CIDR represents the private cloud management network and is used for the cluster management services, such as vCenter Server and NSX-T Manager. NetApp recommends using a /22 address space. In this example, 10.21.0.0/22 is used.

| Prerequisities "Basics Tags        | Review and Create                                                |                               |
|------------------------------------|------------------------------------------------------------------|-------------------------------|
| Project details                    |                                                                  |                               |
| Subscription * ②                   | SaaS Backup Production                                           | ×                             |
| Resource group * 💿                 | (New) NimoAVSDemo                                                | ~                             |
|                                    | Create new                                                       |                               |
| Private cloud details              |                                                                  |                               |
| Resource name * 💿                  | nimoaispriv                                                      | Ŷ                             |
| Location * 💿                       | (US) East US 2                                                   | ~~                            |
| Size of host * 💿                   | AV36 Trial                                                       | ~                             |
| Number of hosts * ③                | 0                                                                | 3                             |
|                                    | Find                                                             | out how many hosts you nee    |
|                                    | There is no metering for the selected subscript data to display. | ion, region, and SKU. No cost |
|                                    |                                                                  |                               |
| CIDR address block                 |                                                                  |                               |
|                                    | d for cluster management. Make sure these are unique tworks.     | e and do not overlap with an  |
| other Azure vnets or on-premise ne |                                                                  |                               |

The provisioning process takes approximately 4–5 hours. After the process is complete, verify that the deployment was successful by accessing the private cloud from the Azure portal. A status of Succeeded is displayed when the deployment is complete.

An Azure VMware Solution private cloud requires an Azure Virtual Network. Because Azure VMware Solution doesn't support on-premises vCenter, additional steps are required to integrate with an existing on-premises environment. Setting up an ExpressRoute circuit and a virtual network gateway is also required. While waiting for the cluster provisioning to complete, create a new virtual network or use an existing one to connect to Azure VMware Solution.

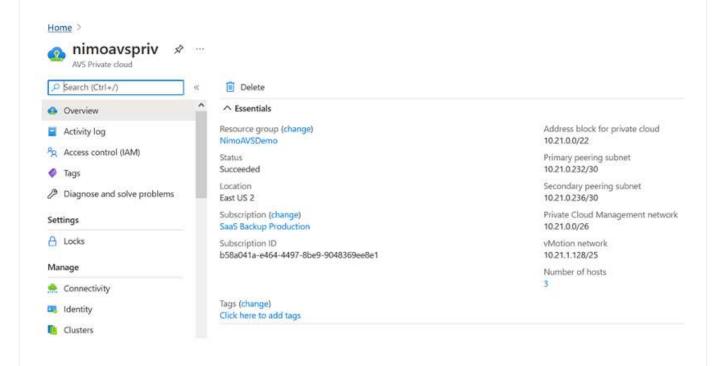

To create a new Azure Virtual Network (VNet), select the Azure VNet Connect tab. Alternatively, you can create one manually from the Azure portal by using the Create Virtual Network wizard:

- 1. Go to Azure VMware Solution private cloud and access Connectivity under the Manage option.
- 2. Select Azure VNet Connect.
- 3. To create a new VNet, select the Create New option.

This feature allows a VNet to be connected to the Azure VMware Solution private cloud. The VNet enables communication between workloads in this virtual network by automatically creating required components (for example, jump box, shared services such as Azure NetApp Files, and Cloud Volume ONTAP) to the private cloud created in Azure VMware Solution over ExpressRoute.

Note: The VNet address space should not overlap with the private cloud CIDR.

| ₽ Search (Ctrl+/)           | « | 🖫 Save 🕐 Refresh                                                                 |                   |                                |                         |
|-----------------------------|---|----------------------------------------------------------------------------------|-------------------|--------------------------------|-------------------------|
| Overview                    | ^ | Azure vNet connect Settings                                                      | ExpressRoute      | Public IP                      |                         |
| Activity log                |   |                                                                                  |                   |                                |                         |
| Access control (IAM)        |   | This is an optional feature that allows<br>private cloud. A vNet enables the cor |                   |                                |                         |
| Tags                        |   | Jumpbox) to the private cloud create<br>subnet 'GatewaySubnet' should be se      | d in Azure VMware | Solution over ExpressRoute. Or | nly a vNet with a valid |
| Diagnose and solve problems |   | address space does not overlap with<br>network.                                  |                   |                                |                         |
| Settings                    |   | Virtual network                                                                  |                   |                                | ~                       |
| A Locks                     |   |                                                                                  | Create new        |                                |                         |
| Manage                      |   | Address block for vnet                                                           | 3K                |                                |                         |
| 🌨 Connectivity              |   | Address block for private cloud                                                  | 10.21.0.0/2       | 22                             | Q                       |
| Identity                    |   |                                                                                  |                   |                                |                         |
| Clusters                    |   |                                                                                  |                   |                                |                         |
|                             |   |                                                                                  |                   |                                |                         |

4. Provide or update the information for the new VNet and select OK.

| Azur<br>defa<br>172.1 | e VMware Solution over a<br>ult address range and sub<br>16.0.0/16), Step 2: Add a s | he communication between workloads in this virtual n<br>an Express route. A default address range and a subne<br>anet of this virtual network, follow these steps. Step 1:<br>subnet under "Subnets" with the name as "GatewaySu<br>re about virtual networks Cf | t is selected for this virtual network. For changing<br>Change the "Address Range" to desired range (e.e. | the<br>g. |
|-----------------------|--------------------------------------------------------------------------------------|----------------------------------------------------------------------------------------------------|----------------------------------------------------------------------------------------------------|-----------|
| Nam                   | ie *                                                                                 | nimoavspriv-vnet                                                                                                    |                                                                                                    |           |
| Add                   | ress space                                                                           |                                                                                                    |                                                                                                    |           |
| The                   | virtual network's address                                                            | space specified as one or more address prefixes in CIE                                                                                                    | R notation (e.g. 10.0.0.0/16).                                                                            |           |
|                       | Address range                                                                        | Addresses                                                                                                    | Overlap                                                                                                   |           |
|                       | 172.24.0.0/16                                                                        | 172.24.0.4 - 172.24.255.254 (65531 addresses)                                                                                                    | None                                                                                                    | Ē         |
|                       |                                                                                      | (0 Addresses)                                                                                                    | None                                                                                                    |           |
| Sub                   | nets                                                                                 |                                                                                                    |                                                                                                    |           |
| The:                  | subnet's address range in                                                            | CIDR notation (e.g. 10.0.0.0/24). It must be contained                                                                                                    | by the address space of the virtual network.                                                              |           |
|                       | Subnet name                                                                          | Address range                                                                                                    | Addresses                                                                                                 |           |
|                       | GatewaySubnet                                                                        | 172.24.0.0/24                                                                                                    | 172.24.0.4 - 172.24.0.254 (251 addresses)                                                                 | Û         |
|                       | 영양 전 전 이상 방법 전 전 것 같은 것 같은 것                                                         |                                                                                                    |                                                                                                    |           |

The VNet with the provided address range and gateway subnet is created in the designated subscription and resource group.

If you create a VNet manually, create a virtual network gateway with the appropriate SKU and ExpressRoute as the gateway type. After the deployment is complete, connect the ExpressRoute connection to the virtual network gateway containing Azure VMware Solution private cloud using the authorization key. For more information, see Configure networking for your VMware private cloud in Azure.

 $(\mathbf{i})$ 

#### Validate the network connect and access to Azure VMware Solution private cloud

Azure VMware Solution does not allow you to manage a private cloud with on-premises VMware vCenter. Instead, jump host is required to connect to the Azure VMware Solution vCenter instance. Create a jump host in the designated resource group and sign in to the Azure VMware Solution vCenter. This jump host should be a Windows VM on the same virtual network that was created for connectivity and should provide access to both vCenter and the NSX Manager.

| Creat    | e a vi                    | rtual mad  | chine                                                                                                    |                                              |          |                                                    |             |        |
|----------|---------------------------|------------|----------------------------------------------------------------------------------------------------|----------------------------------------------|----------|----------------------------------------------------|-------------|--------|
| Basics   | Disks                     | Networking | Management                                                                                                    | Advanced                                     | Tags     | Review + create                                    |             |        |
| image. C | omplete t                 |            | n Review + create                                                                                                    |                                              |          | zure marketplace or us<br>nachine with default par |             |        |
| Project  | details                   |            |                                                                                                    |                                              |          |                                                    |             |        |
|          | e subscrip<br>all your re |            | deployed resource                                                                                                    | s and costs. Us                              | e resou  | rce groups like folders                            | to organize | and    |
| Subscrip | tion * 💿                  |            | SaaS Bad                                                                                                    | kup Production                               |          |                                                    |             | ~      |
| - 1      | Resource                  | group * 🕕  | NimoAV                                                                                                    | Demo                                         |          |                                                    |             | $\sim$ |
|          | e details<br>sachine na   | ime * 🛈    | nimA/\$8                                                                                                    | н                                            |          |                                                    |             | ~      |
| Region * | • •                       |            | (US) East                                                                                                    | US 2                                         |          |                                                    |             | ~      |
| vailabil | ity option:               | 0          | No infra                                                                                                    | structure redunc                             | iancy re | quired                                             |             | ~      |
| mage *   | 0                         |            |                                                                                                    | - 15 F ( + F F F ( + F F F F F F F F F F F F | 2 R2 Da  | tacenter - Gen2                                    |             | $\sim$ |
| Azure Sp | pot instanc               | 0 N        | See all imi                                                                                                    | City.                                        |          |                                                    |             |        |
| Size * ( | D.                        |            | The party of the second second s |                                              | us, 8 Gi | 8 memory (\$130.67/mo                              | nth)        | ~      |
|          |                           |            | See all size                                                                                                    | es .                                         |          |                                                    |             |        |

After the virtual machine is provisioned, use the Connect option to access RDP.

| Virtual machine                                                                       | st …                                                                                                    |
|---------------------------------------------------------------------------------------|----------------------------------------------------------------------------------------------------|
|                                                                                       | ▲ To improve security, enable just-in-time access on this VM, $\rightarrow$                                                     |
| Overview                                                                              |                                                                                                    |
| Activity log                                                                          | RDP SSH BASTION                                                                                                    |
| Access control (IAM)                                                                  | Connect with RDP                                                                                                    |
|                                                                                       | connect with KDP                                                                                                    |
| Tags                                                                                  | To connect to your virtual machine via RDP, select an IP address, optionally change the port number, and download the           |
|                                                                                       | To connect to your virtual machine via RDP, select an IP address, optionally change the port number, and download the RDP file. |
| Diagnose and solve problems                                                           |                                                                                                    |
| Diagnose and solve problems                                                           | RDP file.                                                                                                    |
| Diagnose and solve problems                                                           | RDP file.<br>IP address *                                                                                                    |
| <ul> <li>Diagnose and solve problems</li> <li>Settings</li> <li>Networking</li> </ul> | RDP file.<br>IP address *<br>Public IP address (52:138:103:135)                                                                 |
| <ul> <li>Diagnose and solve problems</li> <li>Settings</li> <li>Networking</li> </ul> | RDP file.  IP address *  Public IP address (52:138.103.135)  Port number *                                                      |

Sign in to vCenter from this newly created jump host virtual machine by using the cloud admin user . To access the credentials, go to the Azure portal and navigate to Identity (under the Manage option within the private cloud). The URLs and user credentials for the private cloud vCenter and NSX-T Manager can be copied from here.

| Nimoavspriv   Ide            | entity 🖉 …                            |                                                  | 3   |
|------------------------------|---------------------------------------|--------------------------------------------------|-----|
| Search (Ctrl+/)              | « Login credentials                   |                                                  |     |
| Access control (IAM)         | <ul> <li>vCenter credentia</li> </ul> | als                                              |     |
| 🧳 Tags                       | Web client URL ①                      | https://10.21.0.2/                               | Ð   |
| Diagnose and solve problems  | Admin username                        | O cloudadmin@vsphere.local                       | D   |
| Settings                     | Admin password                        | D <b>D</b>                                       |     |
| A Locks                      | Certificate thumbp                    | rint () AE26B15A5CE38DC069D35F045F088CA6343475EC | Ð   |
| Manage                       | NSX-T Manager o                       | redentials                                       |     |
| 👷 Connectivity               | Web client URL ①                      | enconstant out                                   | D   |
| 🖳 Identity                   | Admin username (                      | admin                                            | D   |
| 🔋 Clusters                   | Admin username                        |                                                  | 943 |
| Placement policies (preview) | Admin password (                      |                                                  |     |
| + Add-ons                    | Certificate thumbp                    | rint ① B2B722EA683958283EE159007246D5166D0509D3  | Ð   |

In the Windows virtual machine, open a browser and navigate to the vCenter web client URL (https://10.21.0.2/) and use the admin user name as **cloudadmin@vsphere.local** and paste the copied password. Similarly, NSX-T manager can also be accessed using the web client URL (https://10.21.0.3/) and use the admin user name and paste the copied password to create new segments or modify the existing tier gateways.

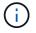

The web client URLs are different for each SDDC provisioned.

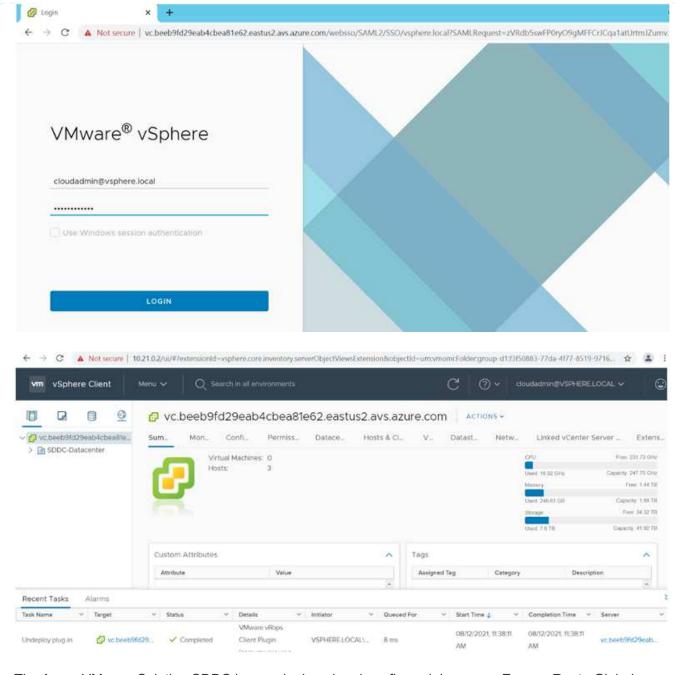

The Azure VMware Solution SDDC is now deployed and configured. Leverage ExpressRoute Global Reach to connect the on-premises environment to Azure VMware Solution private cloud. For more information, see Peer on-premises environments to Azure VMware Solution.

# Deploy and configure the Virtualization Environment on Google Cloud Platform (GCP)

As with on-premises, planning Google Cloud VMware Engine (GCVE) is critical for a successful production-ready environment for creating VMs and migration.

This section describes how to set up and manage GCVE and use it in combination with the available options for connecting NetApp storage.

The setup process can be broken down into the following steps:

To configure a GCVE environment on GCP, login to the GCP console and access the VMware Engine portal.

Click on the "New Private Cloud" button and enter the desired configuration for the GCVE Private Cloud. On "Location", make sure to deploy the private cloud in the same Region/Zone where CVS/CVO is deployed, to ensure the best performance and lowest latency.

Pre-requisites:

- Setup VMware Engine Service Admin IAM role
- Enable VMWare Engine API access and node quota
- Make sure that the CIDR range doesn't overlap with any of your on-premises or cloud subnets. The CIDR range must be /27 or higher.

|                 | <ul> <li>Create Private Cloud ①</li> </ul>                                       |        |
|-----------------|----------------------------------------------------------------------------------|--------|
| Ê               | Private Cloud name *                                                             |        |
| Home            | NiMoGCVE                                                                         |        |
| esources        | Location *                                                                       |        |
| <b>A</b>        | us-east4 > v-zone-a > VE Placement Group 2                                       | •      |
| 4etwork         | Node type *                                                                      |        |
| <b>A</b>        | ve1-standard-72                                                                  |        |
| Activity<br>(Ca | 2x2.6 GHz, 36 Cores (72 HT), 768 GB RAM<br>19.2 TB Raw, 3.2 TB Cache (All-Flash) |        |
| Account         | Node count *                                                                     |        |
|                 | 3                                                                                |        |
|                 | (3to3)                                                                           |        |
|                 | vSphere/vSAN subnets CIDR range *                                                |        |
|                 | 192.168.100.0                                                                    | / 22 • |
|                 | IP Range: 192.168.100.0 - 192.168.103.255                                        |        |
|                 | HCX Deployment Network CIDR range                                                |        |
|                 | 192.168.104.0                                                                    | / 26 • |
|                 | IP Range: 192.168.104.0 - 192.168.104.63                                         |        |

Once the Private Cloud is provisioned, configure private access to the Private Cloud for high-throughput and low-latency data-path connection.

This will ensure that the VPC network where Cloud Volumes ONTAP instances are running is able to communicate with the GCVE Private Cloud. To do so, follow the GCP documentation. For the Cloud Volume Service, establish a connection between VMware Engine and Cloud Volumes Service by performing a one-time peering between the tenant host projects. For detailed steps, follow this link.

| Tenant P 🕅 🗍 🖨  | Service     | ÷ | Region       | $\frac{1}{2}$ | Routing Mode | $\frac{d}{T}$ | Peered Project ID 🌐 | Peered VPC        | ÷, | VPC Peering Sta ≑          | <b>Region Status</b>          |
|-----------------|-------------|---|--------------|---------------|--------------|---------------|---------------------|-------------------|----|----------------------------|-------------------------------|
| ke841388caa56b  | VPC Network |   | europe-west3 |               | Global       |               | cv-performance-te   | cloud-volumes-vpc |    | <ul> <li>Active</li> </ul> | Connected                     |
| jbd729510b3ebbf | NetApp CVS  |   | europe-west3 |               | Global       |               | y2b6c17202af6dc     | netapp-tenant-vpc |    | Active                     | <ul> <li>Connected</li> </ul> |

Sign in to vcenter using the CloudOwner@gve.local user. To access the credentials, go to the VMware Engine portal, Go to Resources, and select the appropriate private cloud. In the Basic info section, click the View link for either vCenter login info (vCenter Server, HCX Manager) or NSX-T login info (NSX Manager).

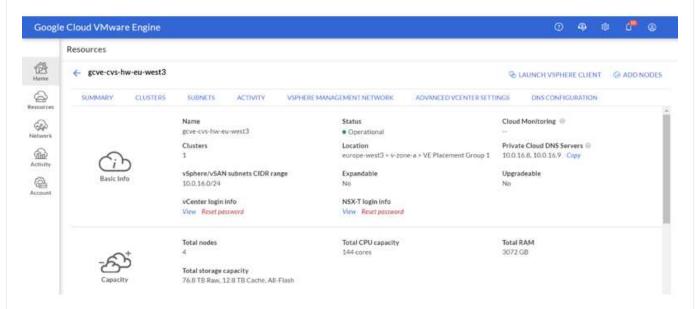

In a Windows virtual machine, open a browser and navigate to the vCenter web client URL (https://10.0.16.6/) and use the admin user name as CloudOwner@gve.local and paste the copied password. Similarly, NSX-T manager can also be accessed using the web client URL (https://10.0.16.11/) and use the admin user name and paste the copied password to create new segments or modify the existing tier gateways.

For connecting from an on-premises network to VMware Engine private cloud, leverage cloud VPN or Cloud Interconnect for appropriate connectivity and make sure the required ports are open. For detailed steps, follow this link.

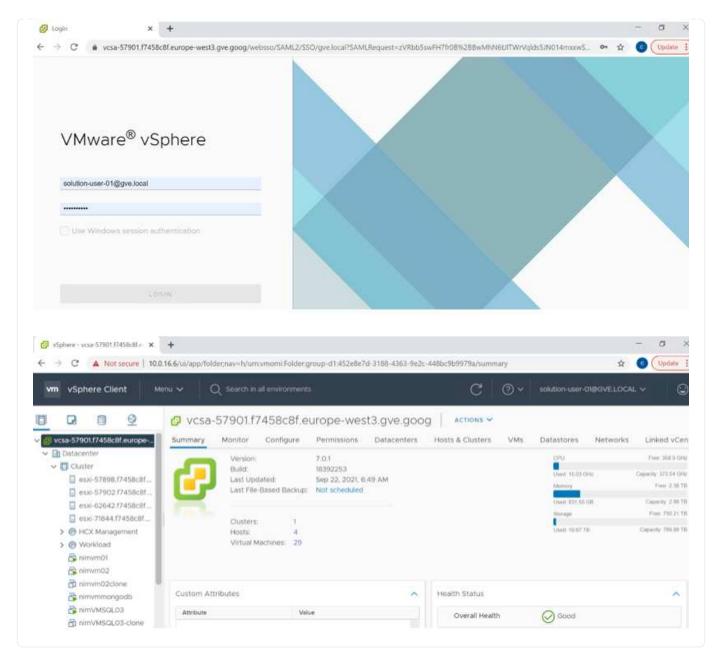

Deploy NetApp Cloud Volume Service supplemental datastore to GCVE

Refer Procedure to deploy supplemental NFS datastore with NetApp CVS to GCVE

# **NetApp Storage options for Public Cloud Providers**

Explore the options for NetApp as storage in the three major hyperscalers.

#### AWS / VMC

AWS supports NetApp storage in the following configurations:

- FSx ONTAP as guest connected storage
- Cloud Volumes ONTAP (CVO) as guest connected storage
- FSx ONTAP as a supplemental NFS datastore

View the detailed guest connect storage options for VMC. View the detailed supplemental NFS datastore options for VMC.

#### Azure / AVS

Azure supports NetApp storage in the following configurations:

- Azure NetApp Files (ANF) as guest connected storage
- Cloud Volumes ONTAP (CVO) as guest connected storage
- Azure NetApp Files (ANF) as a supplemental NFS datastore

View the detailed guest connect storage options for AVS. View the detailed supplemental NFS datastore options for AVS.

#### GCP / GCVE

Google Cloud supports NetApp storage in the following configurations:

- Cloud Volumes ONTAP (CVO) as guest connected storage
- Cloud Volumes Service (CVS) as guest connected storage
- · Cloud Volumes Service (CVS) as a supplemental NFS datastore

View the detailed guest connect storage options for GCVE.

Read more about NetApp Cloud Volumes Service datastore support for Google Cloud VMware Engine (NetApp blog) or How to use NetApp CVS as datastores for Google Cloud VMware Engine (Google blog)

# TR-4938: Mount Amazon FSx for ONTAP as a NFS datastore with VMware Cloud on AWS

This document outlines how to mount Amazon FSx for ONTAP as a NFS datastore with VMware Cloud on AWS.

Niyaz Mohamed, NetApp

#### Introduction

Every successful organization is on a path of transformation and modernization. As part of this process, companies typically use their existing VMware investments to leverage cloud benefits and exploring how to migrate, burst, extend, and provide disaster recovery for processes as seamlessly as possible. Customers migrating to the cloud must evaluate the use cases for elasticity and burst, data-center exit, data-center consolidation, end-of-life scenarios, mergers, acquisitions, and so on.

Although VMware Cloud on AWS is the preferred option for the majority of the customers because it delivers

unique hybrid capabilities to a customer, limited native storage options have restricted its usefulness for organizations with storage-heavy workloads. Because storage is directly tied to hosts, the only way to scale storage is to add more hosts, which can increase costs by 35-40% or more for storage intensive workloads. These workloads need additional storage and segregated performance, not additional horsepower, but that means paying for additional hosts. This is where the recent integration of FSx for ONTAP comes in handy for storage and performance intensive workloads with VMware Cloud on AWS.

Let's consider the following scenario: a customer requires eight hosts for horsepower (vCPU/vMem), but they also have a substantial requirement for storage. Based on their assessment, they require 16 hosts to meet storage requirements. This increases the overall TCO because they must buy all that additional horsepower when all they really need is more storage. This is applicable for any use case, including migration, disaster recovery, bursting, dev/test, and so on.

This document walks you through the steps necessary to provision and attach FSx for ONTAP as a NFS datastore for VMware Cloud on AWS.

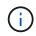

i

This solution is also available from VMware. Please visit the VMware Cloud Tech Zone for more information.

#### **Connectivity options**

VMware Cloud on AWS supports both multi-AZ and single-AZ deployments of FSx for ONTAP.

This section describes the high-level connectivity architecture along with the steps needed to implement the solution to expand the storage in a SDDC cluster without the need for adding additional hosts.

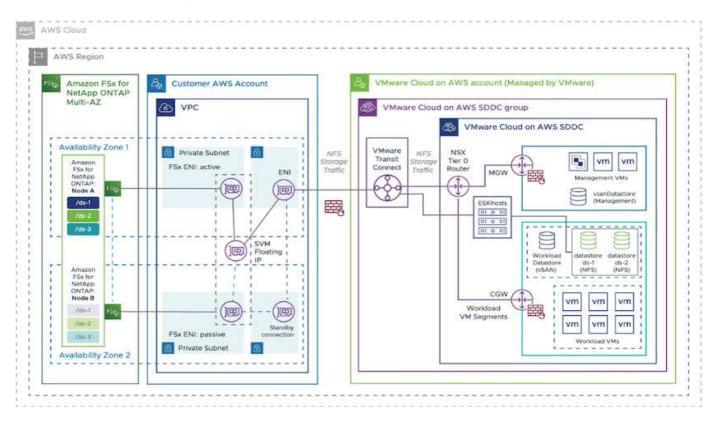

The high-level deployment steps are as follows:

1. Create Amazon FSx for ONTAP in a new designated VPC.

- 2. Create an SDDC group.
- 3. Create VMware Transit Connect and a TGW attachment.
- 4. Configure routing (AWS VPC and SDDC) and security groups.
- 5. Attach an NFS volume as a datastore to the SDDC cluster.

Before you provision and attach FSx for ONTAP as a NFS datastore, you must first set up a VMware on Cloud SDDC environment or get an existing SDDC upgraded to v1.20 or above. For more information, see the Getting Started With VMware Cloud on AWS.

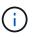

FSx for ONTAP is not currently supported with stretched clusters.

#### Conclusion

This document covers the steps necessary to configure Amazon FSx for ONTAP with VMware cloud on AWS. Amazon FSx for ONTAP provides excellent options to deploy and manage application workloads along with file services while reducing the TCO by making data requirements seamless to the application layer. Whatever the use case, choose VMware Cloud on AWS along with Amazon FSx for ONTAP for rapid realization of cloud benefits, consistent infrastructure, and operations from on-premises to AWS, bidirectional portability of workloads, and enterprise-grade capacity and performance. It is the same familiar process and procedures used to connect storage. Remember, it is just the position of the data that changed along with new names; the tools and processes all remain the same, and Amazon FSx for ONTAP helps to optimize the overall deployment.

To learn more about this process, feel free to follow the detailed walkthrough video.

Amazon FSX for Ontap VMware Cloud

# **NetApp Guest Connected Storage Options for AWS**

AWS supports guest connected NetApp storage with the native FSx service (FSx ONTAP) or with Cloud Volumes ONTAP (CVO).

#### **FSx ONTAP**

Amazon FSx for NetApp ONTAP is a fully managed service that provides highly reliable, scalable, highperforming, and feature-rich file storage built on NetApp's popular ONTAP file system. FSx for ONTAP combines the familiar features, performance, capabilities, and API operations of NetApp file systems with the agility, scalability, and simplicity of a fully managed AWS service.

FSx for ONTAP provides feature-rich, fast, and flexible shared file storage that's broadly accessible from Linux, Windows, and macOS compute instances running in AWS or on premises. FSx for ONTAP offers high-performance solid state drive (SSD) storage with submillisecond latencies. With FSx for ONTAP, you can achieve SSD levels of performance for your workload while paying for SSD storage for only a small fraction of your data.

Managing your data with FSx for ONTAP is easier because you can snapshot, clone, and replicate your files with the click of a button. In addition, FSx for ONTAP automatically tiers your data to lower-cost, elastic storage, lessening the need for you to provision or manage capacity.

FSx for ONTAP also provides highly available and durable storage with fully managed backups and support for cross-Region disaster recovery. To make it easier to protect and secure your data, FSx for ONTAP supports popular data security and antivirus applications.

#### Configure Amazon FSx for NetApp ONTAP with VMware Cloud on AWS

Amazon FSx for NetApp ONTAP files shares and LUNs can be mounted from VMs that are created within the VMware SDDC environment at VMware Cloud at AWS. The volumes can also be mounted on the Linux client and mapped on the Windows client using the NFS or SMB protocol, and LUNS can be accessed on Linux or Windows clients as block devices when mounted over iSCSI. Amazon FSx for the NetApp ONTAP file system can be set up quickly with the following steps.

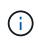

Amazon FSx for NetApp ONTAP and VMware Cloud on AWS must be in the same availability zone to achieve better performance and avoid data transfer charges between availability zones.

To create and mount Amazon FSx for NetApp ONTAP file system, complete the following steps:

- 1. Open the Amazon FSx console and choose Create file system to start the file system creation wizard.
- 2. On the Select File System Type page, choose Amazon FSx for NetApp ONTAP, and then choose Next. The Create File System page appears.

| Step 1<br>Select file<br>system type                | Select file system type     |                                                                                       |                       | ^ ( |
|-----------------------------------------------------|-----------------------------|---------------------------------------------------------------------------------------|-----------------------|-----|
| Step 2<br>Specify file                              | File system options         |                                                                                       |                       |     |
| system<br>details<br>Step 3<br>Review and<br>create | Amazon F5x for NetApp ONTAP | Amazon FSx for Windows File<br>Server<br>FSX<br>Amazon FSx<br>for Windows File Server | Amazon FSx for Lustre |     |
|                                                     |                             | Select file system type                                                               |                       |     |

1. In the Networking section, for Virtual Private Cloud (VPC), choose the appropriate VPC and preferred subnets along with the route table. In this case, vmcfsx2.vpc is selected from the dropdown.

| eation method                                                                                                    |                                                                                                    |
|----------------------------------------------------------------------------------------------------|----------------------------------------------------------------------------------------------------|
| <ul> <li>Quick create</li> <li>Use recommended best-practice configurations.</li> <li>Most configuration options can be changed after<br/>the file system is created.</li> </ul> | Standard create<br>You set all of the configuration options, including<br>specifying performance, networking, security,<br>backups, and maintenance. |

1. For the creation method, choose Standard Create. You can also choose Quick Create, but this document uses the Standard create option.

| File system name - optional Info                                                                                        |                                                             |        |
|----------------------------------------------------------------------------------------------------|-------------------------------------------------------------|--------|
| vmcfsxval2                                                                                                    |                                                             |        |
| Maximum of 256 Unicode letters, whitespa                                                                                | e, and numbers, plus + - = : /                              |        |
| SSD storage capacity Info                                                                                               |                                                             |        |
| 1024 0                                                                                                    |                                                             |        |
| Minimum 1024 GB; Maximum 192 TB.                                                                                        |                                                             |        |
| Provisioned SSD IOPS<br>Amazon FSx provides 3 IOPS per GB of stor<br>needed.                                            | ige capacity. You can also provision additional SSD IOPS a  | 5      |
| <ul> <li>Automatic (3 IOPS per GB of SSD</li> </ul>                                                                     | storage)                                                    |        |
| User-provisioned                                                                                                    |                                                             |        |
| Throughput capacity Info<br>The sustained speed at which the file server<br>burst to higher speeds for periods of time. | hosting your file system can serve data. The file server ca | n also |

1. In the Networking section, for Virtual Private Cloud (VPC), choose the appropriate VPC and preferred subnets along with the route table. In this case, vmcfsx2.vpc is selected from the dropdown.

| Virtual Private Cloud (VPC) Info<br>Specify the VPC from which your file system is accessible.                              |  |
|----------------------------------------------------------------------------------------------------|--|
| vmcfsx2.vpc   vpc-0d1c764bcc495e805                                                                                         |  |
| VPC Security Groups Info<br>Specify VPC Security Groups to associate with your file system's network interface.             |  |
| Choose VPC security group(s)                                                                                                |  |
| 5g-018896ea218164ccb (default) ×                                                                                            |  |
| Preferred subnet Info<br>Specify the preferred subnet for your file system.                                                 |  |
| subnet02.sn   subnet-013675849a5b99b3c (us-west-2b)                                                                         |  |
| Standby subnet                                                                                                    |  |
| subnet01.sn   subnet-0ef956cebf539f970 (us-west-2a)                                                                         |  |
| VPC route tables<br>Specify the VPC route tables associated with your file system.                                          |  |
| VPC's default route table                                                                                                   |  |
| Select one or more VPC route tables                                                                                         |  |
| Endpoint IP address range<br>Specify the IP address range in which the endpoints to access your file system will be created |  |
| No preference                                                                                                    |  |
| Select an IP address range                                                                                                  |  |

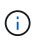

In the Networking section, for Virtual Private Cloud (VPC), choose the appropriate VPC and preferred subnets along with the route table. In this case, vmcfsx2.vpc is selected from the dropdown.

1. In the Security & Encryption section, for the Encryption Key, choose the AWS Key Management Service (AWS KMS) encryption key that protects the file system's data at rest. For the File System Administrative Password, enter a secure password for the fsxadmin user.

| ncryption key Info<br>NS Key Management Service (KMS) encryption key that protects                                                            | your file system data at re | st.                                      |
|----------------------------------------------------------------------------------------------------|-----------------------------|------------------------------------------|
| aws/fsx (default)                                                                                                    |                             | •                                        |
| Description                                                                                                    | Account                     | KMS key ID                               |
| Default master key that protects my FSx resources when no other key is defined                                                                | 139763910815                | 72745367-7bb0-499c-<br>acc0-4f2c0a80e7c5 |
|                                                                                                    |                             |                                          |
| le system administrative password<br>ssword for this file system's "fsxadmin" user, which you can use t                                       | o access the ONTAP CLI o    | r REST API.                              |
| le system administrative password<br>issword for this file system's "fsxadmin" user, which you can use t<br>Don't specify a password          | to access the ONTAP CLI o   | r REST API.                              |
| issword for this file system's "fsxadmin" user, which you can use t                                                                           | o access the ONTAP CLI o    | r REST API.                              |
| assword for this file system's "fsxadmin" user, which you can use t<br>Don't specify a password                                               | o access the ONTAP CLI o    | r REST API.                              |
| <ul> <li>assword for this file system's "fsxadmin" user, which you can use to Don't specify a password</li> <li>Specify a password</li> </ul> | o access the ONTAP CLI o    | r REST API.                              |
| assword for this file system's "fsxadmin" user, which you can use to Don't specify a password Specify a password assword                      | o access the ONTAP CLI o    | r REST API.                              |

 In virtual machine and specify the password to use with vsadmin for administering ONTAP using REST APIs or the CLI. If no password is specified, a fsxadmin user can be used for administering the SVM. In the Active Directory section, make sure to join Active Directory to the SVM for provisioning SMB shares. In the Default Storage Virtual Machine Configuration section, provide a name for the storage in this validation, SMB shares are provisioned using a self-managed Active Directory domain.

| Storage virtual machine name                                                                                                  |  |
|----------------------------------------------------------------------------------------------------|--|
| vmcfsxval2svm                                                                                                    |  |
| SVM administrative password<br>Password for this SVM's "vsadmin" user, which you can use to access the ONTAP CLI or REST API. |  |
| O Don't specify a password                                                                                                    |  |
| O Specify a password                                                                                                    |  |
| Password                                                                                                    |  |
| •••••                                                                                                    |  |
| Confirm password                                                                                                    |  |
| ******                                                                                                    |  |
| Active Directory<br>Joining an Active Directory enables access from Windows and MacOS clients over the SMB protocol.          |  |
| <ul> <li>Do not join an Active Directory</li> </ul>                                                                           |  |
| Join an Active Directory                                                                                                    |  |

1. In the Default Volume Configuration section, specify the volume name and size. This is an NFS volume. For Storage Efficiency, choose Enabled to turn on the ONTAP storage efficiency features (compression, deduplication, and compaction) or Disabled to turn them off.

| Volume name                                                                                                    |    |
|----------------------------------------------------------------------------------------------------|----|
| vol1                                                                                                    |    |
| Maximum of 203 alphanumeric characters, plus                                                                                                    |    |
| Junction path                                                                                                    |    |
| /vol1                                                                                                    |    |
| The location within your file system where your volume will be mounted.                                                                               |    |
| Volume size                                                                                                    |    |
| 1024                                                                                                    | 0  |
| Minimum 20 MiB; Maximum 104857600 MiB                                                                                                    |    |
| Storage efficiency<br>Select whether you would like to enable ONTAP storage efficiencies on your volume: deduplicatio<br>compression, and compaction. | n, |
| <ul> <li>Enabled (recommended)</li> </ul>                                                                                                    |    |
| O Disabled                                                                                                    |    |
| Capacity pool tiering policy<br>You can optionally enable automatic tiering of your data to lower-cost capacity pool storage.                         |    |
| Auto                                                                                                    | v  |

- 1. Review the file system configuration shown on the Create File System page.
- 2. Click Create File System.

|                                                                                                    | FSx > File sys      | stems                                                                                                 |                   |                          |                                                                                                    |                                                                                    |                 |     |
|----------------------------------------------------------------------------------------------------|---------------------|----------------------------------------------------------------------------------------------------|-------------------|--------------------------|----------------------------------------------------------------------------------------------------|------------------------------------------------------------------------------------|-----------------|-----|
| File systems                                                                                                    | File syste          | <b>ms</b> (3)                                                                                         |                   |                          | C Attach                                                                                                    | Actions ¥                                                                          | Create file sys | tem |
| Backups                                                                                                    | Q. Filter fi        | le systems                                                                                            |                   |                          |                                                                                                    |                                                                                    | < 1 >           | 0   |
| ONTAP                                                                                                    |                     |                                                                                                    |                   |                          |                                                                                                    |                                                                                    |                 |     |
| Storage virtual machines<br>Volumes                                                                                                    | File<br>syst<br>nam | em File syst                                                                                          | em ID 🔺           | File<br>system<br>type ⊽ | Status                                                                                                    | v Deployment<br>type                                                               | Storage         | 7   |
| Windows File Server                                                                                                    | O fsm               | tapcifs 🗗                                                                                             | 8399be9c1f9f      | ONTAP                    | ⊘ Available                                                                                                    | Multi-AZ                                                                           | SSD             |     |
| Lustre<br>Data repository tasks                                                                                                    |                     | fs-040ea                                                                                              | cc5d0ac31017      |                          | 0                                                                                                    |                                                                                    | 521A1           |     |
|                                                                                                    | O vmc               | fsxval2                                                                                               | 0447ebd6082aa     | ONTAP                    | ⊘ Available                                                                                                    | Multi-AZ                                                                           | SSD             |     |
| FSx on Service Quotas [2]                                                                                                    | O fsxn              | tapsql 🗗                                                                                              | 944700008234      | ONTAP                    | Available                                                                                                    | Multi-AZ                                                                           | SSD             |     |
| Network & security Ad                                                                                                    | ministration        | Storage virt                                                                                          | tual machines     | Volu                     | imes Backi                                                                                                    | ips Tags                                                                           |                 |     |
| Storage virtual machir                                                                                                    | nes (SVMs)          | (2)                                                                                                   | C                 | Acti                     | ons 🔻 🔽 Ci                                                                                                    | eate storage vir                                                                   | tual machin     | e   |
| <b>Q</b> Find storage virtual mac                                                                                                    | hines               |                                                                                                    |                   |                          |                                                                                                    | <                                                                                  | 1 >             | 0   |
| SVM name 🛛                                                                                                    | SVM ID              | V                                                                                                    | Status 🔻          | Crea                     | ation time                                                                                                    | ▲ Act                                                                              | ive Directory   | 1 5 |
| fsxsmbtesting01                                                                                                    | svm-075dcfb         | e2cfa2ece9                                                                                            | ⊘<br>Created      | 202                      | 1-10-19 15:17:08                                                                                                    | SUTC FSX                                                                           | TESTING.LO      | CAL |
|                                                                                                    |                     |                                                                                                    |                   | 200                      | :00                                                                                                    |                                                                                    |                 |     |
| vmcfsxval2svm                                                                                                    |                     | 76341561212                                                                                           | ⊘<br>Created      |                          | 1-10-15 15:16:54                                                                                                    | ч итс                                                                              |                 |     |
| Storage virtual machine<br>xsmbtesting01                                                                                                    | es 🗦 svm-075        | dcfbe2cfa2ece9                                                                                        | Created           | 202<br>+01:              | 1-10-15 15:16:54                                                                                                    | UTC -                                                                              | Upd             | ate |
| > Storage virtual machine                                                                                                    | es 🗦 svm-075        | dcfbe2cfa2ece9                                                                                        | Created           | 202<br>+01:              | 1-10-15 15:16:54                                                                                                    | •                                                                                  | Upd             | ate |
| Storage virtual machine<br>xsmbtesting01                                                                                                    | es 🗦 svm-075        | dcfbe2cfa2ece9<br><b>75dcfbe</b><br>Creation time                                                     | Created           | 202<br>+01:<br>ce9)      | 1-10-15 15:16:54<br>:00<br>Active D                                                                                  | Delete                                                                             | Upd             | ate |
| Storage virtual machine<br>xsmbtesting01<br>Summary                                                                                                    | es 🗦 svm-075        | dcfbe2cfa2ece9<br>75dcfbe                                                                             | Created           | 202<br>+01:<br>ce9)      | 1-10-15 15:16:54<br>:00<br>Active D                                                                                  | Delete                                                                             | Upd             | ate |
| > Storage virtual machine<br>xsmbtesting01<br>Summary<br>SVM ID<br>svm-075dcfbe2cfa2ece9 @                                                                                | es 🗦 svm-075        | dcfbe2cfa2ece9<br><b>75dcfbe</b><br>Creation time                                                     | Created<br>2cfa2e | 202<br>+01:<br>ce9)      | 1-10-15 15:16:54<br>:00<br>Active D                                                                                  | Delete                                                                             | Upd             | ate |
| Storage virtual machine<br>xsmbtesting01<br>Summary<br>SVM ID<br>svm-075dcfbe2cfa2ece9<br>SVM name                                                                        | es 🗦 svm-075        | dcfbe2cfa2ece9<br>75dcfbe<br>Creation time<br>2021-10-19T1                                            | Created<br>2cfa2e | 202<br>+01:<br>ce9)      | 1-10-15 15:16:54<br>:00<br>Active D<br>FSXTES1<br>Net BIO:                                                           | Delete                                                                             | Upd             | ate |
| > Storage virtual machine<br>xsmbtesting01<br>Summary<br>SVM ID<br>svm-075dcfbe2cfa2ece9 @                                                                                | es 🗦 svm-075        | dcfbe2cfa2ece9<br>75dcfbe<br>Creation time<br>2021-10-19T1<br>Lifecycle state<br>ⓒ Created            | Created<br>2cfa2e | 202<br>+01:<br>ce9)      | 1-10-15 15:16:54<br>:00<br>Active D<br>FSXTEST<br>Net BIO:<br>FSXSMB                                                 | irectory<br>'ING.LOCAL<br>S name<br>TESTING01                                      |                 | ate |
| Storage virtual machine<br>xsmbtesting01<br>Summary<br>SVM ID<br>svm-075dcfbe2cfa2ece9<br>SVM name                                                                        | es 🗦 svm-075        | dcfbe2cfa2ece9<br>75dcfbe<br>Creation time<br>2021-10-19T1<br>Lifecycle state                         | Created<br>2cfa2e | 202<br>+01:<br>ce9)      | 1-10-15 15:16:54<br>:00<br>Active D<br>FSXTEST<br>Net BIO:<br>FSXSMB<br>Fully qua                                    | irectory<br>'ING.LOCAL                                                             |                 | ate |
| Storage virtual machine Summary SVM ID Svm-075dcfbe2cfa2ece9 SVM name fsxsmbtesting01 UUID 4a50e659-30e7-11ec-ac4f-                                                       | es 🗦 svm-075        | dcfbe2cfa2ece9<br>75dcfbe<br>Creation time<br>2021-10-19T1<br>Lifecycle state<br>⊘ Created<br>Subtype | Created<br>2cfa2e | 202<br>+01:<br>ce9)      | 1-10-15 15:16:54<br>:00<br>Active D<br>FSXTEST<br>Net BIO:<br>FSXSMB<br>Fully qua<br>FSXTEST                         | irectory<br>ING.LOCAL<br>S name<br>TESTING01<br>alified domain nam                 | me              | ate |
| Storage virtual machine<br>xsmbtestingO1<br>Summary<br>SVM ID<br>svm-075dcfbe2cfa2ece9<br>SVM name<br>fsxsmbtesting01<br>UUID<br>4a50e659-30e7-11ec-ac4f-<br>f3ad92a6a735 | es 🗦 svm-075        | dcfbe2cfa2ece9<br>75dcfbe<br>Creation time<br>2021-10-19T1<br>Lifecycle state<br>⊘ Created<br>Subtype | Created<br>2cfa2e | 202<br>+01:<br>ce9)      | 1-10-15 15:16:54<br>:00<br>Active D<br>FSXTEST<br>Net BIO:<br>FSXSMB<br>Fully qua<br>FSXTEST                         | irectory<br>TING.LOCAL<br>S name<br>TESTING01<br>allified domain nam<br>TING.LOCAL | me              | ate |
| Storage virtual machine Summary SVM ID Svm-075dcfbe2cfa2ece9 SVM name fsxsmbtesting01 UUID 4a50e659-30e7-11ec-ac4f-                                                       | es 🗦 svm-075        | dcfbe2cfa2ece9<br>75dcfbe<br>Creation time<br>2021-10-19T1<br>Lifecycle state<br>⊘ Created<br>Subtype | Created<br>2cfa2e | 202<br>+01:<br>ce9)      | 1-10-15 15:16:54<br>:00<br>Active D<br>FSXTEST<br>Net BIO<br>FSXSMB<br>Fully qua<br>FSXTEST<br>Service a<br>administ | irectory<br>TING.LOCAL<br>S name<br>TESTING01<br>allified domain nam<br>TING.LOCAL | me              |     |

For more detailed information, see Getting started with Amazon FSx for NetApp ONTAP.

After the file system is created as above, create the volume with the required size and protocol.

- 1. Open the Amazon FSx console.
- 2. In the left navigation pane, choose File systems, and then choose the ONTAP file system that you want to create a volume for.
- 3. Select the Volumes tab.
- 4. Select the Create Volume tab.
- 5. The Create Volume dialog box appears.

For demo purposes, an NFS volume is created in this section that can be easily mounted on VMs running on VMware cloud on AWS. nfsdemovol01 is created as depicted below:

|                                                                                                    | 2                          |
|----------------------------------------------------------------------------------------------------|----------------------------|
| File system                                                                                                    |                            |
| fs-040eacc5d0ac31017   vmcfsxval2                                                                                                   |                            |
| Storage virtual machine                                                                                                    |                            |
| svm-095db076341561212   vmcfsxval2svm                                                                                               |                            |
| Volume name                                                                                                    |                            |
| nfsdemovol01                                                                                                    |                            |
| Maximum of 205 alphanumeric characters, plus                                                                                        |                            |
| Junction path                                                                                                    |                            |
| /nfsdemovol01                                                                                                    |                            |
| The location within your file system where your volume will be mounted.                                                             |                            |
| Volume size                                                                                                    |                            |
| 1024                                                                                                    | (0                         |
| Minimum 20 MiB; Maximum 104857600 MiB                                                                                               |                            |
| 실행 이 10 M <u>10</u> M 2010                                                                                                    | a substant dark after that |
| Storage efficiency<br>Select whether you would like to enable ONTAP storage efficiencies on yo<br>compression, and compaction.      | ur rouante, oeospinación,  |
| Select whether you would like to enable ONTAP storage efficiencies on yo                                                            | ar source, coologication,  |
| Select whether you would like to enable ONTAP storage efficiencies on yo<br>compression, and compaction.<br>C Enabled (recommended) | ar aquarre, cenagarcación, |
| Select whether you would like to enable ONTAP storage efficiencies on yo<br>compression, and compaction.                            |                            |

To mount the FSx ONTAP volume created in the previous step. from the Linux VMs within VMC on AWS SDDC, complete the following steps:

- 1. Connect to the designated Linux instance.
- 2. Open a terminal on the instance using Secure Shell (SSH) and log in with the appropriate credentials.
- 3. Make a directory for the volume's mount point with the following command:

```
$ sudo mkdir /fsx/nfsdemovol01
```

4. Mount the Amazon FSx for NetApp ONTAP NFS volume to the directory that is created in the previous step.

```
sudo mount -t nfs nfsvers=4.1,198.19.254.239:/nfsdemovol01
/fsx/nfsdemovol01
```

roat@ubuntu01:/fsx/nfsdemovol01# mount —t nfs 198.19.254.239:/nfsdemovol01 /fsx/nfsdemovol01

1. Once executed, run the df command to validate the mount.

| Sphere - ubuntu01 - Summary ×     | ubuntu01 ×                                                                                                    | +                                                                                                    | C                                                                                                    |
|-----------------------------------|----------------------------------------------------------------------------------------------------|----------------------------------------------------------------------------------------------------|----------------------------------------------------------------------------------------------------|
| $\leftarrow \rightarrow \circ$    | O A ≓ https://vcenter.sddc-52                                                                                                    | 2-37-127-104 vmwarevmc.com/ui/webconso                                                                                                    | ie.html?vmid=vm-1003&vmName=ubuntu01&serv 🗠 🏠                                                                              |
| 📵 Getting Started 🛛 😑 EC2 Managem | nent Con 😸 New Tab                                                                                                    |                                                                                                    |                                                                                                    |
| ubuntu01                          |                                                                                                    |                                                                                                    | Enforce US Keyboard Layout View Fullscree                                                                                  |
|                                   | root@ubuntu01:/fsk/n<br>Filesystem<br>tmofs<br>/dev/mapper/ubuntu<br>tmofs<br>tmofs<br>/dev/sda2.<br>tmpfs<br>172.16.0.2:/nfsdemov<br>198.19.254.205/nfsd<br>root@ubuntu01:/fsk/n<br>nimewill.txt | IK-blocks Used Available<br>814396 1176 813220.<br>vg-ubuntulv 15412168 3666428 10943132<br>4071960 0 4071950<br>5120 0 5120<br>4096 0 4096<br>993320 254956 675512<br>814392 4 814398<br>1951472 4241792 5719600<br>196165 512 95648<br>19660 512 95648 | 25% /<br>0% //un/lock<br>0% //un/lock<br>0% //scgroup<br>2% //bock<br>1% //un/user/1000<br>4% //scv0testing01/nfgdemovo101 |

Mount FSx ONTAP volume on Linux client

To manage and map file shares on an Amazon FSx file system, the Shared Folders GUI must be used.

- 1. Open the Start menu and run fsmgmt.msc using Run As Administrator. Doing this opens the Shared Folders GUI tool.
- 2. Click Action > All tasks and choose Connect to Another Computer.
- 3. For Another Computer, enter the DNS name for the storage virtual machine (SVM). For example, FSXSMBTESTING01.FSXTESTING.LOCAL is used in this example.

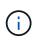

Tp find the SVM's DNS name on the Amazon FSx console, choose Storage Virtual Machines, choose SVM, and then scroll down to Endpoints to find the SMB DNS name. Click OK. The Amazon FSx file system appears in the list for the Shared Folders.

Management IP address

198.19.254.9

198.19.254.9

SMB IP address

198.19.254.9

iSCSI IP addresses

10.222.2.224, 10.222.1.94

NFS IP address

### Endpoints

Management DNS name

svm-075dcfbe2cfa2ece9.fs-040eacc5d0ac31017.fsx.us-

west-2.amazonaws.com

NFS DNS name

svm-075dcfbe2cfa2ece9.fs-040eacc5d0ac31017.fsx.us-

west-2.amazonaws.com

SMB DNS name

FSXSMBTESTING01.FSXTESTING.LOCAL

**iSCSI DNS** name

iscsi.svm-075dcfbe2cfa2ece9.fs-040eacc5d0ac31017.fsx.us-

| west-2.amazonaws.com | D                                                                                                    |
|----------------------|----------------------------------------------------------------------------------------------------|
|                      | the second second second second second second second second second second second second second second second se |

1. In the Shared Folders tool, choose Shares in the left pane to see the active shares for the Amazon FSx file system.

| 🕈 🏟 📶 🙆 🕞 📓 🛅 就                                                                                                    |               |                                                         |                                       |                                          |            |
|----------------------------------------------------------------------------------------------------|---------------|---------------------------------------------------------|---------------------------------------|------------------------------------------|------------|
| <ul> <li>Computer Management (FSXSMBTESTING01.FSXTESTING.LOCAL)</li> <li>System Tools</li> <li>Task Scheduler</li> <li>Event Viewer</li> <li>Shared Folders</li> <li>Shares</li> <li>Sessions</li> <li>Open Files</li> <li>Modulation of the session of the session of the ses</li></ul> | Share Name    | Folder Path<br>C:\<br>C:\smbdernovol01<br>C:\testnimvol | Type<br>Windows<br>Windows<br>Windows | # Client Connections<br>0<br>1<br>1<br>0 | Descriptio |
| 1. Now choose a new share and complete                                                                                                    | the Create    | a Shared Fol                                            | der wizar                             | d.                                       |            |
| Create A Shared Folder Wizard                                                                                                    |               |                                                         |                                       | ×                                        |            |
| Name, Description, and Settings<br>Specify how people see and use this sha                                                                                                    | re over the r | atuork                                                  |                                       | 23                                       |            |

Type information about the share for users. To modify how people use the content while offline, click Change.

| hare path:     | \\FSXSMBTESTING01.FSXTESTING.LOCAL\nimtestsm  | b01    |
|----------------|-----------------------------------------------|--------|
| escription:    |                                               |        |
| ffine setting: | Selected files and programs available offline | Change |
|                |                                               |        |
|                | -                                             |        |
|                |                                               |        |
|                |                                               |        |
|                |                                               |        |

| reate A Shared Folder Wizard |                                                                                                    | ×    |
|------------------------------|----------------------------------------------------------------------------------------------------|------|
|                              | Sharing was Successful                                                                                                    |      |
|                              | Status:                                                                                                    |      |
| 22                           | You have successfully completed the Share a Folder<br>Wizard.                                                                                                    | 0    |
|                              | Summary:                                                                                                    |      |
|                              | You have selected the following share settings on \<br>\FSXSMBTESTING01.FSXTESTING.LOCAL:<br>Folder path: C:\nimtestsmb01<br>Share name: nimtestsmb01<br>Share path: \FSXSMBTESTING01.FSXTESTING.LOCAL<br>\nimtestsmb01 | < >  |
|                              | When I click Finish, run the wizard again to share and folder                                                                                                    | ther |
|                              | To dose this wizard, dick Finish.                                                                                                    |      |
|                              | Finish                                                                                                    | ncel |

To learn more about creating and managing SMB shares on an Amazon FSx file system, see Creating SMB Shares.

1. After connectivity is in place, the SMB share can be attached and used for application data. To accomplish this, Copy the share path and use the Map Network Drive option to mount the volume on the VM running on VMware Cloud on the AWS SDDC.

| ← → C Q A == https://vcenter.addc-52-37-127-<br>& Getting Started ■ EC2 Management Con  New Tab                                                                                                    | 7-104 vmwarevmc.com/ui/webconsole.html?vmld=vm-10058.vmName=vmcdct 67% 🟠 🖸 | ð 🛃                   |
|----------------------------------------------------------------------------------------------------|----------------------------------------------------------------------------|-----------------------|
|                                                                                                    | []o                                                                        | ther Bookma           |
| vmicdst1                                                                                                    |                                                                            | terrar and protecting |
|                                                                                                    | Enforce 10 Keyboard Layest New Fullstreen                                  | Sand Chil+Alt+O       |
| Do Anno the life                                                                                                    | tanage undetwowed(2)(106/142548)(1)                                        | - 0                   |
|                                                                                                    |                                                                            |                       |
| Compute Management (FSRMITEITAGE) /SITESTINGLOCAL     Share Name     med     lines                                                                                                    | Cate modeled Type Size                                                     |                       |
| i of tax shadder                                                                                                    | 01 10/10/2011 315.84A File-future                                          | ora Actions           |
| w M Theres Folders M Developed a former for investors<br>M Developed a former for investors<br>M Developed a former for investors<br>M Developed a former for investors<br>M Developed a former for investors<br>M Developed a former for investors<br>M Developed a former for investors<br>M Developed a former for investors<br>M Developed a former for investors<br>M Developed a former former for investors<br>M Developed a former former forme                                                                                                    |                                                                            | mental.               |
| al Seniore<br>al Centere<br>al Centere<br>al Cen |                                                                            | ore Johann            |
| > # Local Users and Goupe                                                                                                    |                                                                            |                       |
| A Device Manager                                                                                                    |                                                                            |                       |
| Window Serve Baltur                                                                                                    |                                                                            |                       |
| / Disk Maragement<br>5. Semine and Applications                                                                                                    |                                                                            |                       |
|                                                                                                    |                                                                            |                       |

Connect a FSx for NetApp ONTAP LUN to a host using iSCSI

iSCSI traffic for FSx traverses the VMware Transit Connect/AWS Transit Gateway via the routes provided in the previous section. To configure a LUN in Amazon FSx for NetApp ONTAP, follow the documentation found here.

On Linux clients, make sure that the iSCSI daemon is running. After the LUNs are provisioned, refer to the detailed guidance on iSCSI configuration with Ubuntu (as an example) here.

In this paper, connecting the iSCSI LUN to a Windows host is depicted:

- 1. Access the NetApp ONTAP CLI using the management port of the FSx for the ONTAP file system.
- 2. Create the LUNs with the required size as indicated by the sizing output.

FsxId040eacc5d0ac31017::> lun create -vserver vmcfsxval2svm -volume
nimfsxscsivol -lun nimofsxlun01 -size 5gb -ostype windows -space
-reserve enabled

In this example, we created a LUN of size 5g (5368709120).

1. Create the necessary igroups to control which hosts have access to specific LUNs.

```
FsxId040eacc5d0ac31017::> igroup create -vserver vmcfsxval2svm -igroup
winIG -protocol iscsi -ostype windows -initiator ign.1991-
05.com.microsoft:vmcdc01.fsxtesting.local
FsxId040eacc5d0ac31017::> igroup show
Vserver
       Igroup Protocol OS Type Initiators
_____ ____
_____
vmcfsxval2svm
        ubuntu01 iscsi
                          linux iqn.2021-
10.com.ubuntu:01:initiator01
vmcfsxval2svm
        winIG
                   iscsi
                           windows iqn.1991-
05.com.microsoft:vmcdc01.fsxtesting.local
```

Two entries were displayed.

1. Map the LUNs to igroups using the following command:

|                 | acc5d0ac31017::> lun map -vserve<br>sxscsivol/nimofsxlun01 -igroup w |        | val2svm - | path    |
|-----------------|----------------------------------------------------------------------|--------|-----------|---------|
| FsxId040e       | acc5d0ac31017::> lun show                                            |        |           |         |
| Vserver<br>Size | Path                                                                 | State  | Mapped    | Туре    |
|                 |                                                                      |        |           |         |
| vmcfsxval       | 2svm                                                                 |        |           |         |
| 5gb             | /vol/blocktest01/lun01                                               | online | mapped    | linux   |
| vmcfsxval       | 2svm                                                                 |        |           |         |
| 5gb             | /vol/nimfsxscsivol/nimofsxlun01                                      | online | mapped    | windows |

Two entries were displayed.

1. Connect the newly provisioned LUN to a Windows VM:

To connect the new LUN tor a Windows host residing on VMware cloud on AWS SDDC, complete the following steps:

- a. RDP to the Windows VM hosted on the VMware Cloud on AWS SDDC.
- b. Navigate to Server Manager > Dashboard > Tools > iSCSI Initiator to open the iSCSI Initiator Properties dialog box.
- c. From the Discovery tab, click Discover Portal or Add Portal and then enter the IP address of the iSCSI target port.
- d. From the Targets tab, select the target discovered and then click Log On or Connect.
- e. Select Enable Multipath, and then select "Automatically Restore This Connection When the Computer Starts" or "Add This Connection to the List of Favorite Targets". Click Advanced.

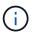

The Windows host must have an iSCSI connection to each node in the cluster. The native DSM selects the best paths to use.

|                                                          | New York and the second second s |                         |                                      |                                                                                        |
|----------------------------------------------------------|----------------------------------------------------------------------------------------------------|-------------------------|--------------------------------------|----------------------------------------------------------------------------------------|
| Quick Conne                                              | ect                                                                                                    |                         | Ştatus                               |                                                                                        |
|                                                          | r and log on to a target usin<br>of the target and then dick                                                                                                    |                         | Quick Connect                        | 3                                                                                      |
| Iarget:                                                  | 10.222.2.221                                                                                                    |                         |                                      | tion at the IP address or DNS name that you targets are available, you need to connect |
| Discovered                                               | targets                                                                                                    |                         | to each target individually.         |                                                                                        |
|                                                          |                                                                                                    |                         | Connections made here will be addee  | to the list of Favorite Targets and an attempt                                         |
|                                                          |                                                                                                    |                         | to restore them will be made every t | ime this computer restarts.                                                            |
| Name                                                     |                                                                                                    | Sta                     | and the state of the second          |                                                                                        |
| ign. 1992-0                                              | 08.com.netapp:sn.264efe8.                                                                                                    | 32dd911eca951d5f Cor    | Discovered targets                   |                                                                                        |
|                                                          |                                                                                                    |                         | Name                                 | Status                                                                                 |
|                                                          |                                                                                                    |                         | ign. 1992-08.com.netapp:sn.f0c90     | Ref2dr611erar4f Connerted                                                              |
|                                                          |                                                                                                    |                         |                                      |                                                                                        |
|                                                          |                                                                                                    | look a second and share |                                      |                                                                                        |
| To connect<br>click Conne                                | using advanced options, se                                                                                                    | lect a target and then  | Progress report                      |                                                                                        |
| dick Conne                                               | ct.<br>ely disconnect a target, sele                                                                                                    |                         | Progress report<br>Login Succeeded.  |                                                                                        |
| dick Conne<br>To complete<br>then dick D<br>For target ; | ct.<br>ely disconnect a target, sele                                                                                                    | ect the target and      | NUMBER OF CONTRACTORS                |                                                                                        |

LUNs on the storage virtual machine (SVM) appear as disks to the Windows host. Any new disks that are added are not automatically discovered by the host. Trigger a manual rescan to discover the disks by completing the following steps:

- 1. Open the Windows Computer Management utility: Start > Administrative Tools > Computer Management.
- 2. Expand the Storage node in the navigation tree.
- 3. Click Disk Management.
- 4. Click Action > Rescan Disks.

|                    | p                                                             |                                             |                        |                   | 12000                                                                                                    | -                              | -               | 12000                                  |  |      |                  |
|--------------------|---------------------------------------------------------------|---------------------------------------------|------------------------|-------------------|----------------------------------------------------------------------------------------------------|--------------------------------|-----------------|----------------------------------------|--|------|------------------|
| 1 G Task Scheduler | ← (C))<br>← New Volume (I<br>SSS_xS4PRE_0<br>← System Reserve | 1<br>9-05,0V9(0)                            | Simple Ba<br>Simple Ba | ic NTFS<br>ic UDP | s) (Boha,<br>Hoatty (Biol, Page File, Crail: Curry, Pareney PartBoot<br>Heatty (Franzy PartBoot)<br>Heatty (Franzy PartBoot)<br>Heatty (System, Active, Primary PartBoot) | 95.45 GB<br>9.98 GB<br>4.93 GB | 9.95 GB<br>0 MB | 5 Free<br>2015<br>2015<br>2015<br>2115 |  | <br> |                  |
|                    | -Dia 1<br>Baic<br>8.55 GB<br>Online                           | New Yohane<br>S.H. (B.HTF)<br>Healthy (Prim |                        | i.                |                                                                                                    |                                |                 |                                        |  |      |                  |
|                    | un Disk<br>Basic<br>495.55 CB<br>Oxfore                       | 499.9t GB                                   |                        |                   |                                                                                                    |                                |                 |                                        |  |      | 2 MB<br>Unaffect |
|                    |                                                               |                                             |                        |                   |                                                                                                    |                                |                 |                                        |  |      |                  |

When a new LUN is first accessed by the Windows host, it has no partition or file system. Initialize the LUN and, optionally, format the LUN with a file system by completing the following steps:

- 1. Start Windows Disk Management.
- 2. Right-click the LUN, and then select the required disk or partition type.
- 3. Follow the instructions in the wizard. In this example, drive F: is mounted.

| $\leftarrow \rightarrow c$                         | 01                                      | B # https://vcenter.sdd                   | -52-37-127-104.vmwa                                 | revmc.com/ui/webconsole.h                          | tml hmid = ym-10058z  | mName+vmcdc0     | 825 12                       | 0               | * ≡        |
|----------------------------------------------------|-----------------------------------------|-------------------------------------------|-----------------------------------------------------|----------------------------------------------------|-----------------------|------------------|------------------------------|-----------------|------------|
| 🚯 Getting Started 🛛 🔒                              | EC2 Management Cor                      | s 🍓 New Jab                               |                                                     |                                                    |                       |                  |                              | D Other B       | lookmari   |
| rmcdc01                                            |                                         |                                           |                                                     |                                                    |                       | Enforce US       | Gryboard Linyout. View Fulls | creen Send Cal+ | Až + Delet |
|                                                    |                                         |                                           |                                                     |                                                    |                       |                  |                              |                 |            |
| Fis Artes Van Vela                                 |                                         |                                           |                                                     |                                                    |                       |                  |                              |                 | 0 8        |
| ** * * * ** 11 == **                               |                                         | Laurah   Tape   File Sceners   Status     |                                                     | Capacity Free Same   Silfree                       |                       |                  |                              | Actions         |            |
| - III Sudan Suda<br>) (3) Test Scheduler           | - (C)<br>- New Solution (C)             | Serger Burger Barger Barger               |                                                     |                                                    |                       | - 0              | х.                           | Dia Management  |            |
| ) 🔛 Eriet Viewer<br>) 🔊 Shared Folders             | All simulatures (\$1)                   | Simple S File Computer From<br>Simple S P |                                                     |                                                    |                       | b heaters        | - 0                          | Store Actions   |            |
| Device Manager                                     | an tysion feam-of                       | -                                         | (den sil)                                           |                                                    |                       | Dr. Decis Pro PC |                              |                 |            |
| - Die Windows beime Bachup<br>1997 Das Maringement |                                         | Dentra /                                  | 10 Ohjam                                            | Dalita                                             | The Decements         |                  |                              |                 |            |
| > By Service and Apphinters                        |                                         | Doumants /                                |                                                     |                                                    | AB                    |                  |                              |                 |            |
|                                                    |                                         | W Potent P                                | 4 Developed                                         | Marie                                              | E Polyme              |                  |                              |                 |            |
|                                                    |                                         | > WINK                                    | 1 1 1 1 1 1 1 1 1 1 1 1 1 1 1 1 1 1 1               |                                                    |                       |                  |                              |                 |            |
|                                                    | 11200                                   | 1 B DID DAY DO BUT                        | vices and drives (4)                                |                                                    |                       |                  |                              | -               |            |
|                                                    | Tele I New Yolkers<br>10610 1.0610 1/71 | · #2                                      | Local Dob (C)                                       | DIS DIS DIS DI DI DI DI DI DI DI DI DI DI DI DI DI | New Yorking (E.)      |                  |                              |                 |            |
|                                                    | Color Hartly Por                        |                                           | TUT SET THE AT THE AT                               | Daylor Deer of 4 (1) (1)                           | 100 10 10 10 10 10 10 |                  |                              | 1               |            |
|                                                    | ar glade                                |                                           | · · · · · · · · · · · · · · · · · · ·               |                                                    |                       |                  |                              |                 |            |
|                                                    | ARCIECT CELES                           | - 74                                      | twork locations (2)<br>undersolated (1998-142948) ( | 1                                                  |                       |                  | 2 MB<br>Dedicate             |                 |            |
|                                                    | -0w /                                   | _ *                                       | 2 Designation                                       | e 1                                                |                       |                  |                              | 7               |            |
|                                                    | AMOR AMORAL                             |                                           |                                                     |                                                    |                       |                  |                              |                 |            |
|                                                    | Color Husby Die                         | 12 dama 1 dam aladad                      |                                                     |                                                    |                       |                  | 1.4                          |                 |            |

#### Cloud Volumes ONTAP (CVO)

Cloud volumes ONTAP, or CVO, is the industry-leading cloud data management solution built on NetApp's ONTAP storage software, available natively on Amazon Web Services (AWS), Microsoft Azure and Google Cloud Platform (GCP).

It is a software-defined version of ONTAP that consumes cloud-native storage, allowing you to have the same storage software in the cloud and on-premises, reducing the need to retrain you IT staff in all-new methods to

manage your data.

CVO gives customers the ability to seamlessly move data from the edge, to the data center, to the cloud and back, bringing your hybrid cloud together — all managed with a single-pane management console, NetApp Cloud Manager.

By design, CVO delivers extreme performance and advanced data management capabilities to satisfy even your most demanding applications in the cloud

Cloud Volumes ONTAP (CVO) as guest connected storage

Cloud Volumes ONTAP shares and LUNs can be mounted from VMs that are created in the VMware Cloud on AWS SDDC environment. The volumes can also be mounted on native AWS VM Linux Windows clients, and LUNS can be accessed on Linux or Windows clients as block devices when mounted over iSCSI because Cloud Volumes ONTAP supports iSCSI, SMB, and NFS protocols. Cloud Volumes ONTAP volumes can be set up in a few simple steps.

To replicate volumes from an on-premises environment to the cloud for disaster recovery or migration purposes, establish network connectivity to AWS, either using a site-to-site VPN or DirectConnect. Replicating data from on-premises to Cloud Volumes ONTAP is outside the scope of this document. To replicate data between on-premises and Cloud Volumes ONTAP systems, see Setting up data replication between systems.

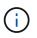

Use the Cloud Volumes ONTAP sizer to accurately size the Cloud Volumes ONTAP instances. Also, monitor on-premises performance to use as inputs in the Cloud Volumes ONTAP sizer.

1. Log into NetApp Cloud Central; the Fabric View screen is displayed. Locate the Cloud Volumes ONTAP tab and select Go to Cloud Manager. After you are logged in, the Canvas screen is displayed.

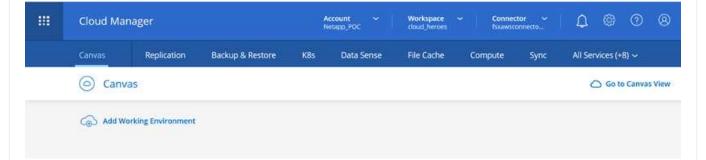

1. On the Cloud Manager home page, click Add a Working Environment and then select AWS as the cloud and the type of the system configuration.

| <br>Cloud Ma | nager         |                  |              |            |                 | Account<br>Netapo Pr                                                                                            |                       | Workspace<br>cloud, herees |    | Connector Supervision | ř I L | 1 💿 | 0 | 8 |
|--------------|---------------|------------------|--------------|------------|-----------------|----------------------------------------------------------------------------------------------------|-----------------------|----------------------------|----|-----------------------|-------|-----|---|---|
| Canvas       | Replication   | Backup & Restore | KBS          | Data Sense | File Cache      | Compute                                                                                                    | Sync                  | All Services (+8           | u~ |                       |       |     |   |   |
| Add Work     | ing Environme | nt               |              |            |                 |                                                                                                    |                       |                            |    |                       |       |     |   | × |
|              |               |                  |              |            | 6               |                                                                                                    |                       |                            |    |                       |       |     |   |   |
|              |               |                  | seft Azure   | Amazon We  | 2011            | Coogle Cloud Platform                                                                                           |                       | On Premiers                |    |                       |       |     |   |   |
|              |               |                  |              |            |                 |                                                                                                    |                       |                            |    |                       |       |     |   |   |
|              |               |                  |              |            | Choose T        | /pe                                                                                                    |                       |                            |    |                       |       |     |   |   |
|              |               |                  | 0            |            | 0               |                                                                                                    | (                     |                            |    |                       |       |     |   |   |
|              |               | Clou             | d Volumes Ol | TAP        | Cloud Volumes C | Access of the second second second second second second second second second second second second second second | and the second second | Sx for ONTAP               |    |                       |       |     |   |   |
|              |               |                  | EngleNode    |            | CHERN Provides  | -Har                                                                                                    | sigh-                 | weilshilty                 |    |                       |       |     |   |   |
|              |               |                  |              |            |                 |                                                                                                    |                       |                            |    |                       |       |     |   | - |
|              |               |                  |              |            | Next            | 4                                                                                                    |                       |                            |    |                       |       |     | 3 | Ŀ |

1. Provide the details of the environment to be created including the environment name and admin credentials. Click Continue.

| Previous Step | Instance Profile 139763910815<br>Credential Name Account ID | netapp.com-cloud-volumes<br>Marketplace Subscription | Edit Credentials |
|---------------|-------------------------------------------------------------|------------------------------------------------------|------------------|
|               |                                                             |                                                      |                  |
|               | Details                                                     | Credentials                                          |                  |
|               | Working Environment Name (Cluster Name)                     | User Name                                            |                  |
|               | fsxcvotesting01                                             | admin                                                |                  |
|               |                                                             | Password                                             |                  |
|               | Add Tags Optional Field Up to four tags                     | ••••••                                               |                  |
|               |                                                             | Confirm Password                                     |                  |
|               |                                                             | *******                                              |                  |

1. Select the add-on services for Cloud Volumes ONTAP deployment, including BlueXP Classification, BlueXP backup and recovery, and Cloud Insights. Click Continue.

| Data Sense & Compliance | e | <b>•</b> • |
|-------------------------|---|------------|
| Backup to Cloud         |   | <b>•</b>   |
| (III) Monitoring        |   | -          |

1. On the HA Deployment Models page, choose the Multiple Availability Zones configuration.

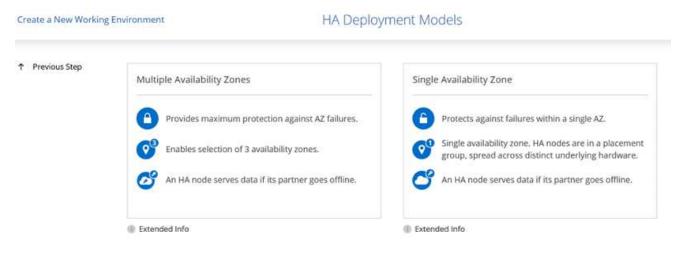

1. On the Region & VPC page, enter the network information and then click Continue.

| US West   Oregon       wpcdd1c/264bcc495e805.       Use generated security group         Image: Node 1:       Image: Node 2:       Image: Node 2:       Image: Node 3:         Image: Node 1:       Image: Node 2:       Image: Node 3:       Image: Node 3:         Image: Node 1:       Image: Node 2:       Image: Node 3:       Image: Node 3:         Image: Node 1:       Image: Node 2:       Image: Node 3:       Image: Node 3:         Image: Node 1:       Image: Node 3:       Image: Node 3:       Image: Node 3:         Image: Node 1:       Image: Node 3:       Image: Node 3:       Image: Node 3:         Image: Node 3:       Node 5:       Node 3:       Image: Node 3:       Image: Node 3:         Previous Step       Image: Node 3:       Image: Node 3:       Image: Node 3:       Image: Node 3:         Previous Step       Image: Node 3:       Image: Node 3:       Image: Node 3:       Image: Node 3:         Image: Node 3:       Node 3:       Image: Node 3:       Image: Node 3:       Image: Node 3:         Image: Node 3:       Node 3:       Image: Node 3:       Image: Node 3:       Image: Node 3:         Image: Node 3:       Node 3:       Image: Node 3:       Image: Node 3:       Image: Node 3:         Image: Node 3:       Node 3:       Image: Node 3: <th>Previous Step</th> <th>AWS Region</th> <th>6</th> <th></th> <th>VPC</th> <th></th> <th>Sei</th> <th>curity group</th> <th></th> | Previous Step    | AWS Region    | 6                                                                                                    |           | VPC            |                                                | Sei                                                                | curity group                           |   |
|----------------------------------------------------------------------------------------------------|------------------|---------------|----------------------------------------------------------------------------------------------------|-----------|----------------|------------------------------------------------|--------------------------------------------------------------------|----------------------------------------|---|
| Availability Zone<br>us-west-22<br>Subnet<br>10.2222.10/24<br>Continue<br>Continue<br>Continue<br>Continue<br>Continue<br>Continue<br>Continue<br>Continue<br>Continue<br>Continue<br>Continue<br>Continue<br>Continue<br>Continue<br>Previous Step<br>Previous Step<br>Previous Step<br>Previous Step<br>Previous Consectivity and Consectivity & SSH Authentication<br>Mediator<br>SSH Authentication Method<br>Previous Step<br>Previous Consectivity group<br>Consectivity Bair Name<br>Internet Connection Method<br>Public IP address                                                                                                    |                  | US West       | Oregon                                                                                                    | •         |                | 805 -                                          | •                                                                  | Use a generated security group         | • |
| Availability Zone<br>us west 22<br>Subnet<br>10.2221.0/24<br>0<br>Continue                                                                                                    |                  | No.           | de 1:                                                                                                    |           | Node 2:        |                                                |                                                                    | Mediator:                              |   |
| usweit:2a       usweit:2b       usweit:2c       isubnet         Subnet       10222.10/24       usweit:2c       isubnet         10222.10/24       usweit:2c       isubnet       10222.30/24       isubnet         Continue       continue       isubnet       isubnet       isubnet       isubnet         On the Connectivity and SSH Authentication page, choose connection methods for the HA pair and the mediator.       continue       isubnet       isubnet       <                                                                                                    |                  |               |                                                                                                    |           | ETTHO          |                                                |                                                                    | *                                      |   |
| Submet       10.222.1.0/24       Submet         10.222.1.0/24       Incentive         Continue         On the Connectivity and SSH Authentication page, choose connection methods for the HA pair and the mediator.         ate a New Working Environment       Connectivity & SSH Authentication         Previous Step       Mediator         SSH Authentication Method       SSH Authentication Method         Password       Use a generated security group         Key Pair Name       Internet Connection Method         Public IP address       Internet Connection Method                                                                                                    |                  |               |                                                                                                    |           |                |                                                |                                                                    |                                        |   |
| In 222.1.0/24       In 222.2.0/24         In the Connectivity and SSH Authentication page, choose connection methods for the HA pair and the mediator.         ate a New Working Environment       Connectivity & SSH Authentication         Previous Step       Image: Mediator         SSH Authentication Method       Image: Mediator         SSH Authentication Method       Image: Mediator         Vise a generated security group       Image: Method         Image: Method       Image: Method         Image: Method <td></td> <td>us-west-</td> <td>2a</td> <td>· · ·</td> <td>us-west-2b</td> <td>(e</td> <td></td> <td>us-west-2c</td> <td>*</td>                                                                                    |                  | us-west-      | 2a                                                                                                    | · · ·     | us-west-2b     | (e                                             |                                                                    | us-west-2c                             | * |
| Continue On the Connectivity and SSH Authentication page, choose connection methods for the HA pair and the mediator.  ate a New Working Environment Connectivity & SSH Authentication Previous Step Previous Step Nodes SSH Authentication Method Password Nodes Internet Connection Method Public IP address                                                                                                    |                  | Subnet        |                                                                                                    |           | Subnet         |                                                |                                                                    | Subnet                                 |   |
| On the Connectivity and SSH Authentication page, choose connection methods for the HA pair and the mediator.  Area a New Working Environment  Previous Step  Previous Step  Nodes  SSH Authentication Method  Password  Mediator  Key Pair Name  Internet Connection Method  Public IP address                                                                                                    |                  | 10.222.1      | 1.0/24                                                                                                    |           | 10.222.2.0/24  | S.                                             |                                                                    | 10.222.3.0/24                          | • |
| Password     Use a generated security group       Key Pair Name       nimokey       Internet Connection Method       Public IP address                                                                                                    | ate a New Workin | g Environment |                                                                                                    |           | Connectivity 8 | SSH Aut                                        | nentica                                                            | tion                                   |   |
| Key Pair Name<br>nimokey -<br>Internet Connection Method<br>Public IP address -                                                                                                    |                  |               | ACCOUNT OF A LOCAL OF A LOCAL OF A LOCAL OF A LOCAL OF A LOCAL OF A LOCAL OF A LOCAL OF A LOCAL OF A LOCAL OF A |           | Connectivity 8 | -                                              |                                                                    |                                        |   |
| nimokey -<br>Internet Connection Method Public IP address -                                                                                                    |                  |               | Nodes                                                                                                    | on Method |                |                                                | Media                                                              |                                        |   |
| Internet Connection Method<br>Public IP address                                                                                                    |                  |               | SSH Authenticatio                                                                                               | on Method |                | Secur                                          | Media<br>ty Group                                                  | ator                                   |   |
| Public IP address -                                                                                                    |                  |               | SSH Authenticatio                                                                                               | on Method |                | Secur                                          | Media<br>ty Group<br>a generate                                    | ator                                   |   |
|                                                                                                    |                  |               | SSH Authenticatio                                                                                               | on Method |                | Secur<br>Use<br>Key P.                         | Media<br>ty Group<br>a generate<br>air Name                        | ator                                   |   |
| Continue                                                                                                    |                  |               | SSH Authenticatio                                                                                               | on Method |                | Secur<br>Use<br>Key P.<br>nim                  | Media<br>ty Group<br>a generate<br>air Name<br>okey                | ator<br>d security group               |   |
|                                                                                                    |                  |               | SSH Authenticatio                                                                                               | on Method |                | Secur<br>Use<br>Key P.<br>nim                  | Media<br>ty Group<br>a generate<br>air Name<br>okey<br>et Connecti | ator<br>d security group<br>ion Method |   |
|                                                                                                    | Previous Step    |               | SSH Authentication<br>Password                                                                                  |           |                | Secur<br>Use<br>Key P.<br>nim<br>Intern<br>Pub | Media<br>ty Group<br>a generate<br>air Name<br>okey<br>et Connecti | ator<br>d security group<br>ion Method |   |
|                                                                                                    | Previous Step    |               | SSH Authentication<br>Password                                                                                  |           | •              | Secur<br>Use<br>Key P.<br>nim<br>Intern<br>Pub | Media<br>ty Group<br>a generate<br>air Name<br>okey<br>et Connecti | ator<br>d security group<br>ion Method |   |
|                                                                                                    | Previous Step    |               | SSH Authentication<br>Password                                                                                  |           | •              | Secur<br>Use<br>Key P.<br>nim<br>Intern<br>Pub | Media<br>ty Group<br>a generate<br>air Name<br>okey<br>et Connecti | ator<br>d security group<br>ion Method |   |

|                                                                                                    | Previous Step   |                          |                                                                                                    | Floating IPs                    |                                |         |
|----------------------------------------------------------------------------------------------------|-----------------|--------------------------|----------------------------------------------------------------------------------------------------|---------------------------------|--------------------------------|---------|
| Floating IP address for cluster management         122.16.0.1         Ploating IP address 1 for NFS and CFS data         122.16.0.2         Ploating IP address 2 for NFS and CFS data         122.16.0.3         Ploating IP address for SVM management (Optional)         122.16.0.4         Continue         Previous Step         Select the route tables to include routes to the floating IP addresses and then coll         Continue         Previous Step         Select the route tables that should include routes to the floating IP addresses. This enables client access to the Cloud Volume pair. If you leave a route table unselected, clients that are associated with the route table cannot access the Hap a dditional information (************************************                                                                                                    | NI 107446346345 |                          |                                                                                                    |                                 |                                |         |
| Image: state state stat |                 | You mu                   | ust specify IP addresses that are o                                                                            | utside of the CIDR blocks for a | all VPCs in the selected AWS r | region. |
| Floating IP address 1 for NFS and CIFS data         172,16.0.2         Floating IP address 2 for NFS and CIFS data         172,16.0.3         Proting IP address for SVM management (Optional)         172,16.0.4         Continue         1. Select the appropriate route tables to include routes to the floating IP addresses and then clicontinue.         reate a New Working Environment         Route Tables         * Previous Step         Select the route tables that should include routes to the floating IP addresses. This enables client access to the Cloud Volume pair. If you leave a route table unselected, clients that are associated with the route table cannot access the HA pa Address are not table unselected, dients that are associated with the route table cannot access the HA pa Address multiple information IP         Name       Main       Nassociate with Subnet       1         IV es       rb-00b2d30c3f68fdbdd       0 Subnets       1         I Route Tables   The main route table is the default for the VPC       1                                                                                                    |                 |                          | Floating IP address for                                                                                        | cluster management              |                                |         |
| 172.16.0.2         Floating IP address 2 for NFS and CIFS data         172.16.0.3         Floating IP address for SVM management (Optional)         172.16.0.4         Continue         1. Select the appropriate route tables to include routes to the floating IP addresses and then clic Continue.         treate a New Working Environment         Route Tables         * Previous Step         Select the route tables that should include routes to the floating IP addresses. This enables client access to the Cloud Volume pair. If you leave a route table unselected, clients that are associated with the route table cannot access the HA pair.         Additional information         Name       Main         Ves       robob2d30c3f68fdbdd       0 Subnets         1 Route Tables   The main route table is the default for the VPC                                                                                                    |                 |                          |                                                                                                    |                                 |                                |         |
| 172.16.2         Floating IP address 2 for NFS and CIFS data         172.16.3         Floating IP address for SVM management (Optional)         172.16.0.4         Continue         18. Select the appropriate route tables to include routes to the floating IP addresses and then clic Continue.         reate a New Working Environment         Route Tables         Previous Step         Select the route tables that should include routes to the floating IP addresses. This enables client access to the Cloud Volume pair. If you leave a route table unselected, clients that are associated with the route table cannot access the the pair. If you leave a route table unselected, clients that are associated with the route table cannot access the the pair.         Name       Main       ID       Associate with Subnet       Tables         I Route Tables   The main route table is the default for the VPC       It Route Tables   The main route table is the default for the VPC                                                                                                    |                 |                          | Floating IP address 1 fo                                                                                       | r NFS and CIFS data             |                                |         |
| 172.16.0.3         Floating IP address for SVM management (Optional)         172.16.0.4         Continue         1. Select the appropriate route tables to include routes to the floating IP addresses and then cli Continue.         reate a New Working Environment         Previous Step         Select the route tables that should include routes to the floating IP addresses. This enables client access to the Cloud Volume pair. If you leave a route table unselected, clients that are associated with the route table cannot access the HA pair. If you leave a route table unselected, clients that are associated with Subnet Tables         Name       Main       Additional information         It Route Tables   The main route table is the default for the VPC       1                                                                                                    |                 |                          |                                                                                                    |                                 |                                |         |
| 172.16.0.3         Ploating IP address for SVM management (Optional)         172.16.0.4         Continue         1. Select the appropriate route tables to include routes to the floating IP addresses and then cli Continue.         reate a New Working Environment         Previous Step         Select the route tables that should include routes to the floating IP addresses. This enables client access to the Cloud Volume pair. If you leave a route table unselected, clients that are associated with the route table cannot access the HA pair. If you leave a route table unselected, clients that are associated with Subnet Taper.         Name       Main       Main       Associate with Subnet       Taper.         It Route Tables   The main route table is the default for the VPC       It Route Tables   The main route table is the default for the VPC                                                                                                    |                 |                          | Floating IP address 2 fo                                                                                       | r NFS and CIFS data             |                                |         |
| 172.160.4         Continue         1. Select the appropriate route tables to include routes to the floating IP addresses and then old Continue.         reate a New Working Environment         Previous Step         Select the route tables that should include routes to the floating IP addresses. This enables client access to the Cloud Volume pair. If you leave a route table unselected, clients that are associated with the route table cannot access the HA pair.         Additional information         Name       Main       10       Associate with Subnet       Takes         I Route Tables   The main route table is the default for the VPC       11                                                                                                    |                 |                          |                                                                                                    |                                 |                                |         |
| 172.160.4         Continue         1. Select the appropriate route tables to include routes to the floating IP addresses and then clicontinue.         Greate a New Working Environment         Previous Step         Select the route tables that should include routes to the floating IP addresses. This enables client access to the Cloud Volume pair. If you leave a route table unselected, clients that are associated with the route table cannot access the HA pair.         Additional information         Name       Main       D       Associate with Subnet       Takes         I Route Tables   The main route table is the default for the VPC                                                                                                    |                 |                          | Floating IP address for                                                                                        | SVM management (Optional)       |                                |         |
| Continue         1. Select the appropriate route tables to include routes to the floating IP addresses and then old Continue.         Greate a New Working Environment         Previous Step         Select the route tables that should include routes to the floating IP addresses. This enables client access to the Cloud Volume pair. If you leave a route table unselected, clients that are associated with the route table cannot access the HA pair. If you leave a route table unselected, clients that are associated with the route table cannot access the HA pair. If you leave a route table unselected, clients that are associated with Subnet Takes         Name       Main       ID       Associate with Subnet       Takes         Image: Tables The main route table is the default for the VPC       1       1                                                                                                    |                 |                          | and a second second second second second second second second second second second second second second second |                                 |                                |         |
| Name     Main     ID     Associate with Subnet     Tape       Image: Second second secon                                             | Previous Step   |                          |                                                                                                    |                                 |                                |         |
| Ves rtb-00b2d30c3f68fdbdd 0 Subnets 1 T                                                                                                    |                 |                          | Ado                                                                                                    | litional information 🏐          |                                |         |
| Route Tables   The main route table is the default for the VPC                                                                                                    |                 | Name                     | Main                                                                                                    | ID                              | Associate with Subnet          | Tags    |
|                                                                                                    |                 |                          | Yes                                                                                                    | rtb-00b2d30c3f68fdbdd           | 0 Subnets                      | 1 Tags  |
|                                                                                                    |                 |                          |                                                                                                    |                                 |                                |         |
| Continue                                                                                                    |                 | 1 Route Tables   The mai | n route table is the default for the                                                                           | VPC                             |                                |         |
| Continue                                                                                                    |                 |                          |                                                                                                    |                                 |                                |         |
| Continue                                                                                                    |                 |                          |                                                                                                    |                                 |                                |         |
|                                                                                                    |                 |                          | -                                                                                                    |                                 |                                |         |
| 1. On the Data Eneryntian page, chaose AWS managed eneryntian                                                                                                    |                 |                          |                                                                                                    | Continue                        |                                |         |
| 1. On the Data Encryption page, choose AWS-managed encryption.                                                                                                    | 1. On the Date  | Energian name of         |                                                                                                    | Section 20                      |                                |         |
|                                                                                                    | 1. On the Data  | Encryption page, ch      | oose AWS-managed                                                                                               | Section 20                      |                                |         |
|                                                                                                    | 1. On the Data  | Encryption page, ch      | oose AWS-managed                                                                                               | Section 20                      |                                |         |

| reate a New Working Envir                                                                                                    | onment                                                                                                    | Data Encryptic                                                                                                    | n                                                                                                    |
|----------------------------------------------------------------------------------------------------|----------------------------------------------------------------------------------------------------|----------------------------------------------------------------------------------------------------|----------------------------------------------------------------------------------------------------|
| <ul> <li>Previous Step</li> </ul>                                                                                                    | AWS Man                                                                                                    | aged Encryption                                                                                                    |                                                                                                    |
|                                                                                                    |                                                                                                    | ele for data encryption and decryptic<br>/S key management services.                                                                                                    | n operations. Key management                                                                                                    |
|                                                                                                    | Default Master K                                                                                                    | ey: aws/ebs                                                                                                    | ar Change Key                                                                                                    |
| <ol> <li>Select the license<br/>Pay-As-You-Go o</li> </ol>                                                                                                    | e option: Pay-As-You-Go or BY0                                                                                                    | Continue<br>DL for using an existing I                                                                                                    | icense. In this example, the                                                                                                    |
| -                                                                                                    | ronmentCloud Volumes ONTAP                                                                                                    | Charging Methods &                                                                                                    | NSS Account                                                                                                    |
| · · · ·                                                                                                    |                                                                                                    |                                                                                                    |                                                                                                    |
| Cloud Volumes ONTAP C                                                                                                    |                                                                                                    | NetApp Support Site                                                                                                    | Account (Optional)                                                                                                    |
|                                                                                                    | harging Methods                                                                                                    |                                                                                                    | Account <i>(Optional)</i><br>pp Support Site (NSS) accounts                                                                                                    |
| Cloud Volumes ONTAP C                                                                                                    | Charging Methods<br>ging methods                                                                                                    | Learn more about NetA                                                                                                    | op Support Site (NSS) accounts                                                                                                    |
| Cloud Volumes ONTAP C<br>Learn more about our charg                                                                                                    | Charging Methods<br>ging methods<br>o by the hour                                                                                                    | Learn more about NetA<br>To register this Cloud V<br>should add NetApp Su<br>Don't have a NetApp Su<br>finish deploying this sy:                                                                                                   | opp Support Site (NSS) accounts<br>olumes ONTAP to support,you<br>opport Site Account.<br>upport Site account?Select go to<br>stem.After its created,use the                                                               |
| Cloud Volumes ONTAP C<br>Learn more about our charg                                                                                                    | Charging Methods<br>ging methods<br>o by the hour                                                                                                    | Learn more about NetA<br>To register this Cloud V<br>should add NetApp Su<br>Don't have a NetApp Su<br>finish deploying this sy:                                                                                                   | opp Support Site (NSS) accounts<br>olumes ONTAP to support,you<br>oport Site Account.                                                                                                    |
| Cloud Volumes ONTAP C<br>Learn more about our charg<br>O Pay-As-You-Go<br>Bring your ow<br>1. Select between so<br>deployed on the V                                   | Charging Methods<br>ging methods<br>to by the hour<br>m license<br>co<br>everal preconfigured packages<br>/Ms running on the VMware clo                          | Learn more about NetA<br>To register this Cloud V<br>should add NetApp Su<br>Don't have a NetApp Su<br>finish deploying this sys<br>Support Registration or<br>ntinue<br>available based on the to<br>ud on AWS SDDC.              | opp Support Site (NSS) accounts<br>olumes ONTAP to support, you<br>oport Site Account.<br>upport Site account?Select go to<br>stem.After its created, use the<br>stion to create an NSS account                            |
| Cloud Volumes ONTAP C<br>Learn more about our charg<br>O Pay-As-You-Go<br>O Bring your ow<br>1. Select between so<br>deployed on the V<br>Create a New Working Environ | Charging Methods<br>ging methods<br>to by the hour<br>m license                                                                                                  | Learn more about NetA<br>To register this Cloud V<br>should add NetApp Sup<br>Don't have a NetApp Su<br>finish deploying this sys<br>Support Registration or<br>ntinue<br>available based on the to<br>ud on AWS SDDC.<br>Packages | olumes ONTAP to support, you<br>oport Site Account.<br>upport Site account?Select go to<br>stem.After its created, use the<br>otion to create an NSS account.                                                              |
| Cloud Volumes ONTAP C<br>Learn more about our charg<br>O Pay-As-You-Go<br>O Bring your ow<br>1. Select between se<br>deployed on the V<br>Create a New Working Environ | Charging Methods<br>ging methods<br>to by the hour<br>m license<br>everal preconfigured packages<br>/Ms running on the VMware clo<br>ment Preconfigured lackages | Learn more about NetA<br>To register this Cloud V<br>should add NetApp Sup<br>Don't have a NetApp Su<br>finish deploying this sys<br>Support Registration or<br>ntinue<br>available based on the to<br>ud on AWS SDDC.<br>Packages | opp Support Site (NSS) accounts<br>olumes ONTAP to support, you<br>opport Site Account.<br>upport Site account?Select go to<br>stem.After its created, use the<br>otion to create an NSS account.<br>ype of workload to be |

1. On the Review & Approve page, review and confirm the selections. To create the Cloud Volumes ONTAP instance, click Go.

| vevious Step<br>TSXCvotesting<br>us-west-2 | на                                                        |                                     | Show /                                     | API request |
|--------------------------------------------|-----------------------------------------------------------|-------------------------------------|--------------------------------------------|-------------|
|                                            | TAP instance will be registered with NetApp support unde  | r the NSS Account mchad.            |                                            |             |
|                                            | Cloud Manager will allocate the appropriate AWS resources |                                     | e information >                            |             |
|                                            |                                                           |                                     |                                            |             |
| Overview                                   | Networking Storage                                        |                                     |                                            |             |
| Overview                                   | Networking Storage<br>Cloud Volumes ONTAP HA              | HA Deployment Model:                | Multiple Availability Zones                |             |
|                                            |                                                           | HA Deployment Model:<br>Encryption: | Multiple Availability Zones<br>AWS Managed |             |

1. After Cloud Volumes ONTAP is provisioned, it is listed in the working environments on the Canvas page.

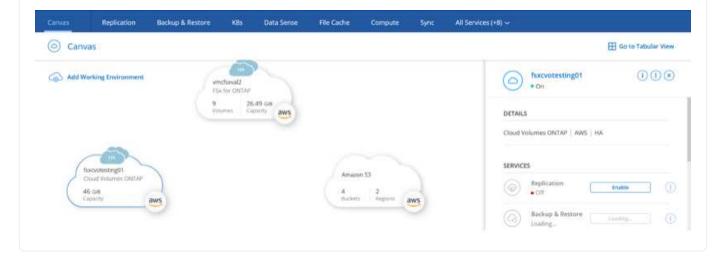

1. After the working environment is ready, make sure the CIFS server is configured with the appropriate DNS and Active Directory configuration parameters. This step is required before you can create the SMB volume.

| Volumes HA Status Cost Replications |                                           |            | 0 | C | ٩ | * | Ξ |
|-------------------------------------|-------------------------------------------|------------|---|---|---|---|---|
| Create a CIFS server                |                                           | + Advanced |   |   |   |   |   |
| DNS Primary IP Address              | Active Directory Domain to join           |            |   |   |   |   |   |
| 192.168.1.3                         | fsxtestinglocal                           |            |   |   |   |   |   |
| DNS Secondary IP Address (Optional) | Credentials authorized to join the domain |            |   |   |   |   |   |
| Example: 127.0.0.1                  | Username Pastword                         |            |   |   |   |   |   |

1. Select the CVO instance to create the volume and click the Create Volume option. Choose the appropriate size and cloud manager chooses the containing aggregate or use advanced allocation mechanism to place on a specific aggregate. For this demo, SMB is selected as the protocol.

| Details & Protection |            |   | Protocol                      |                    |       |
|----------------------|------------|---|-------------------------------|--------------------|-------|
| Volume Name:         | Size (G8): | 0 | NFS                           | CIFS               | iSCSI |
| smbdemovol01         | 100        | - |                               |                    |       |
|                      |            |   | Share name:                   | Permissions        |       |
| Snapshot Policy:     |            |   | smbdemovol01_share            | Full Contro        | • Io  |
| default              |            | - |                               |                    |       |
| Default Policy       |            |   | Users / Groups:               |                    |       |
|                      |            |   | Everyone;                     |                    |       |
|                      |            |   | Valid users and groups separa | ted by a semicolon |       |

1. After the volume is provisioned, it is availabe under the Volumes pane. Because a CIFS share is provisioned, you should give your users or groups permission to the files and folders and verify that those users can access the share and create a file.

| INFO           |      | CAPACITY  |                |
|----------------|------|-----------|----------------|
| Disk Type      | GP2  |           | <b>1.67 MB</b> |
| Tiering Policy | None | 10 GB     | EBS Used       |
| Backup         | OFF  | Allocated |                |

- 1. After the volume is created, use the mount command to connect to the share from the VM running on the VMware Cloud in AWS SDDC hosts.
- 2. Copy the following path and use the Map Network Drive option to mount the volume on the VM running on the VMware Cloud in AWS SDDC.

| (HA) fsxcvotesting01 (Multiple AZs)                                   | Aws 品 Aws                                                                                |
|-----------------------------------------------------------------------|------------------------------------------------------------------------------------------|
| Volumes HA Status Cost Replications                                   | S (U) (0)                                                                                |
| Mount Volume smbdemovol01                                             |                                                                                          |
| Access from inside the VPC using Floating IP                          | Access from outside the VPC using AWS Private IP                                         |
| Auto failover between nodes                                           | No auto failover between nodes                                                           |
| The IP address automatically migrates between nodes if failures occur | The IP address does not migrate between nodes if failures occur                          |
| Go to your machine and enter this command                             | To avoid traffic between nodes, mount the volume by using the primary node's IP address: |
| \\172.16.0.2\smbdemovol01_share                                       | \\10.222.1.100\smbdemovo101_share                                                        |
|                                                                       | If the primary node ones offline, mount the volume by using the HA partner's IP address: |

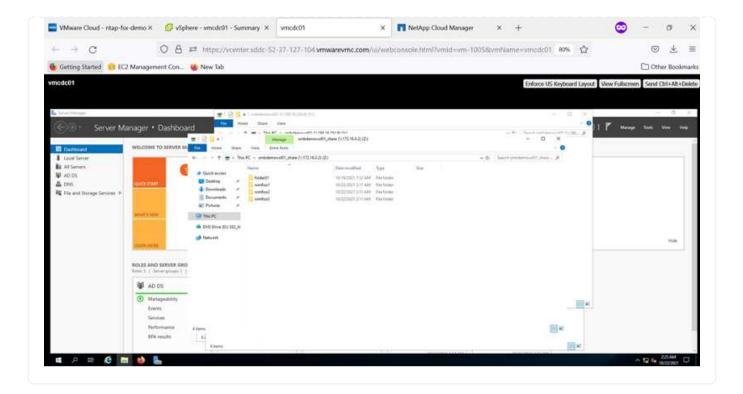

#### Connect the LUN to a host

To connect the Cloud Volumes ONTAP LUN to a host, complete the following steps:

- 1. On the Cloud Manager Canvas page, double-click the Cloud Volumes ONTAP working environment to create and manage volumes.
- 2. Click Add Volume > New Volume, select iSCSI, and click Create Initiator Group. Click Continue.

|                                                                                                    | Det                                                                                                    | tails & Pro                           | otection       |                |                                                                                                    |                                                | P                            | rotocol                      |                                                                                                    |                          |            |
|----------------------------------------------------------------------------------------------------|----------------------------------------------------------------------------------------------------|---------------------------------------|----------------|----------------|----------------------------------------------------------------------------------------------------|------------------------------------------------|------------------------------|------------------------------|----------------------------------------------------------------------------------------------------|--------------------------|------------|
|                                                                                                    | Volu                                                                                                    | me Name:                              |                |                | Size (GB):                                                                                                    | 0                                              |                              | NFS                          | CIFS                                                                                                    | iscs                     | 1          |
|                                                                                                    | nîn                                                                                                    | nofsxiscsicvo                         | 01             |                | 500                                                                                                    |                                                |                              |                              |                                                                                                    | What about I             | UNs? 🕕     |
|                                                                                                    | Snat                                                                                                    | shot Policy:                          |                |                |                                                                                                    |                                                | In                           | tiator Group 🛞               |                                                                                                    |                          |            |
|                                                                                                    |                                                                                                    | fault                                 |                |                |                                                                                                    |                                                | ۲                            | Map Existing Initi           | ator Groups ု                                                                                                    | Create Initiate          | r Group    |
|                                                                                                    | () D                                                                                                    | efault Policy                         |                |                |                                                                                                    |                                                | Op                           | perating System Typ          | pe                                                                                                    |                          | _          |
|                                                                                                    |                                                                                                    |                                       |                |                |                                                                                                    |                                                |                              | Windows                      |                                                                                                    |                          |            |
|                                                                                                    |                                                                                                    |                                       |                |                |                                                                                                    |                                                |                              |                              |                                                                                                    |                          |            |
|                                                                                                    |                                                                                                    |                                       |                |                |                                                                                                    |                                                | 50                           | lect Initiator Group         |                                                                                                    | 1 (of 3                  | ) Groups   |
|                                                                                                    |                                                                                                    |                                       |                |                |                                                                                                    |                                                |                              | winiG   wine<br>ign.1991-05. | dows<br>.com.microsoft:vrr                                                                                                    | cdc01.fsxtestir          | here       |
|                                                                                                    |                                                                                                    | ere - vmcdc01 - 5<br>==== https://vce |                | vmcdc01        |                                                                                                    | 1.354                                          | rtApp Cloud N<br>e.htmi?emid | Manager × +                  |                                                                                                    | <b>3</b>                 | - a<br>© 4 |
| Getting Started 🤐 EC2 Man<br>nocc01<br>Interlineup<br>Garage Server Manage                                                                                                    | O A a                                                                                                    | == https://vce<br>New Tab             | enter sidd:-52 | -37-127-104.vm | warevmc.com//ai/                                                                                                    | 1.354                                          | 11447                        |                              | Enforce US Keyboard Lag                                                                                                    | 2                        | C ther Bo  |
| Cetting Started C EC2 Man Cetting Started Cocol Cocol                                                                                                    | agement Con                                                                                                    | new Tab                               | nter side-52   | -37-127-104.vm | warevmc.com//u//                                                                                                    | webconsole<br>state<br>state<br>state<br>state | 11447                        |                              | Syncdc01 80% C                                                                                                    | 7<br>vout View Fußiczeen | C ther Bo  |
| Conting Started  Cocol  Cocol                                                                                                    | A a agement Con.                                                                                                    | E https://vce<br>Now Tab              | nter side-52   | -37-127-104.vm | warevmc.com//u/<br>warevmc.com//u/<br>warevmc.com/u/<br>warevmc.com/u/<br>warevmc. | webconsole<br>state<br>state<br>state<br>state | e.html?vmid                  | nvm-10058ivmName             | Syncdc01 80% C                                                                                                    | 7<br>vout View Fußiczeen | ©          |
| Getting Started C EC2 Mark<br>Getting Started EC2 Mark<br>Getting Started<br>Server Manage<br>Server Manage<br>A Geven<br>A Geven<br>A | Constant<br>Constant<br>Const | E https://vce<br>Now Tab              | nter side-52   | -37-127-104.vm | warevmc.com//u/<br>warevmc.com//u/<br>warevmc.com/u/<br>warevmc.com/u/<br>warevmc | webconsole<br>state<br>state<br>state<br>state | e.html?vmid                  | nvm-10058ivmName             | Surrection core of                                                                                                    | 7<br>vout View Fußiczeen | ©          |
| Getting Started C EC2 Mark<br>Getting Started C EC2 Mark<br>CdC01<br>Server Manage<br>Server Manage<br>Ad Server<br>Ad Server<br>Ad Server<br>Ad Server<br>Fre and Starge Servers C E                                                                                                    | Construction Construction Cons                                                                                                    | E https://vce<br>Now Tab              | nter side-52   | -37-127-104.vm | warevmc.com//u/<br>warevmc.com//u/<br>warevmc.com/u/<br>warevmc.com/u/<br>warevmc | webconsole<br>state<br>state<br>state<br>state | e.html?vmid                  | nvm-10058ivmName             | Surrection core of                                                                                                    | View Fullaceer           | ©          |
| Cetting Started Cetting Started Cetting Started Cetting Started Cetting Cetting Started Cetting Cetting Cetti                                                                                                    | Construction  Construction  C                                                                                                    | E https://vce<br>Now Tab              | nter side-52   | -37-127-104.vm | warevmc.com//u/<br>warevmc.com//u/<br>warevmc.com/u/<br>warevmc.com/u/<br>warevmc | webconsole<br>state<br>state<br>state<br>state | e.html?vmid                  | nvm-10058ivmName             | Enforce US Keyboard La<br>Enforce US Keyboard La<br>- 2 X<br>- 2 X<br>- 3<br>- 4<br>- 4<br>- 4<br>- 4<br>- 4<br>- 4<br>- 4<br>- 4 | View Fullaceer           | ©          |

1. After the volume is provisioned, select the volume, and then click Target IQN. To copy the iSCSI Qualified Name (IQN), click Copy. Set up an iSCSI connection from the host to the LUN.

To accomplish the same for the host residing on the VMware Cloud on AWS SDDC, complete the following steps:

a. RDP to the VM hosted on VMware cloud on AWS.

- b. Open the iSCSI Initiator Properties dialog box: Server Manager > Dashboard > Tools > iSCSI Initiator.
- c. From the Discovery tab, click Discover Portal or Add Portal and then enter the IP address of the iSCSI target port.
- d. From the Targets tab, select the target discovered and then click Log On or Connect.
- e. Select Enable Multipath, and then select Automatically Restore This Connection When the Computer Starts or Add This Connection to the List of Favorite Targets. Click Advanced.

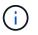

The Windows host must have an iSCSI connection to each node in the cluster. The native DSM selects the best paths to use.

|                                                    | scovery Favorite Targets Volumes and Devices Ru                                                                                                    | ADIUS Configuration |
|----------------------------------------------------|----------------------------------------------------------------------------------------------------|---------------------|
| uid: Conn                                          | [13] We share the second second se<br>Second second second second second second second second second second second second second second second second second second second second second second second second second second second second second second second second second second second second second second second second s<br>Second second second second second second second second second second second second second second second second second second second second second second second second second second second second second second second second second seco |                     |
|                                                    | r and log on to a target using a basic connection, type<br>of the target and then click Quick Connect.                                                                                                    | the IP address or   |
| arget:                                             | 172.24.2.9                                                                                                    | Quick Connect       |
| scovered                                           | targets                                                                                                    |                     |
|                                                    |                                                                                                    | Refresh             |
| lane                                               | St                                                                                                    | atus                |
|                                                    |                                                                                                    |                     |
|                                                    |                                                                                                    |                     |
|                                                    | t using advanced options, select a target and then                                                                                                    | Connect             |
| ick Conne<br>o complet                             |                                                                                                    | Connect             |
| ick Conne<br>o complet<br>ien click (<br>or target | ect.<br>tely disconnect a target, select the target and                                                                                                    |                     |

LUNs from the SVM appear as disks to the Windows host. Any new disks that are added are not automatically discovered by the host. Trigger a manual rescan to discover the disks by completing the following steps:

- 1. Open the Windows Computer Management utility: Start > Administrative Tools > Computer Management.
- 2. Expand the Storage node in the navigation tree.
- 3. Click Disk Management.
- 4. Click Action > Rescan Disks.

| AT A                                                                                                    | × 2 5 5 10.                                              |                                                   | Te                 | 100.0          | 1                                                                                                    |                                           | 1000                |                 | Text                |
|----------------------------------------------------------------------------------------------------|----------------------------------------------------------|---------------------------------------------------|--------------------|----------------|----------------------------------------------------------------------------------------------------|-------------------------------------------|---------------------|-----------------|---------------------|
| Compared Management Back<br>Compared Management Back<br>Compared State Scheduler<br>Compared Scheduler<br>Compared | Tree Yolame St.)     System Reserved     System Reserved | 5,014(0) Sim                                      | e Basic<br>e Basic | NTEL           | Status<br>Hoathy Boot, Fage Roc, Crash Dung<br>Healthy Grinney Particini<br>Healthy Grinney Particini<br>Healthy Grystein, Aston, Primary Batt |                                           | 85.46 GB<br>9.92 GB | 9.85 GB<br>0 MB | 8 60%<br>300%<br>9% |
|                                                                                                    |                                                          |                                                   |                    |                |                                                                                                    |                                           |                     |                 |                     |
|                                                                                                    | 10.00 GE                                                 | ystem Tanarved<br>40 MB NTPS<br>Healthy Cystem, A | tiye, Prin         | nery Partition |                                                                                                    | IES<br>81.46 GB NTFS<br>Healthy (Boot, 7s | ge File, Cra        | h Durry, Por    | Permary Paction)    |
|                                                                                                    | Basic<br>19000 GB<br>Codine<br>                          | 40 MB NTFS                                        |                    | nery Partition |                                                                                                    | 25-46-GE NTRS                             | pe File, Cre        | h Durry, Por    | Persey Patien)      |

When a new LUN is first accessed by the Windows host, it has no partition or file system. Initialize the LUN; and optionally, format the LUN with a file system by completing the following steps:

- 1. Start Windows Disk Management.
- 2. Right-click the LUN, and then select the required disk or partition type.
- 3. Follow the instructions in the wizard. In this example, drive F: is mounted.

| VMware Cloud Services - Log In X                                                                                                    | Ø vSphere -                                                                                                    | vmcdc01 - Summary   | × vmodc01                                                | × NetAp                          | p Cloud Manager   | × +          | 0                          | ( - )         | a ×       |
|----------------------------------------------------------------------------------------------------|----------------------------------------------------------------------------------------------------|---------------------|----------------------------------------------------------|----------------------------------|-------------------|--------------|----------------------------|---------------|-----------|
| C                                                                                                    | 0 8 ₽                                                                                                    | https://wcenter.add | -52-37-127-104.vmwa                                      | revmc.com/ui/webconsole.ht       | mi?vmid=vm-10058e | mName+vmcdc) | aos 🏠                      | 0             | ± =       |
| Getting Started 🥫 EC2 Manager                                                                                                    | nent Con. 🐞 I                                                                                                    | New Tatz            |                                                          |                                  |                   |              |                            | C) Other      | Bookmark  |
| nodc01                                                                                                    |                                                                                                    |                     |                                                          |                                  |                   | Enforce US R | eyboard Layout View Fullic | seen Sent Oil | +AZ+Delet |
|                                                                                                    |                                                                                                    |                     |                                                          |                                  |                   |              |                            |               |           |
| Compatible Managements                                                                                                    |                                                                                                    |                     |                                                          |                                  |                   |              |                            | -             | 8 ×       |
|                                                                                                    |                                                                                                    |                     |                                                          |                                  |                   |              |                            |               |           |
| Di Computer Management Sciller ( Holana                                                                                                    |                                                                                                    | Fit bates           | 1                                                        | Coguetty [ Ann Sports ] 16. Anno |                   |              |                            | Artist        |           |
| · II Soler Sol. # C)<br>· () Sek Schelute # Des Solere ()                                                                                                    |                                                                                                    | P   Q    +   TeaPC  |                                                          |                                  |                   | - 0          | ×                          | Did Meageree  |           |
| El Los Yange     Second Faller     Second Faller     Second F | LR Dick (D.) Seconda 200                                                                                                    | the Lingdon Has     |                                                          |                                  |                   | & last het   |                            | 1000 6000     |           |
| A Deckarages<br>A Deckarages<br>w The Surveys                                                                                                    |                                                                                                    |                     | iden (7)                                                 |                                  |                   |              |                            |               |           |
| · Britisten Sever Backer                                                                                                    |                                                                                                    | Battana r           | al Open                                                  | Dates                            | The Decement      |              |                            |               |           |
| (), Service and Applications                                                                                                    |                                                                                                    | Dunkak /            | Durthash                                                 |                                  | 10                |              |                            |               |           |
|                                                                                                    |                                                                                                    | Ritchen P           | 4                                                        | A Marc                           | Rear Prove        |              |                            |               |           |
|                                                                                                    |                                                                                                    | # DO Dive Do BLA    | Total Volume                                             |                                  |                   |              |                            |               |           |
| -tia 1                                                                                                    | ;                                                                                                    |                     | vices and drives (4)                                     |                                  |                   |              |                            | -             |           |
| Name<br>Alter Car                                                                                                    | Non Volume BJ                                                                                                    |                     | Careford Date                                            | Del Dia dii<br>Di Anni In C. Del | New Yoldward B.   |              |                            |               |           |
| (Index                                                                                                    | Healthy (Homary Partic                                                                                                    |                     | And Area (                                               |                                  |                   |              |                            |               |           |
| - Disk                                                                                                    |                                                                                                    |                     | and and a second second                                  | )¢                               |                   |              |                            |               |           |
| Annual Contract                                                                                                    | 401.04 28                                                                                                    | - 14                | ferrir locations (2)<br>and demonster (2110) 19254 B (1) |                                  |                   |              | 148<br>Dateste             |               |           |
| =Da7                                                                                                    | _                                                                                                    |                     | Contraction of the                                       | ×"                               |                   |              |                            |               |           |
| Resist 4,10 (28                                                                                                    | A REPORT OF A REPORT OF A REPO |                     |                                                          |                                  |                   |              |                            |               |           |
|                                                                                                    | Healthy (Panary Fettis                                                                                                    | Uners Theradeland   |                                                          |                                  |                   |              | 108                        | 5             |           |
| a 🖉 induced 🖬 A                                                                                                    |                                                                                                    |                     |                                                          |                                  |                   |              |                            |               |           |

On the Linux clients, ensure the iSCSI daemon is running. After the LUNs are provisioned, refer to the detailed guidance on iSCSI configuration for your Linux distribution. For example, Ubuntu iSCSI configuration can be found here. To verify, run lsblk cmd from the shell.

To mount the Cloud Volumes ONTAP (DIY) file system from VMs within VMC on AWS SDDC, complete the following steps:

- 1. Connect to the designated Linux instance.
- 2. Open a terminal on the instance using secure shell (SSH) and log in with the appropriate credentials.
- 3. Make a directory for the volume's mount point with the following command.

\$ sudo mkdir /fsxcvotesting01/nfsdemovol01

4. Mount the Amazon FSx for NetApp ONTAP NFS volume to the directory that is created in the previous step.

|                                  | -t nfs nfs<br>ting01/nfsc |                                                      | 72.16.0.                        | 2:/nfsc        | demovol01                        |          |
|----------------------------------|---------------------------|------------------------------------------------------|---------------------------------|----------------|----------------------------------|----------|
| root@ubuntu01:/fs                | x# mount −t r             | nfs 172.16.0.                                        | 2:/nfsdemo                      | ovol01 /       | fsxcvotesting01/nfsd             | emovol01 |
| 😨 vSphere - ubuntu01 - Summary × | ubuntu01                  | × +                                                  |                                 |                |                                  | (        |
| $\leftarrow \rightarrow c$       | O A == https://vcen       | ter.sddc-52-37-127-104.v                             | mwarevmc.com/ui/v               | ebconsole.html | ?vmld=vm-10038vvmName=ubuntu01&s | en 🗘     |
| Getting Started 🔋 EC2 Managem    | nent Con 🝓 New Tab        |                                                      |                                 |                |                                  |          |
|                                  | Fllesystem<br>tmpfs       | u01:/fsx/nfsdemovol01# d<br>a<br>m/ubuntuvg+ubuntulv | 1K-blocks Used A<br>814395 1176 | 5120 0% /      |                                  |          |

# **Overview of ANF Datastore Solutions**

Every successful organization is on a path of transformation and modernization. As part of this process, companies typically use their existing VMware investments while leveraging cloud benefits and exploring how to make migration, burst, extend, and disaster recovery processes as seamless as possible. Customers migrating to the cloud must evaluate the issues of elasticity and burst, data center exit, data center consolidation, end- of- life scenarios, mergers, acquisitions, and so on. The approach adopted by each organization can vary based on their respective business priorities. When choosing cloud-based operations, selecting a low- cost model with appropriate performance and minimal hindrance is a critical goal. Along with choosing the right platform, storage and workflow orchestration is particularly important to unleash the power of cloud deployment and elasticity.

#### **Use Cases**

Although the Azure VMware solution delivers unique hybrid capabilities to a customer, limited native storage options have restricted its usefulness for organizations with storage-heavy workloads. Because storage is directly tied to hosts, the only way to scale storage is to add more hosts, which can increase costs by 35-40% or more for storage intensive workloads. These workloads need additional storage, not additional horsepower, but that means paying for additional hosts.

Let's consider the following scenario; a customer requires six hosts for horsepower (vCPU/vMem), but they also have a substantial requirement for storage. Based on their assessment, they require 12 hosts to meet storage requirements. This increases the overall TCO because they must buy all that additional horsepower when all they really need is more storage. This is applicable for any use case, including migration, disaster recovery, bursting, dev/test, and so on.

Another common use case for Azure VMware Solution is disaster recovery (DR). Most organizations do not have a fool- proof DR strategy, or they might struggle to justify running a ghost datacenter just for DR. Administrators might explore zero- footprint DR options with a pilot- light cluster or an on-demand cluster. They could then scale the storage without adding additional hosts, potentially an attractive option.

So, to summarize, the use cases can be classified in two ways:

- · Scaling storage capacity using ANF datastores
- Using ANF datastores as a disaster recovery target for a cost- optimized recovery workflow from onpremises or within Azure regions between the software-defined datacenters (SDDCs). This guide provides insight into using Azure NetApp Files to provide optimized storage for datastores (currently in public preview) along with best-in-class data protection and DR capabilities in an Azure VMware solution, which enables you to offload storage capacity from vSAN storage.

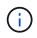

Contact NetApp or Microsoft solution architects in your region for additional information on using ANF datastores.

#### VMware Cloud options in Azure

#### **Azure VMware Solution**

The Azure VMware Solution (AVS) is a hybrid cloud service that provides fully functioning VMware SDDCs within a Microsoft Azure public cloud. AVS is a first-party solution fully managed and supported by Microsoft and verified by VMware that uses Azure infrastructure. Therefore, customers get VMware ESXi for compute virtualization, vSAN for hyper-converged storage, and NSX for networking and security, all while taking advantage of Microsoft Azure's global presence, class-leading data center facilities, and proximity to the rich ecosystem of native Azure services and solutions. A combination of Azure VMware Solution SDDC and Azure NetApp Files provides the best performance with minimal network latency.

Regardless of the cloud used, when a VMware SDDC is deployed, the initial cluster includes the following components:

- VMware ESXi hosts for compute virtualization with a vCenter server appliance for management.
- VMware vSAN hyper-converged storage incorporating the physical storage assets of each ESXi host.
- VMware NSX for virtual networking and security with an NSX Manager cluster for management.

#### Conclusion

Whether you are targeting all-cloud or hybrid cloud, Azure NetApp files provide excellent options to deploy and

manage the application workloads along with file services while reducing the TCO by making the data requirements seamless to the application layer. Whatever the use case, choose Azure VMware Solution along with Azure NetApp Files for rapid realization of cloud benefits, consistent infrastructure, and operations across on-premises and multiple clouds, bi-directional portability of workloads, and enterprise-grade capacity and performance. It is the same familiar process and procedures used to connect the storage. Remember, it is just the position of the data that changed along with new names; the tools and processes all remain the same, and Azure NetApp Files helps in optimizing the overall deployment.

# Takeaways

The key points of this document include:

- You can now use Azure NetApp Files as a datastore on AVS SDDC.
- Boost the application response times and deliver higher availability to provide access workload data when and where it is needed.
- Simplify the overall complexity of the vSAN storage with simple and instant resizing capabilities.
- Guaranteed performance for mission-critical workloads using dynamic reshaping capabilities.
- If Azure VMware Solution Cloud is the destination, Azure NetApp Files is the right storage solution for optimized deployment.

# Where to find additional information

To learn more about the information described in this document, refer to the following website links:

• Azure VMware Solution documentation

https://docs.microsoft.com/en-us/azure/azure-vmware/

Azure NetApp Files documentation

https://docs.microsoft.com/en-us/azure/azure-netapp-files/

• Attach Azure NetApp Files datastores to Azure VMware Solution hosts (Preview)

https://docs.microsoft.com/en-us/azure/azure-vmware/attach-azure-netapp-files-to-azure-vmware-solution-hosts?tabs=azure-portal/

# NetApp Guest Connected Storage Options for Azure

Azure supports guest connected NetApp storage with the native Azure NetApp Files (ANF) service or with Cloud Volumes ONTAP (CVO).

# Azure NetApp Files (ANF)

Azure netApp Files brings enterprise-grade data management and storage to Azure so you can manage your workloads and applications with ease. Migrate your workloads to the cloud and run them without sacrificing performance.

Azure netApp Files removes obstacles, so you can move all of your file-based applications to the cloud. For the first time, you do not

have to re-architect your applications, and you get persistent storage for your applications without complexity.

Because the service is delivered through the Microsoft Azure Portal, users experience a fully managed service as part of their Microsoft enterprise Agreement. World-class support, managed by Microsoft, gives you complete peace of mind. This single solution enables you to quickly and easily add multiprotocol workloads. you can build and deploy both Windows and Linux file-based applications, even for legacy environments.

#### Azure NetApp Files (ANF) as guest connected storage

# Configure Azure NetApp Files with Azure VMware Solution (AVS)

Azure NetApp Files shares can be mounted from VMs that are created in the Azure VMware Solution SDDC environment. The volumes can also be mounted on the Linux client and mapped on the Windows client because Azure NetApp Files supports SMB and NFS protocols. Azure NetApp Files volumes can be set up in five simple steps.

Azure NetApp Files and Azure VMware Solution must be in the same Azure region.

To create and mount Azure NetApp Files volumes, complete the following steps:

1. Log in to the Azure Portal and access Azure NetApp Files. Verify access to the Azure NetApp Files service and register the Azure NetApp Files Resource Provider by using the *az provider register --namespace Microsoft.NetApp –wait* command. After registration is complete, create a NetApp account.

For detailed steps, see Azure NetApp Files shares. This page will guide you through the step-by-step process.

| Microsoft Azure 🔑 Search res                                                                                                    | sources, services, and docs (G+/)         |   | E. | Ð | P | ۲ | ? | 3 |
|----------------------------------------------------------------------------------------------------|-------------------------------------------|---|----|---|---|---|---|---|
| Home > Azure NetApp Files >                                                                                                    |                                           |   |    |   |   |   |   |   |
| Azure NetApp Files «<br>etApp (cloudcontrolproduction.com)                                                                                                    | New NetApp account                        |   |    |   |   |   |   |   |
| 🕂 Create 🛛 🕲 Manage view 🗸 …                                                                                                    | Name *                                    |   |    |   |   |   |   |   |
| ilter for any field                                                                                                    | nimoAVSANFdemo                            | ~ | ]  |   |   |   |   |   |
| lame 🗘                                                                                                    | Subscription                              |   |    |   |   |   |   |   |
|                                                                                                    | SaaS Backup Production                    | ~ |    |   |   |   |   |   |
|                                                                                                    | Resource group *                          |   |    |   |   |   |   |   |
|                                                                                                    | NimoAVSDemo                               | ~ | ]  |   |   |   |   |   |
|                                                                                                    | Create new                                |   |    |   |   |   |   |   |
| NetApp accounts to display                                                                                                    | Location *                                |   |    |   |   |   |   |   |
| re NetApp Files makes it easy to migrate and                                                                                                    | East US 2                                 | ~ | ]  |   |   |   |   |   |
| complex, file-based applications with no code<br>nge. With support for multiple protocols and<br>rated data protection, storage management is<br>simple, fast, and reliable. |                                           |   |    |   |   |   |   |   |
| Create NetApp account                                                                                                    |                                           |   |    |   |   |   |   |   |
| Learn more of                                                                                                    | Create Download a template for automation |   |    |   |   |   |   |   |

2. After the NetApp account is created, set up the capacity pools with the required service level and size.

For more information, see Set up a capacity pool.

| Azure NetApp Files « NetApp (cloudcontrolpreduction.com) |                              | mo  |                |                           |                         | New capacity pool        | ×       |
|----------------------------------------------------------|------------------------------|-----|----------------|---------------------------|-------------------------|--------------------------|---------|
| + Create 🔘 Manage view 🗸 …                               | ,D Search (Ctrl+/)           | -0C | + Add pool     | Refresh                   |                         | nimcappool               | 4       |
| Filter for any field.                                    | Azure NetApp Files           | ^   | P Search pool  |                           |                         | Service level • 💿        |         |
| Name 1                                                   | Active Directory connections |     | Name           | .†↓ Capacity              | 1. Service lev          | Standard                 | V       |
| m nimoAVSANFdemo ····                                    | Storage service              |     | You don't have | any capacity pools. Click | Add pool to get started | Size (TiB) * 🕜           |         |
|                                                          | Capacity pools               |     |                |                           |                         | 4                        | 4 Tie   |
|                                                          | 🖳 Volumes                    |     |                |                           |                         | QoS type                 | 14, 115 |
|                                                          | Data protection              |     |                |                           |                         | O Manual                 |         |
|                                                          | Snapshot policies            |     |                |                           |                         | <ul> <li>Auto</li> </ul> |         |
|                                                          | Storage service add-ons      |     |                |                           |                         |                          |         |
|                                                          | NetApp add-ons               |     |                |                           |                         |                          |         |
|                                                          | Automation                   |     |                |                           |                         |                          |         |
| < Page 1 V of 1 >                                        | 🕌 Tasks (preview)            |     |                |                           |                         | Create Discard           |         |

3. Configure the delegated subnet for Azure NetApp Files and specify this subnet while creating the volumes. For detailed steps to create delegated subnet, see Delegate a subnet to Azure NetApp Files.

|                                    |                           | Add subnet                                              |
|------------------------------------|---------------------------|---------------------------------------------------------|
| nimoavspriv-vn     Virtual network | et   Subnets              | Name *                                                  |
| Search (Ctrl+/)                    | « + Subnet -              | name ~                                                  |
| Overview                           | ▲                         | Subnet address range * ①                                |
| Activity log                       | Contraction of the second | 172.24.3.0/28                                           |
| Access control (IAM)               | Name ↑↓                   | 172.24.3.0 - 172.24.3.15 (11 + 5 Azure reserved address |
| 🧳 Tags                             | GatewaySubne              | Add IPv6 address space ③                                |
| Diagnose and solve problems        | VMSubnet                  | NAT gateway 💿                                           |
|                                    | StorageSubnet             | None                                                    |
| Settings                           | <                         | Network security group                                  |
| Address space                      |                           | None                                                    |
| Ø Connected devices                |                           | Route table                                             |
| <ul> <li>Subnets</li> </ul>        |                           | None                                                    |
| ODoS protection                    |                           |                                                         |
| 🚭 Firewall                         |                           |                                                         |
| Security                           |                           | Save Cancel                                             |

4. Add an SMB volume by using the Volumes blade under the Capacity Pools blade. Make sure the Active Directory connector is configured prior to creating the SMB volume.

| Azure NetApp Files «<br>NetApp (cloudcontrolproduction.com) | NetApp account               | Active Directory connections            | Primary DNS * ③                          |
|-------------------------------------------------------------|------------------------------|-----------------------------------------|------------------------------------------|
| + Create 🔞 Manage view 🗸 …                                  | C Search (Ctrl+/)            | 🖉 Join 🕐 Refresh                        | 172.24.1.5                               |
| Filter for any field                                        | Activity log                 | DNS 1 AD DNS Domai 1 SMB Server         | Secondary DNS                            |
| Name 1.                                                     | Access control (IAM)         | No currently joined Active Directories. |                                          |
| nimoAVSANEdemo ····                                         | Tags                         | <                                       | AD DNS Domain Name * 💿                   |
| · · · · · · · · · · · · · · · · · · ·                       | • 1037                       | -                                       | nimodemo.com                             |
|                                                             | Settings                     |                                         | AD Site Name ①                           |
|                                                             | D Quota                      |                                         | 1                                        |
|                                                             | III Properties               |                                         | SMB Server (Computer Account) Prefix * 📀 |
|                                                             | 🔒 Locks                      |                                         | nimsmb                                   |
|                                                             | Azure NetApp Files           |                                         | Organizational Unit Path 💿               |
|                                                             | Active Directory connections |                                         |                                          |
|                                                             | Storage service              |                                         |                                          |
| < Page 1 V of 1 >                                           | Capacity pools               |                                         | Join                                     |

5. Click Review + Create to create the SMB volume.

If the application is SQL Server, then enable the SMB continuous availability.

|                              | mo | Volumes                               | . 6      | Create a volume        |                                                                                             | >                       |
|------------------------------|----|---------------------------------------|----------|------------------------|---------------------------------------------------------------------------------------------|-------------------------|
| ,P Search (Ctrl+/)           | *  | + Add volume 🕐 Refresh                |          |                        |                                                                                             |                         |
| Azure NetApp Files           | ^  | prigonal and a second                 | ^        | Basics Protocol Tags R | Review + create                                                                             |                         |
| Active Directory connections |    | Search volumes                        |          |                        | Azure NetApp Files volume in your subscriptio<br>stwork. Learn more about Azure NetApp File |                         |
| Storage service              |    | You don't have any volumes. Click     | k Add vo | Volume details         |                                                                                             |                         |
| E Capacity pools             |    | <                                     | >        |                        |                                                                                             |                         |
|                              |    | · · · · · · · · · · · · · · · · · · · |          | Volume name *          | nimvoltest1                                                                                 | ~                       |
| 🗟 Volumes                    | 6  |                                       |          | and the second second  |                                                                                             | ~<br>0                  |
| Volumes                      | f. |                                       |          | Capacity pool * 📀      | nimcappool                                                                                  | ~<br>~                  |
|                              | 1  |                                       |          | and the second second  |                                                                                             | <ul> <li>410</li> </ul> |
| Data protection              | 1  |                                       |          | Capacity pool * 📀      | nimcappool                                                                                  |                         |

| nimoAVSAN<br>NetApp account | Fdemo | Volumes                     | 359<br>359              |         |    |            |    |               |    |                 |        |               |    |          |
|-----------------------------|-------|-----------------------------|-------------------------|---------|----|------------|----|---------------|----|-----------------|--------|---------------|----|----------|
| P Search (Ctrl+/)           | e .   | + Add volume                | 0                       | Refresh |    |            |    |               |    |                 |        |               |    |          |
| D Quota                     | ^     | . <sup>O</sup> Search volum | 65 ::                   |         |    |            |    |               |    |                 |        |               |    |          |
| Properties                  |       | Name                        | $\uparrow_{\downarrow}$ | Quota   | ÷ψ | Throughput | 74 | Protocol type | 1. | Mount path      | 14     | Service level | 14 | Capacity |
| A Locks                     |       | nimsmbvo                    | 12                      | 100 GiB |    | 1.6 Mi8/s  |    | SMB           |    | \\nimsmb-7c1c   | nimode | Standard      |    | nimcapp  |
|                             |       | nimvoltest                  |                         | 100 GiB |    | 1.6 Mi8/s  |    | NFSv3         |    | 172.24.3.4:/nim |        | 000104098     |    | nimcapp  |

To learn more about Azure NetApp Files volume performance by size or quota, see Performance considerations for Azure NetApp Files.

6. After the connectivity is in place, the volume can be mounted and used for application data.

To accomplish this, from the Azure portal, click the Volumes blade, and then select the volume to mount and access the mount instructions. Copy the path and use the Map Network Drive option to mount the volume on the VM running on Azure VMware Solution SDDC.

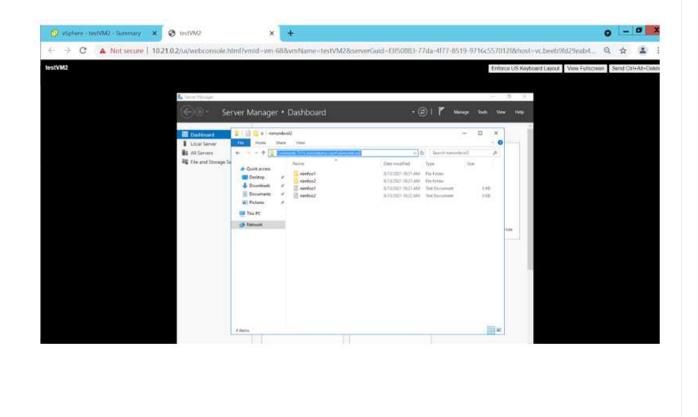

| I I I I I I I I I I I I I I I I I I I |                                   |                    | -                |      |
|---------------------------------------|-----------------------------------|--------------------|------------------|------|
| 🗧 -> 🕈 🖳 🕅                            | nsmb-7c1c.nimodemo.com\nimsmbvol2 | ۍ ~                | Search nimsmbvol | م 2  |
|                                       | Name                              | Date modified      | Туре             | Size |
| A Quick access                        | nimfoo1                           | 8/13/2021 10:21 AM | File folder      |      |
| Desktop 🖈                             | nimfoo2                           | 8/13/2021 10:21 AM | File folder      |      |
| Downloads #                           | nimfoo1                           | 8/13/2021 10:21 AM | Text Document    | 0 KB |
| 🗄 Documents 🖈                         | inimfoo2                          | 8/13/2021 10:22 AM | Text Document    | 0 KB |
| Fictures 🖈                            |                                   |                    |                  |      |
| This PC                               |                                   |                    |                  |      |
| Network                               |                                   |                    |                  |      |

7. To mount NFS volumes on Linux VMs running on Azure VMware Solution SDDC, use this same process. Use volume reshaping or dynamic service level capability to meet the workload demands.

| ilesystem                | 1K-blocks | Used    | Available | Use% | Mounted on           |
|--------------------------|-----------|---------|-----------|------|----------------------|
| dev                      | 8168112   | 0       | 8168112   | 6%   | /dev                 |
| npfs                     | 1639548   | 1488    | 1638060   | 1%   | /run                 |
| dev/sdaS                 | 50824704  | 7982752 | 40310496  | 17%  | 1                    |
| npfs                     | 8197728   | 0       | 8197728   | 6%   | /dev/shm             |
| npfs                     | 5120      | 0       | 5120      | 0%   | /run/lock            |
| npfs                     | 8197728   | 0       | 8197728   | 6%   | /sys/fs/cgroup       |
| dev/loop0                | 56832     | 56832   | 0         | 100% | /snap/core18/2128    |
| dev/loop2                | 66688     | 66688   | 6         | 100% | /snap/gtk-common-the |
| es/1515                  |           |         |           |      |                      |
| dev/loop1                | 224256    | 224256  | 8         | 100% | /snap/gnome-3-34-18  |
| /72                      |           |         |           |      |                      |
| dev/loop3                | 52224     | 52224   | 8         | 100% | /snap/snap-store/54  |
| dev/loop4                | 33152     | 33152   | 0         | 100% | /snap/snapd/12704    |
| dev/sda1                 | 523248    | 4       | 523244    | 1%   | /boot/efi            |
| npfs                     | 1639544   | 52      | 1639492   | 1%   | /run/user/1000       |
| dev/sr0                  | 54738     | 54738   | 8         | 100% | /media/nimoadmin/VM  |
| re Tools                 |           |         |           |      |                      |
| 72.24.3.4:/nimodemonfsv1 | 104857600 | 0       | 104857600 | 8%   | /home/nimoadmin/nim  |

For more information, see Dynamically change the service level of a volume.

# Cloud Volumes ONTAP (CVO)

Cloud volumes ONTAP, or CVO, is the industry-leading cloud data management solution built on NetApp's ONTAP storage software, available natively on Amazon Web Services (AWS), Microsoft Azure and Google Cloud Platform (GCP).

It is a software-defined version of ONTAP that consumes cloud-native storage, allowing you to have the same storage software in the cloud and on-premises, reducing the need to retrain you IT staff in all-new methods to manage your data.

CVO gives customers the ability to seamlessly move data from the edge, to the data center, to the cloud and back, bringing your hybrid cloud together — all managed with a single-pane management console, NetApp Cloud Manager.

By design, CVO delivers extreme performance and advanced data management capabilities to satisfy even your most demanding applications in the cloud

Cloud Volumes ONTAP (CVO) as guest connected storage

Cloud Volumes ONTAP shares and LUNs can be mounted from VMs that are created in the Azure VMware Solution SDDC environment. The volumes can also be mounted on the Linux client and on Windows client because Cloud Volumes ONTAP supports iSCSI, SMB, and NFS protocols. Cloud Volumes ONTAP volumes can be set up in a few simple steps.

To replicate volumes from an on-premises environment to the cloud for disaster recovery or migration purposes, establish network connectivity to Azure, either using a site-to-site VPN or ExpressRoute. Replicating data from on-premises to Cloud Volumes ONTAP is outside the scope of this document. To replicate data between on-premises and Cloud Volumes ONTAP systems, see Setting up data replication between systems.

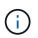

Use Cloud Volumes ONTAP sizer to accurately size the Cloud Volumes ONTAP instances. Also monitor on-premises performance to use as inputs in the Cloud Volumes ONTAP sizer.

1. Log in to NetApp Cloud Central—the Fabric View screen is displayed. Locate the Cloud Volumes ONTAP tab and select Go to Cloud Manager. After you are logged in, the Canvas screen is displayed.

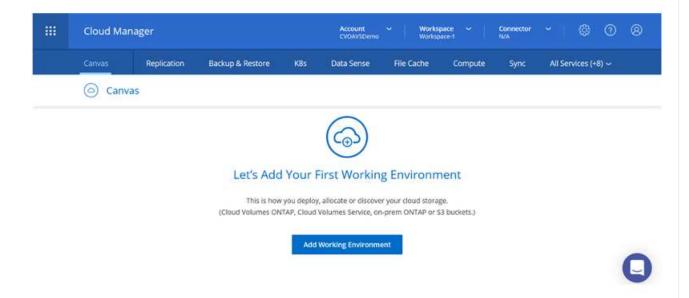

2. On the Cloud Manager home page, click Add a Working Environment and then select Microsoft Azure as the cloud and the type of the system configuration.

|         | Designation of |                  | 1/05             |               | and the second second |                   |      | ARCEN    |              |   |
|---------|----------------|------------------|------------------|---------------|-----------------------|-------------------|------|----------|--------------|---|
| Canvas  | Replication    | Backup & Restore | K8s D            | ata Sense I   | File Cache            | Compute           | Sync | All Serv | vices (+8) 🛩 |   |
| Add New | Working Enviro | nment            |                  |               |                       |                   |      |          |              | × |
|         |                |                  |                  |               |                       |                   |      |          |              |   |
|         |                | 0                |                  |               |                       |                   |      |          |              |   |
|         |                |                  | aws              | 0             | <u>(</u> )            |                   |      |          |              |   |
|         | Mi             | crostt Azure Ama | zon Web Services | Google Cloud  | Platform              | On-Premise        | 5    |          |              |   |
|         |                |                  |                  |               |                       |                   |      |          |              |   |
|         | Choose         | Туре             |                  |               |                       |                   |      |          |              |   |
|         |                | 0                | 2                |               |                       |                   |      |          |              |   |
|         |                | 0                |                  | 0             |                       | (III)             |      |          |              |   |
|         |                |                  |                  | 0             |                       | G                 |      |          |              |   |
|         | Clo            | ud Volumes ONTAP | Cloud Volu       | imes ONTAP HA | A                     | zure NetApp Files |      |          |              | 6 |

3. When creating the first Cloud Volumes ONTAP working environment, Cloud Manager prompts you to deploy a Connector.

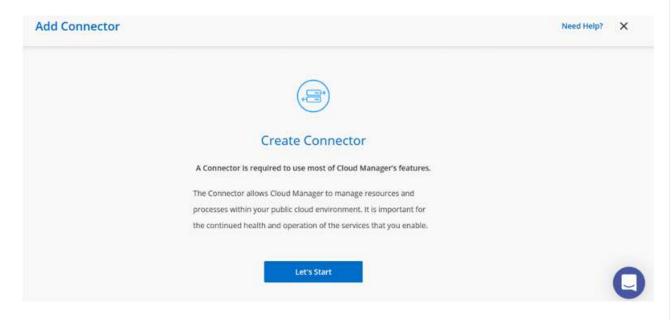

4. After the connector is created, update the Details and Credentials fields.

| Managed Service Ide     | SaaS Backup Prod                                                                                                | CMCVOSub                 |                  |
|-------------------------|----------------------------------------------------------------------------------------------------|--------------------------|------------------|
| Credential Name         | Azure Subscription                                                                                              | Marketplace Subscription | Edit Credentials |
| Details                 |                                                                                                    | Credentials              |                  |
| Working Environment Nam | e (Cluster Name)                                                                                                | User Name                |                  |
| nimavsCVO               | an den en de de de la de la de la de la de la de la de la de la de la de la de la de la de la de la de la de la | admin                    |                  |
|                         |                                                                                                    | Password                 |                  |

5. Provide the details of the environment to be created including the environment name and admin credentials. Add resource group tags for the Azure environment as an optional parameter. After you are done, click Continue.

| Details                                    | Credentials      |
|--------------------------------------------|------------------|
| Working Environment Name (Cluster Name)    | User Name        |
| nimavsCVO                                  | admin            |
|                                            | Password         |
| Add Resource Group Tags     Optional Field | ••••••           |
|                                            | Confirm Password |
|                                            | ********         |

6. Select the add-on services for Cloud Volumes ONTAP deployment, including BlueXP Classification, BlueXP backup and recovery, and Cloud Insights. Select the services and then click Continue.

| Data Sense & Compliance | <b>•</b> |
|-------------------------|----------|
| Backup to Cloud         | -• ~     |
| (ilii) Monitoring       | <b>-</b> |

7. Configure the Azure location and connectivity. Select the Azure Region, resource group, VNet, and subnet to be used.

| Azure Region                   |            | Resource Group                                                                                   |
|--------------------------------|------------|--------------------------------------------------------------------------------------------------|
| East US 2                      |            | Create a new group     Use an existing group                                                     |
| Availability Zone              | (Optional) | Resource Group Name                                                                              |
| Select in Availability Zone    | •          | nimassCVO-rg                                                                                     |
| Wet                            |            |                                                                                                  |
| nimoavspriv-vnet   NimoAVSDemo | *          | Security Group                                                                                   |
| Subnet                         |            | Generated security group     O Use existing security group                                       |
| 172.24.2.0/24                  | •          |                                                                                                  |
|                                |            | I have verified network connectivity between the Cloud<br>Manager server and the selected Whiet. |
|                                | Con        | tinue                                                                                            |
|                                | -          |                                                                                                  |
|                                |            |                                                                                                  |

| Cloud Volumes ONTAP Charging Methods | NetApp Support Site Account (Optional)                                                                                                    |
|--------------------------------------|----------------------------------------------------------------------------------------------------|
| earn more about our charging methods | Learn more about NetApp Support Site (NSS) accounts                                                                                                    |
| Pay-As-You-Go by the hour            | To register this Cloud Volumes ONTAP to support, you should add NetApp Support Site Account.                                                                            |
| Bring your own license               | Don't have a NetApp Support Site account?Select go to<br>finish deploying this system.After its created,use the<br>Support Registration option to create an NSS account |

9. Select between several preconfigured packages available for the various types of workloads.

Create a New Working EnvironmentCloud Volumes ONTAP Charging Methods & NSS Account

| Select a pre                                      | configured Cloud Volumes ONTAP system that best<br>Preconfigured settings can be n |                   | onfiguration. Change Configuration          |
|---------------------------------------------------|------------------------------------------------------------------------------------|-------------------|---------------------------------------------|
| ·•                                                |                                                                                    | \$0               | .ę.                                         |
| POC and small workloads<br>Up to 500GB of storage | Database and application data<br>production workloads                              | Cost effective DR | Highest performance production<br>workloads |

10. Accept the two agreements regarding activating support and allocation of Azure resources. To create the Cloud Volumes ONTAP instance, click Go.

| 1                            |                            |                           |                                                                        |
|------------------------------|----------------------------|---------------------------|------------------------------------------------------------------------|
| nimavsCVO<br>Ature East US 2 |                            |                           |                                                                        |
|                              |                            | out 1 must first conistor | r Claud Volumar CAITAD with Notana Alexa information                   |
|                              |                            |                           | r Cloud Volumes ONTAP with NetApp. More information >                  |
| I understand that            | t Cloud Manager will alloc | cate the appropriate Azi  | ure resources to comply with my above requirements. More information > |
|                              | Networking                 | Storage                   |                                                                        |

11. After Cloud Volumes ONTAP is provisioned, it is listed in the working environments on the Canvas page.

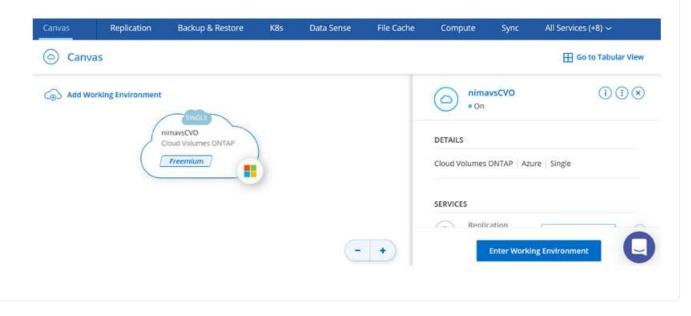

1. After the working environment is ready, make sure the CIFS server is configured with the appropriate DNS and Active Directory configuration parameters. This step is required before you can create the SMB volume.

| Volumes Replications                |                                           | 0 | $\bigcirc$ | C | ⊜ | 4 | Ξ |
|-------------------------------------|-------------------------------------------|---|------------|---|---|---|---|
| Create a CIFS server                | + Advance                                 | d |            |   |   |   |   |
| DNS Primary IP Address              | Active Directory Domain to join           |   |            |   |   |   |   |
| 172.24.1.5                          | nimodemo.com                              |   |            |   |   |   |   |
| DNS Secondary IP Address (Optional) | Credentials authorized to join the domain |   |            |   |   |   |   |
| Example: 127.0.0.1                  | nimoadmin                                 |   |            |   |   |   |   |

 Creating the SMB volume is an easy process. Select the CVO instance to create the volume and click the Create Volume option. Choose the appropriate size and cloud manager chooses the containing aggregate or use advanced allocation mechanism to place on a specific aggregate. For this demo, SMB is selected as the protocol.

| Details & Protection |            |   | Protocol            |              |       |
|----------------------|------------|---|---------------------|--------------|-------|
| Volume Name:         | Size (GB); | 0 | NFS                 | CIFS         | iSCSI |
| nimavssmbvol1        | 50         |   |                     |              |       |
|                      |            |   | Share name:         | Permissions: |       |
| Snapshot Policy:     |            |   | nimavssmbvol1_share | Full Control |       |
| default              |            | • |                     |              |       |
| ③ Default Policy     |            |   | Users / Groups:     |              |       |
|                      |            |   | Everyone;           |              |       |

3. After the volume is provisioned, it will be availabe under the Volumes pane. Because a CIFS share is provisioned, give your users or groups permission to the files and folders and verify that those users can access the share and create a file. This step is not required if the volume is replicated from an on-premises environment because the file and folder permissions are all retained as part of SnapMirror replication.

| volumes             |                         |                               |                |
|---------------------|-------------------------|-------------------------------|----------------|
|                     |                         |                               |                |
| Volume 50 GB Alloca | ited 1.74 MB Total Used | (1.74 MB in Disk, 0 KB in Blo | b)             |
|                     |                         |                               |                |
|                     | 25 - 251                |                               |                |
| erm nimavs          | smbvol1                 |                               | ONLINE         |
| INFO                |                         | CAPACITY                      |                |
| INFO                |                         | CAPACITY                      |                |
| Disk Type           | PREMIUM_LRS             |                               | 1.74 MB        |
| Tiering Policy      | Auto                    | 50 GB                         | Disk Used      |
|                     |                         | Allocated                     |                |
| Backup              | OFF                     |                               | O GB Blob Used |
|                     |                         |                               | Diab Lizozi    |

- 4. After the volume is created, use the mount command to connect to the share from the VM running on the Azure VMware Solution SDDC hosts.
- 5. Copy the following path and use the Map Network Drive option to mount the volume on the VM running on Azure VMware Solution SDDC.

| Moun<br>o to your mac    |                      | er this com | mand          |             |                                          |      |                           |     |
|--------------------------|----------------------|-------------|---------------|-------------|------------------------------------------|------|---------------------------|-----|
|                          |                      |             |               |             |                                          |      |                           |     |
| \\172.24.2.              | 8\nimavssmb          | bvol1_shar  | e             |             |                                          |      |                           |     |
|                          |                      |             |               |             | Col                                      | oy 👘 |                           |     |
|                          |                      |             |               |             | a and a second                           |      |                           |     |
| 🖓 🧧 🖛   nimavssm         | nbvoll share         |             |               |             |                                          |      | - 0                       | >   |
| File Home Share          |                      |             |               |             |                                          |      |                           | Ŷ   |
| - 🚽 × 🛧 💆 🕅              | 242.8\nimavombvol1_s | hate        |               |             |                                          | ~ 0  | Search nimavssmbvoll_shar | e 9 |
|                          | Name                 | 0           | Date modified | Туре        | Size                                     |      |                           |     |
| Quick access     Desktop |                      |             |               | This folder | is empty:                                |      |                           |     |
| Downloads                |                      |             |               |             | 2019 - 211 - C <b>H</b> EL S <b>H</b> ED |      |                           |     |
|                          |                      |             |               |             |                                          |      |                           |     |
|                          |                      |             |               |             |                                          |      |                           |     |
|                          |                      |             |               |             |                                          |      |                           |     |
| 🗿 Documents 👒            |                      |             |               |             |                                          |      |                           |     |

#### Connect the LUN to a host

To connect the LUN to a host, complete the following steps:

- 1. On the Canvas page, double-click the Cloud Volumes ONTAP working environment to create and manage volumes.
- 2. Click Add Volume > New Volume and select iSCSI and click Create Initiator Group. Click Continue.

| Details & Protection |            | Protocol          |                |                        |
|----------------------|------------|-------------------|----------------|------------------------|
| Volume Name:         | Size (GB): | NFS               | CIFS           | iscst                  |
| nimavsscsi1          | 500        |                   |                | What about LUNs? 🕕     |
| Snapshot Policy:     |            | Initiator Group 🚯 |                |                        |
| default              |            | Map Existing Init | iator Groups 🢽 | Create Initiator Group |
| Default Policy       |            | Initiator Group   |                |                        |
|                      |            | avsvmlG           |                |                        |

3. After the volume is provisioned, select the volume, and then click Target IQN. To copy the iSCSI Qualified Name (IQN), click Copy. Set up an iSCSI connection from the host to the LUN.

To accomplish the same for the host residing on Azure VMware Solution SDDC:

- a. RDP to the VM hosted on Azure VMware Solution SDDC.
- b. Open the iSCSI Initiator Properties dialog box: Server Manager > Dashboard > Tools > iSCSI Initiator.
- c. From the Discovery tab, click Discover Portal or Add Portal and then enter the IP address of the iSCSI target port.
- d. From the Targets tab, select the target discovered and then click Log on or Connect.
- e. Select Enable multipath, and then select Automatically Restore This Connection When the Computer Starts or Add This Connection to the List of Favorite Targets. Click Advanced.

**Note:** The Windows host must have an iSCSI connection to each node in the cluster. The native DSM selects the best paths to use.

|                             |                                              | g on to a target usin<br>arget and then clock |                    | ion, type the | IP address or        |
|-----------------------------|----------------------------------------------|-----------------------------------------------|--------------------|---------------|----------------------|
| Target                      | 172                                          | 1.24.2.9                                      |                    |               | Quick Connect.       |
| Discove                     | ared targets                                 | i.                                            |                    | -             |                      |
|                             |                                              |                                               |                    |               | Refresh              |
| Nome                        |                                              |                                               |                    | Status        | 10 C                 |
|                             |                                              |                                               |                    |               |                      |
| ddx Co                      | onnect.                                      | idvanced options, s                           |                    |               | Omet                 |
| dick Co<br>To con           | onnect.                                      | onnect a target, se                           |                    |               | Correct<br>Decorvect |
| dick Co<br>To con<br>then d | pletely disc<br>ick Disconne<br>get properti | onnect a target, se                           | ect the target and | e             |                      |

LUNs on storage virtual machine (SVM) appear as disks to the Windows host. Any new disks that are added are not automatically discovered by the host. Trigger a manual rescan to discover the disks by completing the following steps:

- 1. Open the Windows Computer Management utility: Start > Administrative Tools > Computer Management.
- 2. Expand the Storage node in the navigation tree.
- 3. Click Disk Management.
- 4. Click Action > Rescan Disks.

|                                                                                                    | Volume            | Layout                                                 | Type     | File System     | Status                      |                                                      | Capacity   | Free Space    | % Free |  |
|----------------------------------------------------------------------------------------------------|-------------------|--------------------------------------------------------|----------|-----------------|-----------------------------|------------------------------------------------------|------------|---------------|--------|--|
| System Tools                                                                                                    | - (C)             |                                                        | Basic    |                 |                             | rash Dump, Frimary Partition)                        |            | 34.99 GB      | 63 %   |  |
| Task Scheduler                                                                                                    | SSS_X64FREE_EN+4  |                                                        | Basic    |                 | Healthy (Primary Partition) |                                                      | 6.49 GB    | 0 MB          | 0%     |  |
| Event Vasver     Shared Foldes     Shared Foldes     Local Users and Groups     Orformance     Device Manager     Storage     Windows Server Backup     Disk Management     Services and Applications | - System Reierved | Sample                                                 | Basic    | NTFS            | Healthy Gystern, Active, Pr | imary Partition)                                     | 500 M8     | 169 MB        | 345    |  |
|                                                                                                    |                   |                                                        |          |                 |                             |                                                      |            |               |        |  |
|                                                                                                    | 40.00 G8          | System Reserved<br>500 ME NTFS<br>Healthy (System, Act | ive Frim | very Partition) | (                           | ICJ<br>39.51 GB NTFS<br>Healthy (Boot, Page Fide, C) | rash Dump, | Primary Parti | tion)  |  |

When a new LUN is first accessed by the Windows host, it has no partition or file system. Initialize the LUN; and optionally, format the LUN with a file system by completing the following steps:

1. Start Windows Disk Management. 2. Right-click the LUN, and then select the required disk or partition type. 3. Follow the instructions in the wizard. In this example, drive E: is mounted Ecomputer Management File Action View Help 💠 🔿 🙇 📆 🖬 🖽 📼 S Computer Management (Local Volume Capacity Free Space % Free ) 39.51 GB 23.95 GB 61 % 499.87 ... 499.73 GB 100 % 9.97 GB 9.91 GB 100 % 5.97 GB 9.91 GB 100 % Layout Type File System Status (C)
 OBdisk (E)
 OBDisk2 (F) Healthy (Boot, Page File, Crash Dump, Primary Partitio Healthy (Primary Partition) Healthy (Primary Partition) 1 System Tools NTES Simple Basic NTFS Simple Basic NTFS Simple Basic NTFS (3) Task Scheduler Event Viewer SSS\_X64FREE\_EN-US\_DV9 (Dr) Simple Basic UDF System Reserved Simple Basic NTFS Shared Folders Healthy (Primary Partition 6.49.GB 0 MB 0% Healthy (System, Active, Primary Partition) 500 MB 169 MB 34% Coar Oest and Unupper
 Coar Oest and Unupper
 Coar Oest and Unupper
 Coar Oest and Unupper
 Coar Oest and Unupper
 Coar Oest and Oest and Oest an -Disk 1 DBdisk (Ed Basic 499.88 GB 499.87 GE NTFS Online Healthy (Primary Partition) -Disk 2 Bai DROok2 (Fd Basic 9.97 GB Online 9.97 GB NTES by (Prim ary Partition) 💻 | 🔄 📗 😴 | This PC × Computer - 0 View - 🛧 🔜 🖡 This PC V & Search This PC p v Folders (6) ✓ ★ Quick access Desktop Desktop Documents Downloads Downloads B Documents Music Pictures Videos Fictures . 🛫 nimoavsdemosn 🖻 Devices and drives (4) > 🛄 This PC Local Disk (Cr) DBdisk (E) DVD Drive (D:) SSS\_X64FREE\_EN-US\_DV9 > 🥩 Network 23.9 GB free of 39.5 GB 499 GB free of 499 GB 0 bytes free of 6.49 GB DBDisk2 (F;) 9.93 GB free of 9.96 GB Network locations (3) oil\_share invidence nimodemofilvol1 (\\172.24.3.4) (2:) impavsdemosmbv1 (\\172.24.3.5) (\\172.24.2.15) (X:) X (11) 

# Google Cloud VMware Engine Supplemental NFS Datastore with NetApp Cloud Volume Service

Customers can expand storage capacity on Google Cloud VMware Engine using NFS supplemental datastore with NetApp Cloud Volume Service.

# Overview

Authors: Suresh Thoppay, NetApp

Customers that requires additional storage capacity on their Google Cloud VMware Engine (GCVE) environment can utilize Netapp Cloud Volume Service to mount as supplemental NFS datastore. Storing data on NetApp Cloud Volume Service allows customers to replicate between regions to protect from diaster.

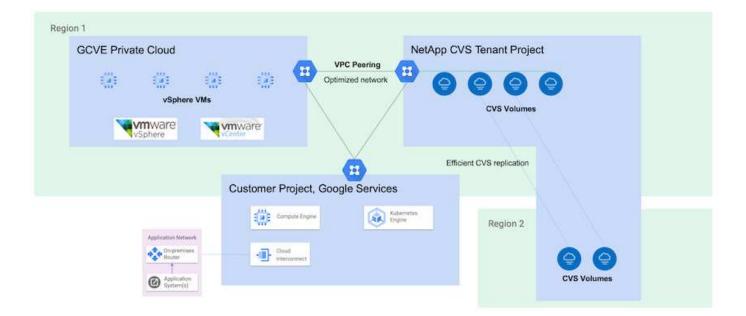

# Deployment steps to mount NFS datastore from NetApp CVS on GCVE

#### Provision CVS-Performance Volume

The NetApp Cloud Volume Service volume can be either provisioned by Using Google Cloud Console Using NetApp BlueXP portal or API To avoid accidental deletion of volume while VM is running, ensure the volume is marked as nondeletable as shown in screenshot below.

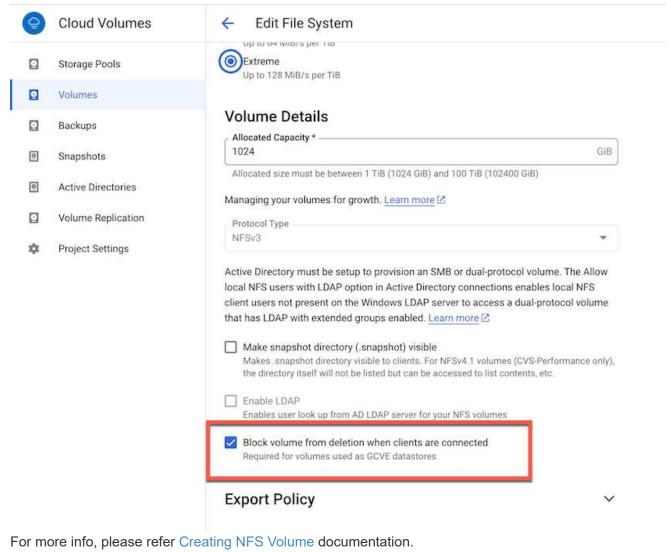

#### Ensure Private Connection on GCVE exists for NetApp CVS Tenant VPC.

To mount NFS Datastore, there should be a private connection exists between GCVE and NetApp CVS project.

For more info, please refer How to setup Private Service Access

For instructions on how to mount NFS datastore on GCVE, please refer How to create NFS datastore with NetApp CVS

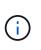

As vSphere hosts are managed by Google, you don't have access to install NFS vSphere API for Array Integration (VAAI) vSphere Installation Bundle (VIB). If you need support for Virtual Volumes (vVol), please let us know.

If you like to use Jumbo Frames, please refer Maximum supported MTU sizes on GCP

### Savings with NetApp Cloud Volume Service

To learn more about your potential saving with NetApp Cloud Volume Service for your storage demands on GCVE, please check NetApp ROI Calculator

# **Reference Links**

- Google Blog How to use NetApp CVS as datastores for Google Cloud VMware Engine
- NetApp Blog A better way to migrate your storage-rich apps to Google Cloud

# NetApp Storage Options for GCP

GCP supports guest connected NetApp storage with Cloud Volumes ONTAP (CVO) or Cloud Volumes Service (CVS).

# **Cloud Volumes ONTAP (CVO)**

Cloud volumes ONTAP, or CVO, is the industry-leading cloud data management solution built on NetApp's ONTAP storage software, available natively on Amazon Web Services (AWS), Microsoft Azure and Google Cloud Platform (GCP).

It is a software-defined version of ONTAP that consumes cloud-native storage, allowing you to have the same storage software in the cloud and on-premises, reducing the need to retrain you IT staff in all-new methods to manage your data.

CVO gives customers the ability to seamlessly move data from the edge, to the data center, to the cloud and back, bringing your hybrid cloud together — all managed with a single-pane management console, NetApp Cloud Manager.

By design, CVO delivers extreme performance and advanced data management capabilities to satisfy even your most demanding applications in the cloud

#### Cloud Volumes ONTAP (CVO) as guest connected storage

Cloud Volumes ONTAP shares and LUNs can be mounted from VMs that are created in the GCVE private cloud environment. The volumes can also be mounted on the Linux client and on Windows client and LUNS can be accessed on Linux or Windows clients as block devices when mounted over iSCSI because Cloud Volumes ONTAP supports iSCSI, SMB, and NFS protocols. Cloud Volumes ONTAP volumes can be set up in a few simple steps.

To replicate volumes from an on-premises environment to the cloud for disaster recovery or migration purposes, establish network connectivity to Google Cloud, either using a site-to-site VPN or Cloud Interconnect. Replicating data from on-premises to Cloud Volumes ONTAP is outside the scope of this document. To replicate data between on-premises and Cloud Volumes ONTAP systems, see xref:./ehc/Setting up data replication between systems.

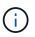

Use Cloud Volumes ONTAP sizer to accurately size the Cloud Volumes ONTAP instances. Also monitor on-premises performance to use as inputs in the Cloud Volumes ONTAP sizer.

1. Log in to NetApp Cloud Central—the Fabric View screen is displayed. Locate the Cloud Volumes ONTAP tab and select Go to Cloud Manager. After you are logged in, the Canvas screen is displayed.

| <br>Cloud Ma | nager              |                  |     | Account ~  | Workspace<br>cloud_heroes | <ul> <li>Connet<br/>fixawsc</li> </ul> | tor 👻<br>prinecto |                     |
|--------------|--------------------|------------------|-----|------------|---------------------------|----------------------------------------|-------------------|---------------------|
| Canvas       | Replication        | Backup & Restore | K8s | Data Sense | File Cache                | Compute                                | Sync              | All Services (+8) ~ |
| Canv         | as                 |                  |     |            |                           |                                        |                   | Go to Canvas View   |
| 🛆 Add W      | orking Environment |                  |     |            |                           |                                        |                   |                     |

2. On the Cloud Manager Canvas tab, click Add a Working Environment and then select Google Cloud Platform as the cloud and the type of the system configuration. Then, click Next.

| Canvas   | Replication    | Backup & Restore | KBS | Data Sense             | File Cache        | Compute   | Sync               | All Services ( |  |  |   |
|----------|----------------|------------------|-----|------------------------|-------------------|-----------|--------------------|----------------|--|--|---|
| Add Work | ling Environme | nt               |     |                        |                   | _         |                    |                |  |  | × |
|          |                | Microsoft Acure  | Ama | aws<br>on Web Services | Google Cloud Plat | loem      | On-Premises        |                |  |  |   |
|          |                |                  |     | Choos                  | e Type            |           |                    |                |  |  |   |
|          |                | Cloud Volumes ON | ТАР | Cloud Volum            | es ONTAP HA       | Cloud Vol | ()<br>umes Service |                |  |  |   |
|          |                | Single Node      |     |                        | allability        |           | waitability        |                |  |  |   |

3. Provide the details of the environment to be created including the environment name and admin

| reate a New Work | ing Environment                                                                | Details and Cr                                        | edentials        |
|------------------|--------------------------------------------------------------------------------|-------------------------------------------------------|------------------|
| Previous Step    | CV-Performance-Testing<br>Google Cloud Project                                 | HCLMainBillingAccountSubs<br>Marketplace Subscription | Edit Project     |
|                  | Details                                                                        |                                                       | Credentials      |
|                  | Working Environment Name                                                       | (Cluster Name)                                        | User Name        |
|                  | cvogcveva                                                                      |                                                       | admin            |
|                  | Service Account                                                                |                                                       | Password         |
|                  |                                                                                |                                                       |                  |
|                  | <ol> <li>Notice: A Google Cloud se<br/>to use two features: backing</li> </ol> | 지 것은 물건 것이 있는 일정 등 것이 같이 많은 것이다.                      | Confirm Password |
|                  |                                                                                | Continue                                              |                  |

 Select or deselect the add-on services for Cloud Volumes ONTAP deployment, including Data Sense & Compliance or Backup to Cloud. Then, click Continue.

HINT: A verification pop-up message will be displayed when deactivating add-on services. Add-on services can be added/removed after CVO deployment, consider to deselect them if not needed from the beginning to avoid costs.

| Data Sense & Compliance                                                                                             |   |                                                                                                    | Previous Step |
|----------------------------------------------------------------------------------------------------|---|----------------------------------------------------------------------------------------------------|---------------|
| Backup to Cloud                                                                                                    | ~ | Data Sense & Compliance                                                                                              |               |
| $\overline{\mathbf{Q}}$                                                                                             | ~ | Backup to Cloud                                                                                                    |               |
| WARNING:By turning off Backup to Cloud, future data recovery will not be possible in case of data corruption or los |   | WARNING:By turning off Backup to Cloud, future data recovery will not be possible in case of data corruption or loss |               |

5. Select a location, choose a firewall policy, and select the checkbox to confirm network connectivity to Google Cloud storage.

| Previous Step                                  | Location                                                                                                    | Connectivity                                                                                                    |
|------------------------------------------------|----------------------------------------------------------------------------------------------------|----------------------------------------------------------------------------------------------------|
|                                                | GCP Region                                                                                                    | VPC                                                                                                    |
|                                                | europe-west3 •                                                                                                    | cloud-volumes-vpc •                                                                                                    |
|                                                | GCP Zone                                                                                                    | Subnet                                                                                                    |
|                                                | europe-west3-c •                                                                                                    | 10.0.6.0/24                                                                                                    |
|                                                |                                                                                                    | Firewall Policy                                                                                                    |
|                                                | I have verified connectivity between the target VPC and Google<br>Cloud storage.                                                                                           | <ul> <li>Generated firewall policy</li> <li>Use existing firewall policy</li> </ul>                                                                                                    |
| reemium o                                      | cense option: Pay-As-You-Go or BYOL for us<br>ption is used. Then, click on Continue.                                                                                      | sing existing license. In this example,<br>arging Methods & NSS Account                                                                                                    |
| reemium o<br>Create a New W                    | cense option: Pay-As-You-Go or BYOL for us<br>ption is used. Then, click on Continue.<br>forking Environment Cloud Volumes ONTAP Cha                                       | sing existing license. In this example,<br>arging Methods & NSS Account                                                                                                    |
| Treemium o<br>Create a New W                   | cense option: Pay-As-You-Go or BYOL for us<br>ption is used. Then, click on Continue.<br>forking Environment Cloud Volumes ONTAP Cha                                       | sing existing license. In this example,<br>arging Methods & NSS Account<br>NetApp Support Site Account                                                                                       |
| Treemium o<br>Create a New W                   | cense option: Pay-As-You-Go or BYOL for us<br>ption is used. Then, click on Continue.<br>forking Environment Cloud Volumes ONTAP Cha                                       | sing existing license. In this example,<br>arging Methods & NSS Account<br>NetApp Support Site Account                                                                                       |
| Treemium o<br>Create a New W                   | cense option: Pay-As-You-Go or BYOL for us<br>ption is used. Then, click on Continue.<br>forking Environment Cloud Volumes ONTAP Cha                                       | sing existing license. In this example,<br>arging Methods & NSS Account<br>NetApp Support Site Account<br>Learn more about NetApp Support Site (NSS) account:<br>NetApp Support Site Account |
| reemium o<br>Create a New W<br>↑ Previous Step | cense option: Pay-As-You-Go or BYOL for us<br>ption is used. Then, click on Continue.<br>forking Environment Cloud Volumes ONTAP Cha<br>bud Volumes ONTAP Charging Methods | sing existing license. In this example,<br>arging Methods & NSS Account<br>NetApp Support Site Account<br>Learn more about NetApp Support Site (NSS) account                                 |
| reemium o<br>Create a New W<br>↑ Previous Step | cense option: Pay-As-You-Go or BYOL for us<br>ption is used. Then, click on Continue.<br>forking Environment Cloud Volumes ONTAP Cha<br>bud Volumes ONTAP Charging Methods | sing existing license. In this example,<br>arging Methods & NSS Account<br>NetApp Support Site Account<br>Learn more about NetApp Support Site (NSS) account<br>NetApp Support Site Account  |

7. Select between several preconfigured packages available based on the type of workload that will be deployed on the VMs running on VMware cloud on AWS SDDC.

HINT: Hoover your mouse over the tiles for details or customize CVO components and ONTAP version by clicking on Change Configuration.

| Select a pre                                      | econfigured Cloud Volumes ONTAP system that best<br>Preconfigured settings can be n |                   | onfiguration. Change Configuration          |
|---------------------------------------------------|-------------------------------------------------------------------------------------|-------------------|---------------------------------------------|
|                                                   | 5                                                                                   | \$0               |                                             |
| POC and small workloads<br>Up to 500GB of storage | Database and application data<br>production workloads                               | Cost effective DR | Highest performance production<br>workloads |

8. On the Review & Approve page, review and confirm the selections. To create the Cloud Volumes ONTAP instance, click Go.

| Create a New Work                              | ng Environment                                                             | Review & Approve                                      |               |                 |
|------------------------------------------------|----------------------------------------------------------------------------|-------------------------------------------------------|---------------|-----------------|
| Previous Step     CVOgCVEVal     GCP europe-we | st3                                                                        |                                                       | 5             | how API request |
|                                                | TAP instance will be registered with NetApp support of                     | inder the NS5 Account mchad.                          |               |                 |
| I understand that                              | Cloud Manager will allocate the appropriate GCP reso                       | irces to comply with my above requirements. More info | ormation >    |                 |
| I understand that     Overview                 | Cloud Manager will allocate the appropriate GCP reso<br>Networking Storage | irces to comply with my above requirements. More inf  | srmation >    |                 |
| Overview                                       |                                                                            | irces to comply with my above requirements. More info | n2-standard-4 |                 |
|                                                | Networking Storage                                                         |                                                       |               |                 |

9. After Cloud Volumes ONTAP is provisioned, it is listed in the working environments on the Canvas page.

| <b>#</b> | Cloud Mar | iager              |                  |     |                 | Account ~<br>Netapp_POC | Workspace<br>cloud_herbe |       | Connector   |                          | ۵       | Ð      | 0       | 8    |
|----------|-----------|--------------------|------------------|-----|-----------------|-------------------------|--------------------------|-------|-------------|--------------------------|---------|--------|---------|------|
|          | Canvas    | Replication        | Backup & Restore | KBS | Data Sense      | File Cache              | Compute                  | Sync  | All Service | es (+7) ~                |         |        |         |      |
|          | Canvo     | as :               |                  |     |                 |                         |                          |       |             |                          | E       | Go to  | Tabular | View |
|          | Add Wo    | rking Environment  |                  |     |                 |                         |                          | Worki | ng Environn | nents                    |         |        |         |      |
|          | 1         | cvogcve01          |                  |     | DatacenterDude  | -                       |                          | 0     |             | id Volume<br>5 GiB: Prav |         |        |         |      |
|          |           | Cloud Volumes ONTA | ۵.<br>۲          |     | Azure NetApp Fi | ез                      |                          | 0     |             | for ONTAP<br>ovisioned ( | 100.000 |        | y)      |      |
|          |           |                    |                  |     |                 |                         |                          | Ē     |             | re NetApp<br>TiB Provisi |         | oarity |         |      |

1. After the working environment is ready, make sure the CIFS server is configured with the appropriate DNS and Active Directory configuration parameters. This step is required before you can create the SMB volume.

HINT: Click on the Menu Icon (°), select Advanced to display more options and select CIFS setup.

| Volumes Replications                |                                           | © ∪ ∪ ⊙ + Ξ |
|-------------------------------------|-------------------------------------------|-------------|
| Create a CIFS server                | + Advanced                                |             |
| DNS Primary IP Address              | Active Directory Domain to join           |             |
| 192.168.0.16                        | ningcveval.com                            |             |
| DN5 Secondary IP Address (Optional) | Credentials authorized to join the domain |             |
| Example: 127.0.0.1                  | administrator                             |             |

2. Creating the SMB volume is an easy process. At Canvas, double-click the Cloud Volumes ONTAP working environment to create and manage volumes and click on the Create Volume option. Choose the appropriate size and cloud manager chooses the containing aggregate or use advanced allocation mechanism to place on a specific aggregate. For this demo, CIFS/SMB is selected as the protocol.

| Volume Name:     Size (GB):     NFS     CIFS     ISCSI       cvogcvesmbvol01     10     Share name:     Permissions:       Snapshot Policy:     •     Cips     Full Control       default     •     Users / Groups:     • | cvogcvesmbvol01     10       Snapshot Policy:     Share name:       default     •                                                                                                    |
|----------------------------------------------------------------------------------------------------|----------------------------------------------------------------------------------------------------|
| Share name:     Permissions:       Shapshot Policy:     cvogcvesmbvol01_share       default     •       Default Policy     Users / Groups:                                                                                | Snapshot Policy: cvogcvesmbvol01_share Full Control * default *                                                                                                    |
| Snapshot Policy:     cvogcvesmbvol01_share     Full Control       default     •     •       Default Policy     Users / Groups:                                                                                            | Snapshot Policy: cvogcvesmbvol01_share Full Control •<br>default •                                                                                                    |
| default                                                                                                    | default -                                                                                                    |
| Default Policy     Users / Groups:                                                                                                    |                                                                                                    |
|                                                                                                    | Sector and the sector and the sector |
|                                                                                                    | Default Policy     Users / Groups:                                                                                                    |
| Everyone;                                                                                                    | Everyone;                                                                                                    |
| Valid users and groups separated by a semicolon                                                                                                    | Valid users and groups separated by a semicolon                                                                                                    |

3. After the volume is provisioned, it will be availabe under the Volumes pane. Because a CIFS share is provisioned, give your users or groups permission to the files and folders and verify that those users can access the share and create a file. This step is not required if the volume is replicated from an on-premises environment because the file and folder permissions are all retained as part of SnapMirror replication.

HINT: Click on the volume menu (°) to display its options.

| INFO           |        | CAPACITY           |           |
|----------------|--------|--------------------|-----------|
| Disk Type      | PD-SSD |                    | ■ 1.84 MB |
| Tiering Policy | None   | 10 GB<br>Allocated | Disk Used |

4. After the volume is created, use the mount command to display the volume connection instructions, then connect to the share from the VMs on Google Cloud VMware Engine.

| Volu                                      | mes Repl                                                                                                    | ications                                                                                                    |                       |                      |            |                            |
|-------------------------------------------|----------------------------------------------------------------------------------------------------|----------------------------------------------------------------------------------------------------|-----------------------|----------------------|------------|----------------------------|
|                                           | Nount Volun                                                                                                    | ne cvogcvesmb                                                                                                    | vol01                 |                      |            |                            |
| o to yoi                                  | ur machine and e                                                                                               | enter this command                                                                                                    |                       |                      |            |                            |
| \\10.                                     | 0.6.251\cvogcv                                                                                                 | esmbvol01_share                                                                                                    |                       | Ē                    | Сору       |                            |
|                                           |                                                                                                    |                                                                                                    |                       |                      |            |                            |
| py the<br>nning o                         | on the Google C                                                                                                | and use the Map Ne<br>loud VMware Engin                                                                                                    | e.                    |                      |            | rolume on the $lacksquare$ |
| py the<br>nning o<br>pecify the           | on the Google C                                                                                                |                                                                                                    | e.                    |                      |            | rolume on the ∖            |
| ppy the<br>nning o<br>pecify the<br>rive: | on the Google C<br>e drive letter for the c                                                                    | loud VMware Engin                                                                                                    | e.                    |                      |            | rolume on the ∖            |
| py the<br>nning o<br>pecify the<br>rive:  | on the Google C<br>e drive letter for the c                                                                    | loud VMware Engin<br>onnection and the folder th<br>v<br>gcvesmbvol01_share                                                                        | e.<br>Nat you want to | onnect to:           |            | rolume on the ∖            |
| ppy the<br>nning o<br>pecify the<br>rive: | e drive letter for the co<br>Y:<br>\\10.0.6.251\cvo                                                            | loud VMware Engin<br>onnection and the folder th<br>v<br>gcvesmbvol01_share<br>share                                                               | e.<br>Nat you want to | onnect to:           |            | rolume on the V            |
| py the<br>nning o                         | on the Google C<br>e drive letter for the c<br>Y:<br>\\10.0.6.251\cvoj<br>Example: \\server\<br>Reconnect at s | loud VMware Engin<br>onnection and the folder th<br>v<br>gcvesmbvol01_share<br>share                                                               | e.<br>Nat you want to | onnect to:           |            | rolume on the V            |
| py the<br>nning o<br>pecify the<br>rive:  | e drive letter for the co<br>Y:<br>\\10.0.6.251\cvog<br>Example: \\server<br>Reconnect at s<br>Connect using   | loud VMware Engin<br>onnection and the folder th<br>consection and the folder th<br>govesmbvol01_share<br>share<br>ign-in                          | e.<br>Nat you want to | onnect to:<br>Browse | ount the v | rolume on the ∖            |
| py the<br>ining o<br>becify the           | e drive letter for the co<br>Y:<br>\\10.0.6.251\cvog<br>Example: \\server<br>Reconnect at s<br>Connect using   | loud VMware Engin<br>onnection and the folder th<br>consection and the folder th<br>govesmbvol01_share<br>share<br>ign-in<br>different credentials | e.<br>Nat you want to | onnect to:<br>Browse | ount the v | rolume on the ∖            |

Once mapped, it can be easily accessed, and the NTFS permissions can be set accordingly. 💣 | 🛃 📗 = | Network - 🗆 X 🗌 👎 🛫 l 📴 📒 🖛 l cvogcvesmbvol01\_share (\\10.0.6.251) (Y:) × 4 Home Share View 0 ÷ ↑ 👳 > This PC ⇒ cvogcvesmbvol01\_share (\\10.0.6.251) (Y:) > ✓ Ŏ Search cvogcvesmbvol01\_sha... , P 7 1 Net 6 Name Date modified Type Size # Quick access foo1 11/9/2021 10:59 AM File folder Desktop foo2 11/9/2021 10:59 AM File folder Downloads 1 Documents A Pictures 1 This PC

To connect the cloud volumes ONTAP LUN to a host, complete the following steps:

- 1. On the Canvas page, double-click the Cloud Volumes ONTAP working environment to create and manage volumes.
- 2. Click Add Volume > New Volume and select iSCSI and click Create Initiator Group. Click Continue.

| Accold<br>A form though<br>A form though<br>Constrained<br>A form though<br>A form though |                  | a comp of ri     | otection                                                                                                    |                                                                                                    |                                                                                                    |                                                                                                    | Protocol                   |                    |                                |             |
|----------------------------------------------------------------------------------------------------|------------------|------------------|----------------------------------------------------------------------------------------------------|----------------------------------------------------------------------------------------------------|----------------------------------------------------------------------------------------------------|----------------------------------------------------------------------------------------------------|----------------------------|--------------------|--------------------------------|-------------|
| Snapshot Policy:   default   Default Policy     Mop Existing Initiator Group   Miliator Group   WinlG     Operating System Type   Windows     VMeree Cloud - ritap-fracebras X   © Viphere - windch1 - Summary X   windows     Continue     VMeree Cloud - ritap-fracebras X   © Viphere - windch1 - Summary X   windows     Continue     VMeree Cloud - ritap-fracebras X   © Viphere - windch1 - Summary X   windows     Continue     VMeree Cloud - ritap-fracebras X   © Viphere - windch1 - Summary X   windows   © Continue     VMeree Cloud - ritap-fracebras X   © Viphere - windch1 - Summary X   windows   © Continue     Vision fracebras X   © Viphere - windch1 - Summary X   windows   © Continue     Vision fracebras X   © Viphere - windch1 - Summary X   windows   © Continue     Continue     Vision fracebras X   © Viphere - windch1 - Summary X   windows   © Continue                                                                                                    |                  | Volume Name:     |                                                                                                    |                                                                                                    | Size (GB):                                                                                                    | 0                                                                                                    | NFS                        | CIFS               | iscsi                          |             |
| Snapshot Policy:<br>default<br>Default Policy<br>Map Existing Initiator Groups<br>Initiator Group<br>WindG<br>Operating System Type<br>Windows<br>Continue<br>VMwee Cloud - ntap-for-dem X @ vSphere - vmcdol1 - Summary X vmcdol1 X methods with a sphere                                                                                                    |                  | cvogcvescsilun   | 101                                                                                                    |                                                                                                    | 10                                                                                                    |                                                                                                    |                            |                    | What about LUNs                |             |
| Map Existing Initiator Group Initiator Group I                                                                                                    |                  | Snapshot Policy: |                                                                                                    |                                                                                                    |                                                                                                    |                                                                                                    | Initiator Group 🎚          |                    |                                |             |
| WiniG         Operating System Type         Windows         Continue         Winese Cloud - intag-faz-demo X       Vsphere - vmcdc01 - Summary X       vmcdc01       x       NetApp Cloud Manager       x       +       Co       -                                                                                                    |                  |                  |                                                                                                    |                                                                                                    |                                                                                                    |                                                                                                    | Map Existing               | Initiator Groups 🤅 | Create Initiator Gro           | up          |
| Operating System Type       Windows       Continue         VMessee Cloud - ntap-far-demox X       Image: Second Lagority - Summary X         Image: Second Lagority - Summary X         Image: Second Lagority - Second Lagority - Second La                                                                                                    |                  | Default Policy   |                                                                                                    |                                                                                                    |                                                                                                    |                                                                                                    | Initiator Group            |                    |                                |             |
| Windows     Continue         VMware Cloud - ntap-fas-demo X     vsphere - vmcdc01 - Summary X     vmcdc01     x     NetApp Cloud Manager     x     +     Co     -         C     C     A     =     https://vcenter.sdddc-S2-37-127-104.vmwarevmc.com/uv/vebconsole.html/vmid=vm-1005&bomName=vmcdc01     00%     Co         Getting Stated     EC2 Management Con.     New Tab     Co         Coto Server Manager + Dashboard     New Tab     Co                                                                                                    |                  |                  |                                                                                                    |                                                                                                    |                                                                                                    |                                                                                                    | WinlG                      |                    |                                |             |
| Windows       Continue       Www.see Cloud - ntap-fas-demo X     Voltore vmcdc01 - Summary X     vmcdc01     x     NetApp Cloud Manager     x     +     Co                                                                                                    |                  |                  |                                                                                                    |                                                                                                    |                                                                                                    |                                                                                                    |                            |                    |                                |             |
| VMwsre Cloud - ntap-far-demo X       V vSphere + vincdc01 - Summary X       vincdc01       x       NetApp Cloud Manager       X       +       CO       -         C       C <td></td> <td></td> <td></td> <td></td> <td></td> <td></td> <td>Operating System</td> <td>Туре</td> <td></td> <td></td>                                                                                                    |                  |                  |                                                                                                    |                                                                                                    |                                                                                                    |                                                                                                    | Operating System           | Туре               |                                |             |
| VMware Cloud - ntap-fas-demo X Vsphere + vmcdc01 - Summary X vmcdc01 x NetApp Cloud Manager x + Cold -                                                                                                    |                  |                  |                                                                                                    |                                                                                                    |                                                                                                    |                                                                                                    | Windows                    |                    |                                | •           |
| Control     Visit COME TO DERVERT M     None     None                                                                                                    | ng Started 🥫 EC2 |                  |                                                                                                    | NET ADDL. 32.1                                                                                                    | (-127-104 vmwan                                                                                                    | evinc.com/u/ve                                                                                               | ebcansole.html?vmld=vm+100 |                    |                                | C) Other Bo |
| A AD DDS     AD DDS     AD DS     AD DDS     AD DS     AD DS     AD DS     AD DS     AD DS     AD DS     AD DS     A                                                                                                    | ng Statted 🔋 EC2 | Management Con.  | New Tab                                                                                                    | ( ) ( ) ( ) ( ) ( ) ( ) ( ) ( ) ( ) ( )                                                                                                    | 1201.762043-111<br>194                                                                                                    |                                                                                                    | ebconsole.html?vmld=vm-100 |                    | eyboard Layout View Fullscreer | C) Other Bo |
| E hten f                                                                                                    | ng Statted 😝 EC2 | Management Con.  | New Teb                                                                                                    | e timerenaitie f                                                                                                    | na stanovski stanov<br>Na<br>Internetionali stanovski stanov<br>Na                                                                                                    | 8 49                                                                                                    | ebcansole.html?vmld=vm-100 | Enforce US K       | eyboard Layout View Fullscreer | C) Other Bo |
| Model's Model.                                                                                                    | ng Statted 💼 EC2 | Management Con.  | New Tab                                                                                                    | name Paran Para<br>name Para<br>name Para<br>Para Para<br>Para Para                                                                                                    | No. 12 (1994)<br>M<br>Sector Science (1997)<br>M<br>Sector Science (1997)<br>M<br>Sector Science | n nine<br>(historia takata) (digi<br>ana musikikati / Tape<br>ana kasata takata<br>Masatata takata (historia |                            | Enforce US K       | eyboard Layout View Fullscreer | C) Other Bo |
| Walker 2. ). Gener proceed (* 1                                                                                                    | ng Statted 💼 EC2 | Management Con.  | New Tab     New Tab     Prove Tab     Prove Tab     Prove Tab     Prove Tab     Prove Tab     Prove Tab     Prove Tab     Prove Tab     Prove Tab     Prove Tab     Prove Tab     Prove Tab     Prove Tab     Prove Tab     Prove Tab     Prove Tab     Prove Tab     Prove Tab     Prove Tab | n m Para Para<br>n m Para<br>Na Para<br>Na Para | No. 12 (1994)<br>M<br>Sector Science (1997)<br>M<br>Sector Science (1997)<br>M<br>Sector Science | n nine<br>(historia takata) (digi<br>ana musikikati / Tape<br>ana kasata takata<br>Masatata takata (historia |                            | Enforce US K       | eyboard Layout View Fullscreer | C Other Bc  |
| Margadity                                                                                                    | ng Statted 💼 EC2 | Management Con.  | New Tab     New Tab     Prove Tab     Prove Tab     Prove Tab     Prove Tab     Prove Tab     Prove Tab     Prove Tab     Prove Tab     Prove Tab     Prove Tab     Prove Tab     Prove Tab     Prove Tab     Prove Tab     Prove Tab     Prove Tab     Prove Tab     Prove Tab     Prove Tab | n m Para Para<br>n m Para<br>Na Para<br>Na Para | No. 12 (1994)<br>M<br>Sector Science (1997)<br>M<br>Sector Science (1997)<br>M<br>Sector Science | n nine<br>(historia takata) (digi<br>ana musikikati / Tape<br>ana kasata takata<br>Masatata takata (historia |                            | Enforce US K       | eyboard Layout View Fullscreer | C) Other Bo |
| 14970                                                                                                    | ng Statted 💼 EC2 | Management Con.  | New Tab     New Tab     Prove Tab     Prove Tab     Prove Tab     Prove Tab     Prove Tab     Prove Tab     Prove Tab     Prove Tab     Prove Tab     Prove Tab     Prove Tab     Prove Tab     Prove Tab     Prove Tab     Prove Tab     Prove Tab     Prove Tab     Prove Tab     Prove Tab | n m Para Para<br>n m Para<br>Na Para<br>Na Para | No. 12 (1994)<br>M<br>Sector Science (1997)<br>M<br>Sector Science (1997)<br>M<br>Sector Science | n nine<br>(historia takata) (digi<br>ana musikikati / Tape<br>ana kasata takata<br>Masatata takata (historia |                            | Enforce US K       | eycoard Layout Vow Fullscreen  | C Other Bc  |
| Services                                                                                                    | ng Statted 💼 EC2 | Management Con.  | New Tab     New Tab     Prove Tab     Prove Tab     Prove Tab     Prove Tab     Prove Tab     Prove Tab     Prove Tab     Prove Tab     Prove Tab     Prove Tab     Prove Tab     Prove Tab     Prove Tab     Prove Tab     Prove Tab     Prove Tab     Prove Tab     Prove Tab     Prove Tab | n m Para Para<br>n m Para<br>Na Para<br>Na Para | No. 12 (1994)<br>M<br>Sector Science (1997)<br>M<br>Sector Science (1997)<br>M<br>Sector Science | n nine<br>(historia takata) (digi<br>ana musikikati / Tape<br>ana kasata takata<br>Masatata takata (historia |                            | Enforce US K       | eycoard Layout Vow Fullscreen  | Cother I    |

3. After the volume is provisioned, select the volume menu (°), and then click Target iQN. To copy the iSCSI Qualified Name (iQN), click Copy. Set up an iSCSI connection from the host to the LUN.

To accomplish the same for the host residing on Google Cloud VMware Engine:

- a. RDP to the VM hosted on Google Cloud VMware Engine.
- b. Open the iSCSI Initiator Properties dialog box: Server Manager > Dashboard > Tools > iSCSI Initiator.
- c. From the Discovery tab, click Discover Portal or Add Portal and then enter the IP address of the iSCSI target port.

- d. From the Targets tab, select the target discovered and then click Log on or Connect.
- e. Select Enable multipath, and then select Automatically Restore This Connection When the Computer Starts or Add This Connection to the List of Favorite Targets. Click Advanced.

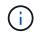

The Windows host must have an iSCSI connection to each node in the cluster. The native DSM selects the best paths to use.

| € 🕞 🔹 Ser            | iSCSE Initiato                                       | r Properties                                                                                                    |                 |                                         | 0  |
|----------------------|------------------------------------------------------|----------------------------------------------------------------------------------------------------|-----------------|-----------------------------------------|----|
| Ser Ser              |                                                      | scovery Pavorite Targets Volumes and D                                                                                                    | Devices RAD     | 0.5 Configuration                       |    |
| Dashboard            | Quick Conn<br>To discove<br>DNS name                 | ect<br>r and log on to a target using a basic conne<br>of the target and then click Quick Connect.                                         | ection, type th | e ≫ address or                          |    |
| Local Server         | Target:                                              | 10.0.6.250                                                                                                    |                 | Quick Connect                           | I  |
| AD DS                | Discovered targets                                   |                                                                                                    |                 | Refresh                                 | i  |
| File and Storage Ser | Name                                                 |                                                                                                    | Statu           | 6                                       | Ĩ. |
|                      | dick Conne                                           | 201                                                                                                    |                 | Carried                                 |    |
|                      | then dick (                                          | tely disconnect a target, select the target a<br>Xisconnect.                                                                               |                 | Ownrect                                 | 1  |
|                      | then dick<br>For target<br>select the<br>For configu |                                                                                                    | ons,            | Disconvect<br>Properties -<br>Devotes - |    |
|                      | then dick<br>For target<br>select the<br>For configu | Nsconnect,<br>properties, including configuration of sesse<br>target and click Properties.<br>uration of devices associated with a target, | ons,            | Properter                               |    |

LUNs on storage virtual machine (SVM) appear as disks to the Windows host. Any new disks that are added are not automatically discovered by the host. Trigger a manual rescan to discover the disks by completing the following steps:

- 1. Open the Windows Computer Management utility: Start > Administrative Tools > Computer Management.
- 2. Expand the Storage node in the navigation tree.
- 3. Click Disk Management.
- 4. Click Action > Rescan Disks.

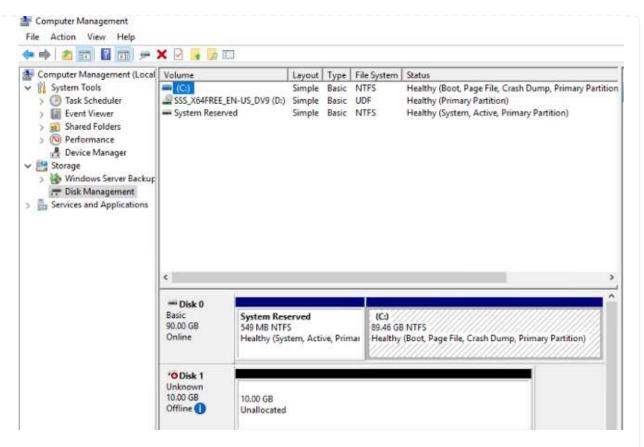

When a new LUN is first accessed by the Windows host, it has no partition or file system. Initialize the LUN; and optionally, format the LUN with a file system by completing the following steps:

- 5. Start Windows Disk Management.
- 6. Right-click the LUN, and then select the required disk or partition type.
- 7. Follow the instructions in the wizard. In this example, drive F: is mounted.

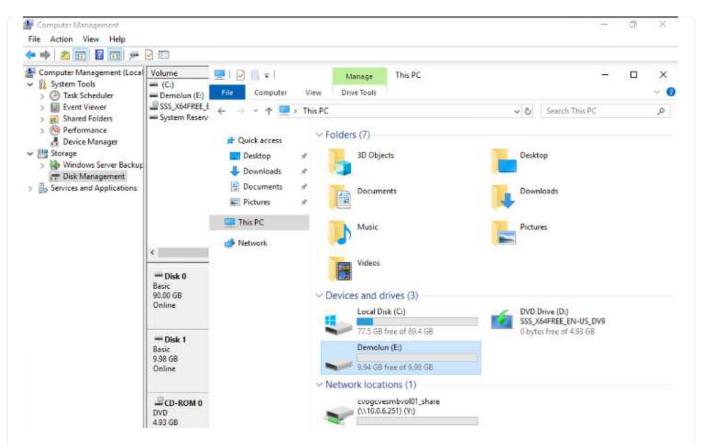

On the Linux clients, ensure the iSCSI daemon is running. Once the LUNs are provisioned, refer to the detailed guidance on iSCSI configuration with Ubuntu as an example here. To verify, run Isblk cmd from the shell.

|       | nimubulli | :-\$ | LSDLK |     |      |                              |
|-------|-----------|------|-------|-----|------|------------------------------|
| NAME  | MAJ:MIN   | RM   | SIZE  | RO  | TYPE | MOUNTPOINT                   |
| loop0 | 7:0       | 0    | 55.4M | 1   | loop | /snap/core18/2128            |
| Loop1 | 7:1       | Θ    | 219M  | 1   | loop | /snap/gnome-3-34-1804/72     |
| Loopz | 7:2       |      | 65.1M | 1   | loop | /snap/gtk-common-themes/1515 |
| Loop3 | 7:3       | 0    | 51M   |     |      | /snap/snap-store/547         |
| Loop4 | 7:4       | 0    | 32.3M | 1   | loop | /snap/snapd/12704            |
| Loop5 | 7:5       | 0    | 32.5M | 1   | loop | /snap/snapd/13640            |
| loop6 | 7:6       | 0    | 55.5M | 1   | loop | /snap/core18/2246            |
| Loop7 | 7:7       | 0    | 4K    | 1   | loop | /snap/bare/5                 |
| Loop8 | 7:8       | 0    | 65.2M | 1   | loop | /snap/gtk-common-themes/1519 |
| sda   | 8:0       | 0    | 16G   | 0   | disk |                              |
| -sda1 | 8:1       | 0    | 512M  | 0   | part | /boot/efi                    |
| -sda2 | 8:2       | 0    | 1K    | 0   | part |                              |
| -sda5 | 8:5       | e    | 15.5G | 0   | part | 1                            |
| sdb   | 8:16      | 0    | 16    | . 0 | disk |                              |

| iyaz@ninubu0 |      |      |       |      |                              |  |
|--------------|------|------|-------|------|------------------------------|--|
| ilesystem    | Size | Used | Avail |      | Mounted on                   |  |
| idev         | 1.9G | 0    | 1.96  | 0%   | /dev                         |  |
| mpfs         | 394M | 1.5M | 392M  | 1%   | /run                         |  |
| dev/sda5     | 16G  | 7.6G | 6.9G  | 53%  | /                            |  |
| mpfs         | 2.0G | 0    | 2.0G  | 0%   | /dev/shm                     |  |
| mpfs         | 5.0M | 0    | 5.0M  | 0%   | /run/lock                    |  |
| mpfs         | 2.0G | 0    | 2.06  | 0%   | /sys/fs/cgroup               |  |
| dev/loop1    | 219M | 219M | 6     |      | /snap/gnome-3-34-1804/72     |  |
| dev/loop2    | 66M  | 66M  | 8     | 166% | /snap/gtk-common-themes/1515 |  |
| dev/loop3    | 51M  | 51M  | .0    | 100% | /snap/snap-store/547         |  |
| dev/loop0    | 56M  | 56M  | 0     | 100% | /snap/core18/2128            |  |
| dev/loop4    | 33M  | 33M  | 8     | 100% | /snap/snapd/12764            |  |
| dev/sda1     | 511M | 4.0K | 511M  | 1%   | /boot/efi                    |  |
| mpfs         | 394M | 64K  | 394M  | 1%   | /run/user/1000               |  |
| dev/loop5    | 33M  | 33M  | 0     | 100% | /snap/snapd/13640            |  |
| dev/loop6    | 56M  | 56M  | 6     | 100% | /snap/core18/2246            |  |
| dev/loop7    | 128K | 128K | 0     | 100% | /snap/bare/5                 |  |
| dev/loop8    | 66M  | 66M  | θ     | 100% | /snap/gtk-common-themes/1519 |  |
| dev/sdb      | 976M | 2.6M | 987M  | 1%   | /mnt                         |  |

To mount the Cloud Volumes ONTAP (DIY) file system from VMs within Google Cloud VMware Engine, follow the below steps:

Provision the volume following the below steps

- 1. In the Volumes tab, click Create New Volume.
- 2. On the Create New Volume page, select a volume type:

|          | cvogcver                              | nfsvol01              |                             |                                |  |  |  |
|----------|---------------------------------------|-----------------------|-----------------------------|--------------------------------|--|--|--|
|          | INFO                                  |                       | CAPACITY                    | CAPACITY                       |  |  |  |
|          | Disk Type                             | PD-SSD                |                             | ■ 6.08 GB                      |  |  |  |
|          | Tiering Policy                        | None                  | 11.05 GB<br>Allocated       | Disk Used                      |  |  |  |
|          | ne Volumes tab, place<br>Int Command. | e your mouse cursor o | over the volume, select the | e menu icon (º), and then clic |  |  |  |
|          | Volumes                               | Replications          |                             |                                |  |  |  |
| 4        | O Mount V                             | olume cvogc           | venfsvol01                  |                                |  |  |  |
| G        | o to your <mark>Linux m</mark> a      | achine and enter t    | his mount command           |                                |  |  |  |
|          | mount 10.0.6.2                        | 51:/cvogcvenfsv       | ol01 <dest_dir></dest_dir>  | Сору                           |  |  |  |
| 4. Clicl | k Сору.                               |                       |                             |                                |  |  |  |
|          | nect to the designate                 | d Linux instance.     |                             |                                |  |  |  |
|          |                                       |                       |                             | n the appropriate credentials  |  |  |  |

\$ sudo mkdir /cvogcvetst

# root@nimubu01:~# sudo mkdir cvogcvetst

8. Mount the Cloud Volumes ONTAP NFS volume to the directory that is created in the previous step.

```
sudo mount 10.0.6.251:/cvogcvenfsvol01 /cvogcvetst
root@nimubu01:~# sudo mount -t nfs 10.0.6.251:/cvogcvenfsvol01 cvogcvetst
nimubu01
                                                                                       Enforce US Keyboard Layout View Fullscreen Send Ctrl+Alt+De
                                       Terminal •
                                                                   Nov 16 12:42
                                                                                               A # 0 .
                                                                 root@nimubu01: -
                                     oot@ninubu01:-# df
ilesysten
                                                                        Use
                                                                        1432
                                                                                       18
                                                                      7832332
                                         edat
                                                                              20113
                                                                 5120
                                                              2011152
                                                                              2011352
                                                                       12
5683
                                                                        56832
                                                                        6668
                                                                       52224
                                                                52224
                                                                66816
                                                                       66816
                                                                                     100% /snap/gtk-co
                                                               33280 224256
                                                                      33280
                                                                                            ap/snapd/1364
                                                               523248
                                                            515010816
                                                                     42016812
                                                                                             e/nlyaz/cvs1
                                                                                         /snap/snapd/13831
                                                            43264
                                                                       43264
                                                                                     100N
                                                                      8577536
                                                                              4622016
                                                     afsvol01
```

# **Cloud Volumes Service (CVS)**

Cloud Volumes Services (CVS) is a complete portfolio of data services to deliver advanced cloud solutions. Cloud Volumes Services supports multiple file access protocols for major cloud providers (NFS and SMB support).

Other benefits and features include: data protection and restore with Snapshot; special features to replicate, sync and migrate data destinations on-prem or in the cloud; and consistent high performance at the level of a dedicated flash storage system.

Cloud Volumes Service (CVS) as guest connected storage

#### Configure Cloud Volumes Service with VMware Engine

Cloud Volumes Service shares can be mounted from VMs that are created in the VMware Engine environment. The volumes can also be mounted on the Linux client and mapped on the Windows client because Cloud Volumes Service supports SMB and NFS protocols. Cloud Volumes Service volumes can be set up in simple steps.

Cloud Volume Service and Google Cloud VMware Engine private cloud must be in the same region.

To purchase, enable and configure NetApp Cloud Volumes Service for Google Cloud from the Google Cloud Marketplace, follow this detailed guide.

To create and mount NFS volumes, complete the following steps:

1. Access Cloud Volumes from Partner Solutions within the Google cloud console.

| ÷ -   | C 🖬 console.cloud                      | google o | om/bome/dashboard?   | project.»cv-performance-testing        |      | 🗞 🕁 😒 Incogn                                | ito (1) Upda     | ti i |
|-------|----------------------------------------|----------|----------------------|----------------------------------------|------|---------------------------------------------|------------------|------|
| =     | Google Cloud Platfo                    | erm i    | CV-Performance-Te    | sting 👻 🔍 9. Search products and resou |      | v 10 0                                      | • 1 (            | 0    |
| ŧ.    | Home                                   | >        | MMENDATIONS          | _                                      |      |                                             | CUSTOM           | IZE  |
| *     | Pins appear here                       | ×        |                      | Compute Engine                         |      | Google Cloud Platform status                |                  | -    |
| PARTI | NER SOLUTIONS                          |          |                      | CPU (N)                                | •    | All services normal                         |                  |      |
|       | Redis Enterprise<br>Apache Kafka on Co |          |                      |                                        | 102% | → Go to Cloud status dashboard              |                  |      |
| 8     | Databricks                             |          |                      |                                        | 85%  | -                                           |                  |      |
| ٨     | DataStax Astra                         |          |                      |                                        | 40%  | Billing<br>Estimated charges                | \$<br>USD \$0.00 |      |
| \$    | Elasticsearch Service                  |          | Volumes              | 12:15 12:30 12:45 1.764                | 0    | For the billing period starting Nov 1, 2021 |                  |      |
| 0     | MongoDB Atlas                          |          | Backups<br>Snapshots | Instance/cpu/utilization: 3.39%        |      | View detailed charges                       |                  |      |
| 0     | Neo4j Aura Professi                    |          | Active Directories   | → Go to Compute Engine                 |      |                                             |                  |      |
| 0     | Cloud Volumes                          | >        | Volume Replication   |                                        |      | Monitoring                                  | 1                |      |

2. In the Cloud Volumes Console, go to the Volumes page and click Create.

|   | Google Cloud Platform                    | s cv    | Perfe  | rmance Testing                                                   | ۹.                 |                  | ucts and reso   |                          |            |       | 3.       | 0 | ۰     | 1       | 8    |
|---|------------------------------------------|---------|--------|------------------------------------------------------------------|--------------------|------------------|-----------------|--------------------------|------------|-------|----------|---|-------|---------|------|
| Ð | Cloud Volumes                            | Volur   | mes    | CREA                                                             | TE 🖀 DELE          | TE               |                 |                          |            |       |          |   |       |         | (    |
|   | Volumes                                  | Quick r | efere  | nce for Cloud Volum                                              | es Private Servic  | e Access 🖾 AP    | I L2 Shared VPC | support 🖾 Granular permi | ssions 🗠   |       |          |   |       |         |      |
|   | Backups                                  | Ŧ       | Filter | Search for volume                                                | rs by name, 10, re | gion, etc.       |                 |                          |            |       |          |   | 0     | ш       |      |
| Ð | Snapshots                                |         |        | ID                                                               | Name               | Region           | Zone            | Zone Redundancy          | Life Cycle | Billi | ng Label |   | State | e Detai | is . |
|   | Active Directories<br>Volume Replication |         | 0      | DacBaB3d-<br>03d8-c9db-<br>2aba-                                 | testnfsds01        | europe-<br>west3 |                 |                          | available  |       |          |   | Avai  | lable f | bř s |
|   |                                          |         | 0      | 189c7535445b<br>330f35e2-<br>b0c6-98b3-<br>ec7a-<br>8dd4ea7ba00e | gcpive-da4         | europe-<br>west3 |                 |                          | available  |       |          |   | Avai  | lable f | Dri  |
|   |                                          |         | 0      | 7d0a6f0d-<br>3e0a-50c3-<br>5295-<br>5152040681fc                 | gcp-ve-ds3         | europe-<br>west3 |                 |                          | available  |       |          |   | Avai  | lable f | ors. |
|   |                                          | 0       | 0      | 8cae6850-<br>0919-4eaf-<br>af42-                                 | gcve-ds-2          | europe-<br>west3 |                 |                          | available  |       |          |   | Avai  | lable f | ors  |

3. On the Create File System page, specify the volume name and billing labels as required for chargeback mechanisms.

| Oloud Volumes      | ← Create File System                                                                                                    |
|--------------------|----------------------------------------------------------------------------------------------------|
| 2 Volumes          |                                                                                                    |
| Backups            | Volume Name                                                                                                    |
| Snapshots          | nimCVNFSvol01                                                                                                    |
| Active Directories | A human readable name used for display purposes.                                                                                                    |
| Volume Replication | Billing Labels                                                                                                    |
|                    | Label your volumes for billing reports, queries.<br>Supported with CVS-Performance service type; can be set with CVS service type but not<br>available for billing at this time. |
|                    | + ADD LABEL                                                                                                    |

4. Select the appropriate service. For GCVE, choose CVS-Performance and desired service level for improved latency and higher performance based on the application workload requirements.

| 9 | Cloud Volumes      | ← Create File System                                                                                                    |
|---|--------------------|----------------------------------------------------------------------------------------------------|
| 0 | Volumes            | Service Type                                                                                                    |
| 0 | Backups            | Cloud Volumes Service is offered as two service types: CVS and CVS-Performance.<br>Select the service type that matches your workload needs. Region availability 🖄 varies by |
| 0 | Snapshots          | service type. Learn more 🖄                                                                                                    |
| 0 | Active Directories | O CVS<br>Offers volumes created with zonal high availability.                                                                                                    |
| 0 | Volume Replication | CVS-Performance<br>Offers 3 performance levels and improved latency to address higher performance<br>application requirements.                                               |
|   |                    | Volume Replication                                                                                                    |
|   |                    | Secondary<br>Select to create volume as a destination target for volume replication. Applicable only to<br>CVS-performance volumes.                                          |

5. Specify the Google Cloud region for the volume and volume path (The volume path must be unique across all of cloud volumes in the project)

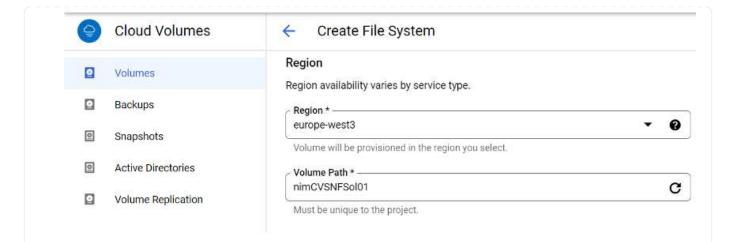

6. Select the level of performance for the volume.

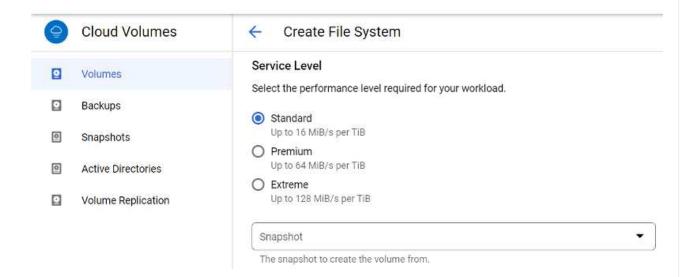

7. Specify the size of the volume and the protocol type. In this testing, NFSv3 is used.

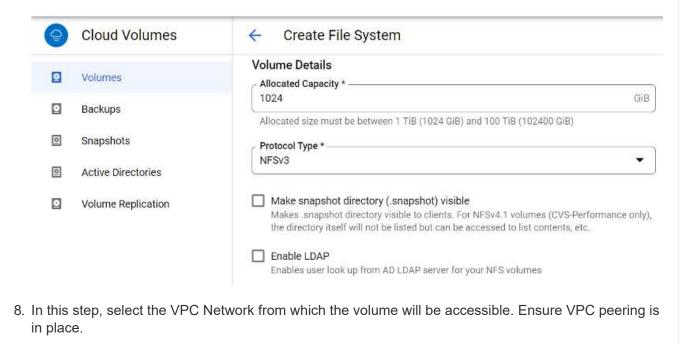

HINT: If VPC peering has not been done, a pop-up button will be displayed to guide you through the peering commands. Open a Cloud Shell session and execute the appropriate commands to peer your VPC with Cloud Volumes Service producer. In case you decide to prepare VPC peering in beforehand, refer to these instructions.

| 9 | Cloud Volumes      | ← Create File System                                                                              |
|---|--------------------|---------------------------------------------------------------------------------------------------|
|   | Volumes            | Network Details                                                                                   |
| Ø | Backups            | Provide the host project name when deploying in a shared VPC service project.                     |
| 0 | Snapshots          | VPC Network Name *                                                                                |
| 0 | Active Directories | Select the VPC Network from which the volume will be accessible. This cannot be changed<br>later. |
| 0 | Volume Replication | Use Custom Address Range                                                                          |
|   |                    | Reserved Address range<br>netapp-addresses                                                        |

9. Manage the Export policy rules by adding the appropriate rules and Select the checkbox for the corresponding NFS version.

Note: Access to NFS volumes won't be possible unless an export policy is added.

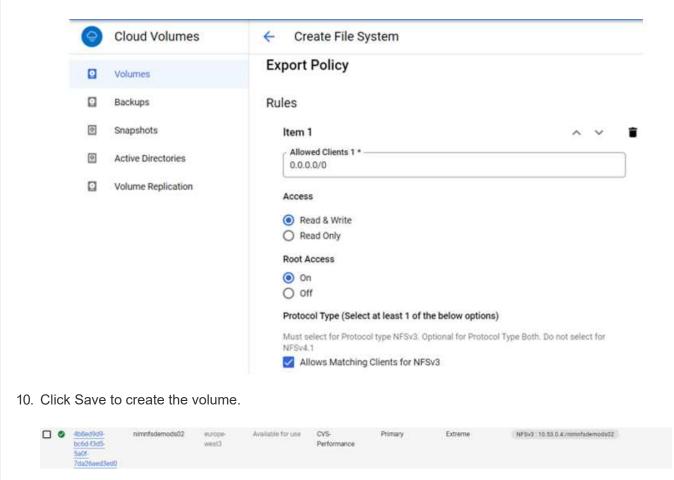

Before preparing to mount the NFS volume, ensure the peering status of private connection is listed as Active. Once status is Active, use the mount command.

To mount an NFS volume, do the following:

- 1. In the Cloud Console, go to Cloud Volumes > Volumes.
- 2. Go to the Volumes page
- 3. Click the NFS volume for which you want to mount NFS exports.
- 4. Scroll to the right, under Show More, click Mount Instructions.

To perform the mounting process from within the guest OS of the VMware VM, follow the below steps:

- 1. Use SSH client and SSH to the virtual machine.
- 2. Install the nfs client on the instance.
  - a. On Red Hat Enterprise Linux or SuSE Linux instance:

sudo yum install -y nfs-utils

b. On an Ubuntu or Debian instance:

sudo apt-get install nfs-common

3. Create a new directory on the instance, such as "/nimCVSNFSol01":

```
sudo mkdir /nimCVSNFSol01
```

| Ubuntu-20.04-00                                |                 | Enforce US Keyboard Layout | View Fullscreen | Send Ctr | +AR+Do       |
|------------------------------------------------|-----------------|----------------------------|-----------------|----------|--------------|
| Activities 🖸 Terminal 🔹                        | Nov 3 06:22     |                            |                 |          | <b>4</b> 6 C |
| IR<br>Flodelnevel:-5 sudo ekdir /etmcvsNFSplei | floadmin@vm1: - |                            |                 |          |              |

4. Mount the volume using the appropriate command. Example command from the lab is below:

```
sudo mount -t nfs -o rw,hard,rsize=65536,wsize=65536,vers=3,tcp
10.53.0.4:/nimCVSNFSol01 /nimCVSNFSol01
```

| Filesystem                   | 1K-blocks    | Used       | Available    | Use% | Mounted on                   |
|------------------------------|--------------|------------|--------------|------|------------------------------|
| udev                         | 16409952     | 6.00       | 16409952     | 0%   | /dev                         |
| tnpfs                        | 3288328      | 1580       | 3286748      | 1%   | /run                         |
| /dev/sdb5                    | 61145932     | 19231356   | 38778832     | 34%  | 1                            |
| tripfs                       | 16441628     | 6          | 16441628     | 8%   | /dev/shm                     |
| tnpfs                        | 5120         | 6          | \$120        | 6%   | /run/lock                    |
| tnpfs                        | 16441628     | a          | 16441628     | 0%   | /sys/fs/cgroup               |
| /dev/loop0                   | 128          | 128        | 0            | 100% | /snap/bare/5                 |
| /dev/loop1                   | 56832        | 56832      | 6            | 100% | /snap/core18/2128            |
| /dev/loop2                   | 66688        | 66688      | 6            | 100% | /snap/gtk-common-themes/1515 |
| /dev/loop4                   | 66816        | 66816      | 0            | 100% | /snap/gtk-connon-thenes/1519 |
| /dev/loop3                   | 52224        | 52224      | 0            | 100% | /snap/snap-store/S47         |
| /dev/loop5                   | 224256       | 224256     | 0            | 166% | /snap/gnone-3-34-1804/72     |
| /dev/sdb1                    | 523248       | 100-12     | 523244       | 1%   | /boot/efi                    |
| tnpfs                        | 3288324      | 28         | 3288296      | 1%   | /run/user/1000               |
| 10.53.0.4:/gcve-ds-1         | 107374182400 | 1136086016 | 106238096384 | 2%   | /base                        |
| /dev/mapper/nfsprdvg1-prod01 | 419155968    | 55384972   | 363778996    | 14%  | /datastore1                  |
| /dev/loop8                   | 33280        | 33280      | 0            | 100% | /snap/snapd/13270            |
| /dev/loop6                   | 33280        | 33280      | 0            | 100% | /snap/snapd/13640            |
| /dev/loop7                   | 56832        | 56832      | 0            | 100% | /snap/core18/2246            |
| 10.53.0.4:/n1mCV5NFSol01     | 107374182400 | 256        | 107374182144 | 1%   | /nimCVSNFSol01               |
| root@vml:-#                  |              |            |              |      |                              |

For SMB volumes, make sure the Active Directory connections is configured prior to creating the SMB volume.

| The a Windows Active Directory connection to your existing AD server. This is a prerequisite step before creating volumes with the SMB protocol type. Learn more (2)         The search for Active Directory connections by ID, username, DNS, netBIOS, region, etc. | ctive  | Directory cor              | nections                   | + CREATE                         | DELETE.                                        |                         |                        |                   |         |                 |            |
|----------------------------------------------------------------------------------------------------|--------|----------------------------|----------------------------|----------------------------------|------------------------------------------------|-------------------------|------------------------|-------------------|---------|-----------------|------------|
|                                                                                                    | eate a | Windows Active D           | rectory connection to yo   | our existing AD se               | rver. This is a prerequisite                   | step before creating vo | lumes with the SMB pro | tocol type. Learn | more (2 |                 |            |
|                                                                                                    |        | and the state of the state |                            |                                  | an TANK an application of the                  | 21                      |                        |                   |         | •               |            |
|                                                                                                    | ₹ F    | Iter Search for A          | ctive Directory connection | ons by ID, useman<br>DNS Servers | ne, DNS, netBIOS, region, et<br>NetBIOS Prefix | OU Path                 | AD Server Name         | KDC IP            | Region  | <b>O</b><br>Sta | III<br>tus |

Once the AD connection is in place, create the volume with the desired service level. The steps are like creating NFS volume except selecting the appropriate protocol.

- 1. In the Cloud Volumes Console, go to the Volumes page and click Create.
- 2. On the Create File System page, specify the volume name and billing labels as required for chargeback mechanisms.

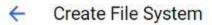

#### Volume Name

Name \* ---

nimCVSMBvol01

A human readable name used for display purposes.

#### **Billing Label**

Label your volumes for billing reports, queries. Supported with CVS-Performance service type; can be set with CVS service type but not available for billing at this time.

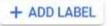

3. Select the appropriate service. For GCVE, choose CVS-Performance and desired service level for improved latency and higher performance based on the workload requirements.

## **Create File System**

#### Service Type

←

Cloud Volumes Service is offered as two service types: CVS and CVS-Performance. Select the service type that matches your workload needs. <u>Region availability</u> is varies by service type. Learn more is

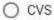

Offers volumes created with zonal high availability.

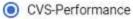

Offers 3 performance levels and improved latency to address higher performance application requirements.

## **Volume Replication**

#### Secondary

Select to create volume as a destination target for volume replication. Applicable only to CVS-performance volumes.

4. Specify the Google Cloud region for the volume and volume path (The volume path must be unique across all of cloud volumes in the project)

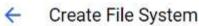

#### Region

Region availability varies by service type.

| europe-west3                                         | Ŧ | 0 |
|------------------------------------------------------|---|---|
| Volume will be provisioned in the region you select. |   |   |
| Volume Path *                                        |   |   |

C

nimCVSMBvol01

Must be unique to the project.

5. Select the level of performance for the volume.

| 0.0            | rvice Level                                                                                                    |  |
|----------------|----------------------------------------------------------------------------------------------------|--|
| Sel            | lect the performance level required for your workload.                                                                                                    |  |
| 0              | Standard<br>Up to 16 MiB/s per TiB                                                                                                    |  |
| 0              | Premium<br>Up to 64 MIB/s per TIB                                                                                                    |  |
| 0              | Extreme<br>Up to 128 MiB/s per TiB                                                                                                    |  |
| s              | inapshot 👻                                                                                                    |  |
| T              | he snapshot to create the volume from.                                                                                                    |  |
| Зре            | cify the size of the volume and the protocol type. In this testing, SMB is used.                                                                                                    |  |
| ÷              | Create File System                                                                                                    |  |
|                |                                                                                                    |  |
| Vo             | lume Details                                                                                                    |  |
| A              | llocated Capacity *                                                                                                    |  |
| ( A)           | Ilocated Capacity *<br>024 GiB                                                                                                    |  |
| ( A)           | llocated Capacity *                                                                                                    |  |
|                | Ilocated Capacity *                                                                                                    |  |
|                | Ilocated Capacity *                                                                                                    |  |
| Al<br>Al<br>SI | Ilocated Capacity *                                                                                                    |  |
| Al<br>Al<br>SI | Ilocated Capacity *                                                                                                    |  |
| Al<br>Al<br>SI | Ilocated Capacity *                                                                                                    |  |
| Al<br>Al<br>SI | Ilocated Capacity * GiB<br>Ilocated size must be between 1 TiB (1024 GiB) and 100 TiB (102400 GiB)<br>rotocol Type *<br>MB<br>Make snapshot directory (.snapshot) visible<br>Makes snapshot directory visible to clients. For NFSv4.1 volumes (CVS-Performance only),<br>the directory itself will not be listed but can be accessed to list contents, etc.<br>Enable SMB Encryption<br>Enable this option only if you require encryption of your SMB data traffic. |  |
| Al<br>Al<br>SI | Ilocated Capacity *<br>024 GiB<br>Ilocated size must be between 1 TiB (1024 GiB) and 100 TiB (102400 GiB)<br>rotocol Type *<br>MB<br>Make snapshot directory (.snapshot) visible<br>Makes .snapshot directory visible to clients. For NFSv4.1 volumes (CVS-Performance only),<br>the directory itself will not be listed but can be accessed to list contents, etc.<br>Enable SMB Encryption                                                                        |  |
| Al<br>Al<br>SI | Ilocated Capacity *                                                                                                    |  |

|                 |                      | PC configur<br>e host projec |           | hen deployi | ng in a shar  | ed VPC ser  | vice project. |                                            |
|-----------------|----------------------|------------------------------|-----------|-------------|---------------|-------------|---------------|--------------------------------------------|
| 1.1.1.1.1.1.1.1 | C Network            | Name *<br>Nes-vpc            |           |             |               |             |               | •                                          |
| Sele            |                      | °C Network f                 | rom which | n the volum | e will be acc | essible. Th | is cannot be  | changed                                    |
|                 | Jse Cust             | om Address                   | Range     |             |               |             |               |                                            |
|                 | erved Ad<br>app-addi | dress range<br>esses         |           |             |               |             |               |                                            |
| V SI            | NOW SN               | APSHOT PC                    | LICY      |             |               |             |               |                                            |
| SA              |                      | CANCEL                       |           |             |               |             |               |                                            |
|                 | Save to              | create the                   | volume.   |             |               |             |               |                                            |
| -               |                      |                              |           |             |               | Primary     | Standard      | SM8 \\nimamb-3830.nimgcveval.com\nimCVSMBw |

To mount the SMB volume, do the following:

- 1. In the Cloud Console, go to Cloud Volumes > Volumes.
- 2. Go to the Volumes page
- 3. Click the SMB volume for which you want to map an SMB share.
- 4. Scroll to the right, under Show More, click Mount Instructions.

To perform the mounting process from within the Windows guest OS of the VMware VM, follow the below steps:

- 1. Click the Start button and then click on Computer.
- 2. Click Map Network Drive.
- 3. In the Drive list, click any available drive letter.
- 4. In the folder box, type:

\\nimsmb-3830.nimgcveval.com\nimCVSMBvol01

| What n                            | etwork folder would you                                                | like to map?                   |                    |                 |       |                   |  |  |  |  |  |
|-----------------------------------|------------------------------------------------------------------------|--------------------------------|--------------------|-----------------|-------|-------------------|--|--|--|--|--|
| Specify th                        | e drive letter for the connection                                      | and the folder that you want t | o connect to:      |                 |       |                   |  |  |  |  |  |
| Drive:                            | Z:                                                                     | ~                              |                    |                 |       |                   |  |  |  |  |  |
| Folder:                           | \\10.53.0.4\nimcvsmbvpl0                                               |                                |                    |                 |       |                   |  |  |  |  |  |
|                                   | Example: \\server\share                                                |                                |                    |                 |       |                   |  |  |  |  |  |
|                                   | Reconnect at sign-in                                                   |                                |                    |                 |       |                   |  |  |  |  |  |
|                                   | Connect using different credentials                                    |                                |                    |                 |       |                   |  |  |  |  |  |
|                                   | Connect to a Web site that y                                           | you can use to store your docu | ments and pictures | 15              |       |                   |  |  |  |  |  |
|                                   |                                                                        |                                |                    |                 |       |                   |  |  |  |  |  |
| To conn                           | ect every time you log o                                               | n to your computer, se         | elect the Reco     | nnect at sign-i | n che | ck box.           |  |  |  |  |  |
|                                   |                                                                        |                                |                    |                 |       |                   |  |  |  |  |  |
| Click Fir                         | ieh                                                                    |                                |                    |                 |       |                   |  |  |  |  |  |
| Click Fir                         | lish.                                                                  |                                |                    |                 |       |                   |  |  |  |  |  |
| -                                 | iish.<br>1011 (\\10.53.0.4) (Z:)                                       |                                |                    |                 |       | -                 |  |  |  |  |  |
| Click Fir<br>nimcvsmbv<br>e Share |                                                                        |                                |                    |                 |       | -                 |  |  |  |  |  |
| nimcvsmbv<br>Share                | ol01 (\\10.53.0.4) (Z:)                                                | 1) (Z:)                        |                    |                 | ~ Ö   | Search nimcvsmby  |  |  |  |  |  |
| nimcvsmbv<br>t Share              | vol01 (\\10.53.0.4) (Z:)<br>View                                       | 4) (Z:)<br>Date modified       | Туре               | Size            | ~ 0   | Search nimcvsmbvr |  |  |  |  |  |
| nimcvsmbv<br>e Share              | vol01 (\\10.53.0.4) (Z:)<br>View<br>is PC → nimcvsmbvol01 (\\10.53.0.4 |                                | 1.12.00            | Size            | ~ 0   | Search nimcvsmby  |  |  |  |  |  |

## Region Availability for Supplemental NFS datastores on AWS, Azure, and GCP

11/1/2021 7:38 AM File folder

11/1/2021 7:38 AM Text Document

0 KB

Learn more about the the Global Region support for supplemental NFS datastores on AWS, Azure and Google Cloud Platform (GCP).

## AWS Region Availability

The availability of supplemental NFS datastores on AWS / VMC is defined by Amazon. First, you need to determine if both VMC and FSxN are available in a specified region. Next, you need to determine if the FSxN supplemental NFS datastore is supported in that region.

• Check the availability of VMC here.

foo3

inimgcvevaltesting.bt

- Amazon's pricing guide offers information on where FSxN (FSx ONTAP) is available. You can find that information here.
- Availability of the FSxN supplemental NFS datastore for VMC is coming soon.

While information is still being released, the following chart identifies the current support for VMC, FSxN and FSxN as a supplemental NFS datastore.

#### Americas

| AWS Region                       | VMC Availability | FSx ONTAP Availability | NFS Datastore<br>Availability |
|----------------------------------|------------------|------------------------|-------------------------------|
| US East (Northern<br>Virginia)   | Yes              | Yes                    | Yes                           |
| US East (Ohio)                   | Yes              | Yes                    | Yes                           |
| US West (Northern<br>California) | Yes              | No                     | No                            |
| US West (Oregon)                 | Yes              | Yes                    | Yes                           |
| GovCloud (US West)               | Yes              | Yes                    | Yes                           |
| Canada (Central)                 | Yes              | Yes                    | Yes                           |
| South America (Sao<br>Paulo)     | Yes              | Yes                    | Yes                           |

Last updated on: June 2, 2022.

#### EMEA

| AWS Region         | VMC Availability | FSx ONTAP Availability | NFS Datastore<br>Availability |
|--------------------|------------------|------------------------|-------------------------------|
| Europe (Ireland)   | Yes              | Yes                    | Yes                           |
| Europe (London)    | Yes              | Yes                    | Yes                           |
| Europe (Frankfurt) | Yes              | Yes                    | Yes                           |
| Europe (Paris)     | Yes              | Yes                    | Yes                           |
| Europe (Milan)     | Yes              | Yes                    | Yes                           |
| Europe (Stockholm) | Yes              | Yes                    | Yes                           |

Last updated on: June 2, 2022.

#### Asia Pacific

| AWS Region               | VMC Availability | FSx ONTAP Availability | NFS Datastore<br>Availability |
|--------------------------|------------------|------------------------|-------------------------------|
| Asia Pacific (Sydney)    | Yes              | Yes                    | Yes                           |
| Asia Pacific (Tokyo)     | Yes              | Yes                    | Yes                           |
| Asia Pacific (Osaka)     | Yes              | No                     | No                            |
| Asia Pacific (Singapore) | Yes              | Yes                    | Yes                           |
| Asia Pacific (Seoul)     | Yes              | Yes                    | Yes                           |
| Asia Pacific (Mumbai)    | Yes              | Yes                    | Yes                           |
| Asia Pacific (Jakarta)   | No               | No                     | No                            |
| Asia Pacific (Hong Kong) | ) Yes            | Yes                    | Yes                           |

#### **Azure Region Availability**

The availability of supplemental NFS datastores on Azure / AVS is defined by Microsoft. First, you need to determine if both AVS and ANF are available in a specific region. Next, you need to determine if the ANF supplemental NFS datastore is supported in that region.

- Check the availability of AVS and ANF here.
- Check the availability of the ANF supplemental NFS datastore here.

#### **GCP Region Availability**

GCP region availability will be released when GCP enters public availability.

# Summary and Conclusion: Why NetApp Hybrid Multicloud with VMware

NetApp Cloud Volumes along with VMware solutions for the major hyperscalers provides great potential for organizations looking to leverage hybrid cloud. The rest of this section provides the use cases that show integrating NetApp Cloud Volumes enables true hybrid Multicloud capabilities.

### Use case #1: Optimizing storage

When performing a sizing exercise using RVtools output, it is always evident that the horsepower (vCPU/vMem) scale is parallel with storage. Many times, organizations find themselves in a situation where the storage space requires drives the size of the cluster well beyond what is needed for horsepower.

By integrating NetApp Cloud Volumes, organizations can realize a vSphere-based cloud solution with a simple migration approach, with no re-platforming, no IP changes, and no architectural changes. Additionally, this optimization enables you to scale the storage footprint while keeping the host count to least amount required in vSphere, but no change to the storage hierarchy, security, or files made available. This allows you to optimize the deployment and reduce the overall TCO by 35–45%. This integration also enables you to scale storage from warm storage to production-level performance in seconds.

## Use case #2: Cloud migration

Organizations are under pressure to migrate applications from on-premises data centers to the Public Cloud for multiple reasons: an upcoming lease expiration; a finance directive to move from capital expenditure (capex) spending to operational expenditures (opex) spending; or simply a top-down mandate to move everything to the cloud.

When speed is critical, only a streamlined migration approach is feasible because re-platforming and refactoring applications to adapt to the cloud's particular laaS platform is slow and expensive, often taking months. By combining NetApp Cloud Volumes with the bandwidth-efficient SnapMirror replication for guest-connected storage (including RDMs in conjunction with application-consistent Snapshot copies and HCX, cloud specific migration (e.g. Azure Migrate), or third-party products for replicating VMs), this transition is even easier than relying on time-consuming I/O filters mechanisms.

## Use case #3: Data center expansion

When a data center reaches capacity limits due to seasonal demand spikes or just steady organic growth, moving to the cloud-hosted VMware along with NetApp Cloud Volumes is an easy solution. Leveraging NetApp Cloud Volumes allows storage creation, replication, and expansion very easily by providing high availability across availability zones and dynamic scaling capabilities. Leveraging NetApp Cloud Volumes helps in minimizing host cluster capacity by overcoming the need for stretch clusters.

## Use case #4: Disaster recovery to the cloud

In a traditional approach, if a disaster occurs, the VMs replicated to the cloud would require conversion to the cloud's own hypervisor platform before they could be restored – not a task to be handled during a crisis.

By using NetApp Cloud Volumes for guest-connected storage using SnapCenter and SnapMirror replication from on-premises along with public cloud virtualization solutions, a better approach for disaster recovery can be devised allowing VM replicas to be recovered on fully consistent VMware SDDC infrastructure along with cloud specific recovery tools (e.g. Azure Site Recovery) or equivalent third-party tools such as Veeam. This approach also enables you to perform disaster recovery drills and recovery from ransomware quickly. This also enables you to scale to full production for testing or during a disaster by adding hosts on-demand.

## Use case #5: Application modernization

After applications are in the public cloud, organizations will want to take advantage of the hundreds of powerful cloud services to modernize and extend them. With the use of NetApp Cloud Volumes, modernization is an easy process because the application data is not locked into vSAN and allows data mobility for a wide range of use cases, including Kubernetes.

## Conclusion

Whether you are targeting an all-cloud or hybrid cloud, NetApp Cloud Volumes provides excellent options to deploy and manage the application workloads along with file services and block protocols while reducing the TCO by making the data requirements seamless to the application layer.

Whatever the use case, choose your favorite cloud/hyperscaler together with NetApp Cloud Volumes for rapid realization of cloud benefits, consistent infrastructure, and operations across on-premises and multiple clouds, bidirectional portability of workloads, and enterprise-grade capacity and performance.

It is the same familiar process and procedures that are used to connect the storage. Remember, it is just the position of the data that changed with new names; the tools and processes all remain the same and NetApp Cloud Volumes helps in optimizing the overall deployment.

#### **Copyright information**

Copyright © 2024 NetApp, Inc. All Rights Reserved. Printed in the U.S. No part of this document covered by copyright may be reproduced in any form or by any means—graphic, electronic, or mechanical, including photocopying, recording, taping, or storage in an electronic retrieval system—without prior written permission of the copyright owner.

Software derived from copyrighted NetApp material is subject to the following license and disclaimer:

THIS SOFTWARE IS PROVIDED BY NETAPP "AS IS" AND WITHOUT ANY EXPRESS OR IMPLIED WARRANTIES, INCLUDING, BUT NOT LIMITED TO, THE IMPLIED WARRANTIES OF MERCHANTABILITY AND FITNESS FOR A PARTICULAR PURPOSE, WHICH ARE HEREBY DISCLAIMED. IN NO EVENT SHALL NETAPP BE LIABLE FOR ANY DIRECT, INDIRECT, INCIDENTAL, SPECIAL, EXEMPLARY, OR CONSEQUENTIAL DAMAGES (INCLUDING, BUT NOT LIMITED TO, PROCUREMENT OF SUBSTITUTE GOODS OR SERVICES; LOSS OF USE, DATA, OR PROFITS; OR BUSINESS INTERRUPTION) HOWEVER CAUSED AND ON ANY THEORY OF LIABILITY, WHETHER IN CONTRACT, STRICT LIABILITY, OR TORT (INCLUDING NEGLIGENCE OR OTHERWISE) ARISING IN ANY WAY OUT OF THE USE OF THIS SOFTWARE, EVEN IF ADVISED OF THE POSSIBILITY OF SUCH DAMAGE.

NetApp reserves the right to change any products described herein at any time, and without notice. NetApp assumes no responsibility or liability arising from the use of products described herein, except as expressly agreed to in writing by NetApp. The use or purchase of this product does not convey a license under any patent rights, trademark rights, or any other intellectual property rights of NetApp.

The product described in this manual may be protected by one or more U.S. patents, foreign patents, or pending applications.

LIMITED RIGHTS LEGEND: Use, duplication, or disclosure by the government is subject to restrictions as set forth in subparagraph (b)(3) of the Rights in Technical Data -Noncommercial Items at DFARS 252.227-7013 (FEB 2014) and FAR 52.227-19 (DEC 2007).

Data contained herein pertains to a commercial product and/or commercial service (as defined in FAR 2.101) and is proprietary to NetApp, Inc. All NetApp technical data and computer software provided under this Agreement is commercial in nature and developed solely at private expense. The U.S. Government has a non-exclusive, non-transferrable, nonsublicensable, worldwide, limited irrevocable license to use the Data only in connection with and in support of the U.S. Government contract under which the Data was delivered. Except as provided herein, the Data may not be used, disclosed, reproduced, modified, performed, or displayed without the prior written approval of NetApp, Inc. United States Government license rights for the Department of Defense are limited to those rights identified in DFARS clause 252.227-7015(b) (FEB 2014).

#### **Trademark information**

NETAPP, the NETAPP logo, and the marks listed at http://www.netapp.com/TM are trademarks of NetApp, Inc. Other company and product names may be trademarks of their respective owners.